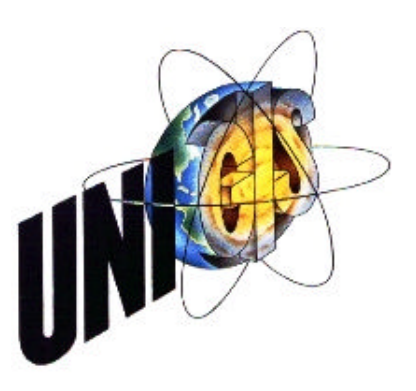

im Rahmen des Universitätslehrganges "Geographical Information Science & Systems" (UNIGIS MSc) am Zentrum für GeoInformatik (Z\_GIS) der Paris Lodron-Universität Salzburg

zum Thema

# "Geovisualisierung und schematische Karten in der Eisenbahnberatung"

vorgelegt von

### Dipl.-Geogr. Gösta Niedderer U1397, UNIGIS MSc Jahrgang 2008

Zur Erlangung des Grades "Master of Science (Geographical Information Science & Systems) – MSc(GIS)"

> Gutachter: Ao. Univ. Prof. Dr. Josef Strobl

> > Zürich, 30. Mai 2010

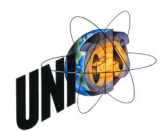

Gösta Niedderer UNIGIS Salzburg

Master Thesis

**Geovisualisierung** und schematische Karten in der Eisenbahnberatung

30. Mai 2010 Version 1-00

Dipl.-Geogr. Gösta Niedderer (U1397) Guldistudstrasse 100c 8632 Tann **Schweiz** 

Geovisualisierung und schematische Karten in der Eisenbahnberatung

#### **Inhaltsverzeichnis**

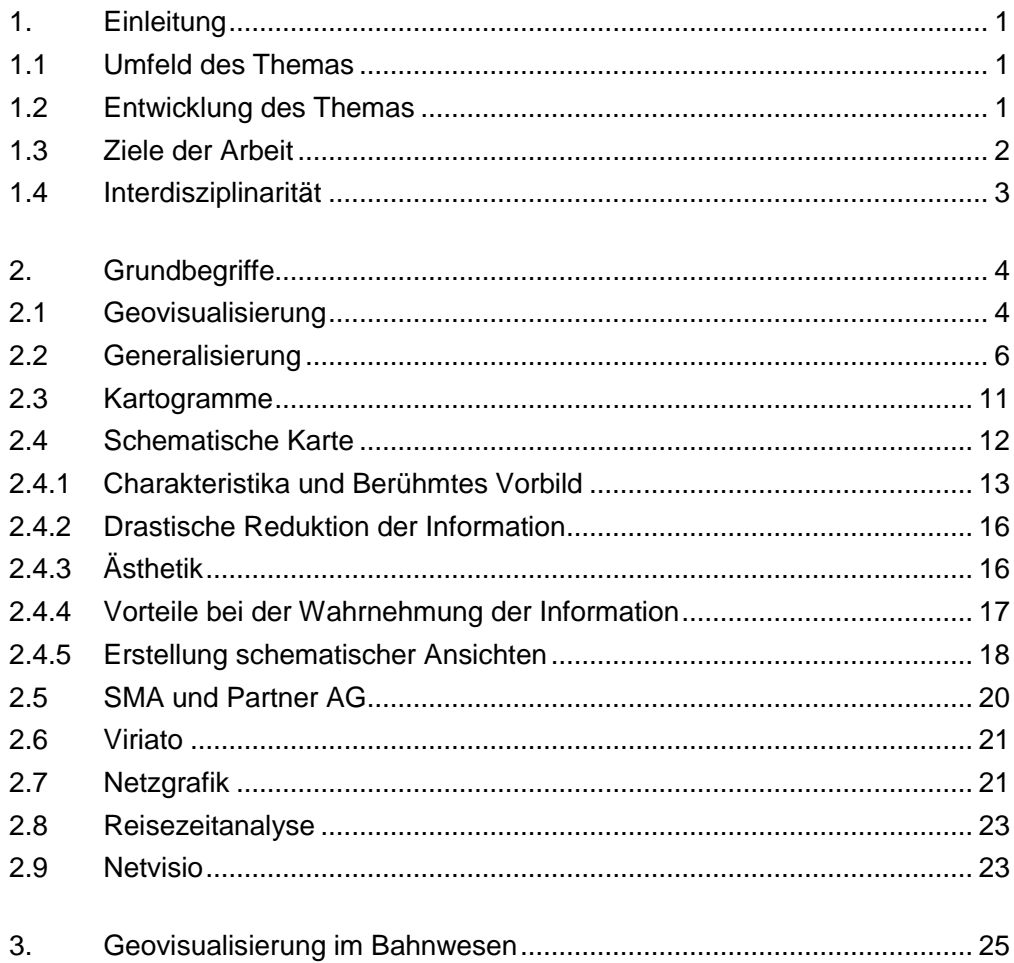

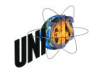

#### Geovisualisierung und schematische Karten in der Eisenbahnberatung

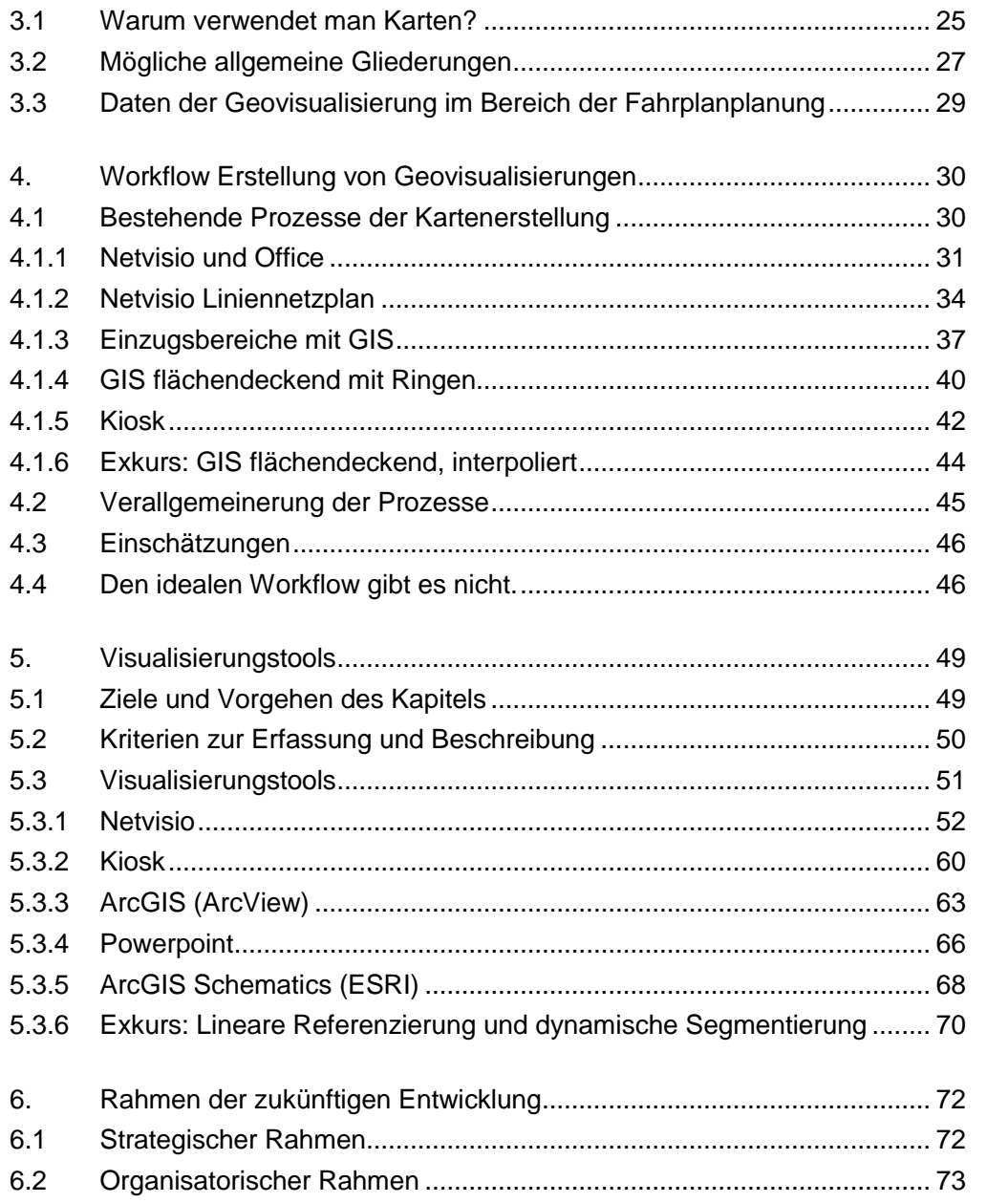

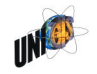

#### Geovisualisierung und schematische Karten in der Eisenbahnberatung

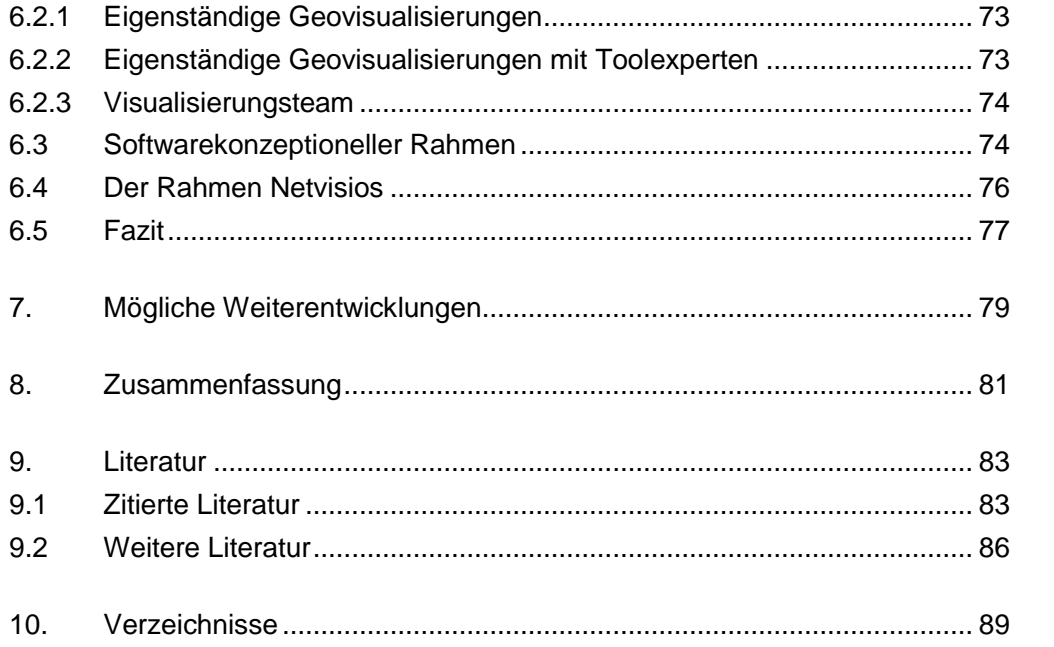

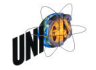

#### <span id="page-5-0"></span>1. Einleitung

Für ein Beratungsunternehmen im Eisenbahnwesen stellt sich immer häufiger die Aufgabe, Ergebnisse und Erkenntnisse visuell aufzubereiten. Graphische Fahrpläne gehören seit der Entstehung der Eisenbahn zum Repertoire. Andere Medien wie die Netzgrafik sind dazu gekommen.

#### <span id="page-5-1"></span>1.1 Umfeld des Themas

Dieses verstärkte Bedürfnis der Kunden Ergebnisse zu visualisieren bedeutet, dass immer häufiger räumliche Skizzen oder einfache thematische Karten nachgefragt werden. Zu Anfang geschah dies mit Zeichenprogrammen, später zum Teil mit geographischen Informationssystemen (GIS), häufig auch mit Powerpoint. Beides ist unbefriedigend gewesen: Zeichenprogramme hatten zu wenig geographische Funktionalitäten, ein vollwertiges GIS war für viele Bearbeiter ohne entsprechende Erfahrung zu kompliziert zu bedienen; es hat "zu viel" Funktionalität.

Angestoßen durch ein grosses Eisenbahninfrastrukturunternehmen hat die SMA und Partner AG daher begonnen, ein eigenes Visualisierungstool zu entwickeln: Netvisio. Es stellt Daten auf Basis ihrer geographischen Lage / Koordinaten dar (Raumbezug). Wenn gewünscht, können diese Daten jedoch schnell räumlich abstrahiert werden, um statt einer streng geographischen Karte eine schematische Karte zu erzeugen. Netvisio ist speziell auf die Visualisierung von Eisenbahndaten ausgelegt. Ziel ist es, räumliche Daten in schematischen Karten schnell und einfach zu visualisieren.

Derzeit finden in der Firma mehrere Aktivitäten statt, mit dem Ziel, den Bekanntheitsgrad des Tools zu steigern. Es geht dabei gleichermaßen um Fragen des Marketings und der Weiterentwicklung Netvisios wie auch um grundsätzliche strategische Fragen. In Ergänzung zu diesen laufenden Prozessen ist diese Arbeit entstanden.

#### <span id="page-5-2"></span>1.2 Entwicklung des Themas

Der ursprüngliche Themenvorschlag nennt drei Hauptkapitel:

- 1. Darstellungsformen im Bahnwesen
- 2. Netvisio im Umfeld anderer Visualisierungstools-Tools
- 3. Anforderungen an die Weiterentwicklung von Netvisio und Spezifikationen

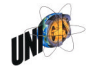

Im Laufe der Bearbeitung stellt sich heraus, dass es sinnvoll und notwendig ist, drei weitere Themenbereiche in Form von Hauptkapiteln zu bearbeiten:

- Gemeinsame Sprache: Die verwendete Sprachen von Entwicklern, Anwendern, Spezifikationenverantwortlichen und Entscheidern variieren. Ohne gemeinsame Sprache ist ein gemeinsames Projekt aber schwierig zu gestalten. Deutlich wird das, wenn man sich exemplarisch drei Leserkreise für diese Arbeit vorstellt: einen Geoinformatik-Professor, einen SMA-Mitarbeiter aus der Software-Entwicklung und einem SMA-Mitarbeiter aus der Eisenbahnangebotsplanung. Die Konsequenz ist, dass die Erläuterung der wichtigsten Begriffe breiten Raum in dieser Arbeit einnimmt (Kap. [2\)](#page-8-0).
- Workflow: Die (Weiter-) Entwicklung eines Visualisierungstools geschieht nicht im luftleeren Raum. Um die Anforderungen der Nutzer an ein solches Tool nachzuvollziehen, ist es notwendig, den Prozess der Erstellung schematischer Karten zu analysieren. Dies geschieht in Kapitel [4](#page-34-0) anhand einiger SMA-Projekte.
- Rahmen: Um eine klar fokussierte Vermarktung und Weiterentwicklung von Netvisio zu ermöglichen, muss klar sein, was der Rahmen bzw. der Spielraum ist. Es gilt, die richtigen strategischen, organisatorischen und softwarekonzeptionellen Fragen zu stellen, um den Rahmen zu abzustecken. Dieses Thema wird in Kapitel [6](#page-76-0) beleuchtet.

Diese drei Kapitel sind das Fundament für das weitere Vorgehen. Auswirkung dieser zusätzlichen Kapitel ist, dass weniger Bearbeitungszeit für die ursprüngli[ch vorgesehenen Kapitel zur Verfügung stand. Die Kapitel](#page-53-0) [5](#page-53-0) (Visualisierungs[tool](#page-53-0)s) und [7 \(Mögliche Weiterentwicklungen](#page-83-0)) fallen so kompakter aus, als im Themenvorschlag vorgesehen.

#### <span id="page-6-0"></span>1.3 Ziele der Arbeit

Die Arbeit analysiert unter welchen Bedingungen schematische Karten in einem Eisenbahn-Beratungsunternehmen entstehen. Gleichzeitig untersucht sie, Netvisio und andere Tools in diesem Bereich zum Einsatz kommen. Im Detail ergeben sich so mehrere Ziele, die den Hauptkapiteln zugeordnet werden können:

- Kapitel [2, Grundbegriffe](#page-8-0): Klärung der Grundbegriffe im Bereich der Geovisualisierung im Berateralltag des Eisenbahnwesens
- Kapitel [3, Geovisualisierung im Bahnwesen](#page-29-0): Schaffung eines Überblicks über die vielfältigen Themenbereiche der Geovisualisierung im Bahnwesen
- Kapitel [4, Workflow Erstellung von Geovisualisierungen](#page-34-0): Analyse der Prozesse zur Erstellung schematischer Karten in einem Eisenbahnberatungsunternehmen

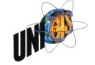

- Kapitel [5, Visualisierungstools:](#page-53-0) Analyse und Bewertung der bei einem Eisenbahnberatungsunternehmen verwendeten Tools
- Kapitel [6, Rahmen der zukünftigen Entwicklung](#page-76-0): Diskussion strategischer, organisatorischer und softwarekonzeptioneller Fragestellungen
- Kapitel [7, Mögliche Weiterentwicklungen:](#page-83-0) Vorstellung möglicher Weiterentwicklungen

#### <span id="page-7-0"></span>1.4 Interdisziplinarität

Die vorliegende Arbeit ist eine interdisziplinäre. Sie bewegt sich zwischen den Feldern des Eisenbahnwesens und der Geoinformatik. Diese Interdisziplinarität ist in der Regel anregend für alle beteiligten Disziplinen. Sie bringt aber auch den Umstand mit sich, dass Begriffe und Konzepte, die für die eine Disziplin selbstverständlich, für die andere unbekannt sind. Daher werden im Rahmen dieser Arbeit teilweise Analysen und Erläuterungen gegeben, die der eine Leser als Allgemeinweissen seiner Disziplin auffasst. Für einen anderen Leser sind sie neu und bedürfen weitergehender Erläuterungen. So kann ein für alle Seiten gemeinsam verständlicher Raum geschaffen werden.

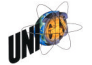

#### <span id="page-8-0"></span>2. Grundbegriffe

#### <span id="page-8-1"></span>2.1 Geovisualisierung

Geovisualisierung ist ein wichtiges Instrument zur Unterstützung von Entscheidungen mit Raumbezug. Es führt mehrere Teildisziplinen zusammen, wie visualization in scientific computing (ViSC), cartography, image analysis, information visualization, exploratory data analysis und GIS.

Man kann vier Hauptzwecke der Geovisualisierung unterscheiden: [1](#page-8-2)

- 1. Exploration: Erforschung/Entdeckung von Zusammenhängen
- 2. Synthesis: Zusammenfassen komplexer Daten
- 3. Presentation: Vermittlung/Kommunikation von Ergebnissen
- 4. Analysis: Analyse von räumlichen Daten mit Methoden der Geoinformatik

Es lassen sich zudem drei Dimensionen der Geovisualisierung unterscheiden [\(Abbildung 1\)](#page-9-0): $<sup>2</sup>$  $<sup>2</sup>$  $<sup>2</sup>$ </sup>

- Benutzer der Visualsierung: Die Bandbreite der Benutzer reicht von der öffentlichen Allgemeinheit bis hin zu Privaten bzw. GIS-Spezialisten
- Interaktion mit der Visualisierung: Das Ausmaß der Interaktion variiert von niedrig (z.B. das reine Anschauen von Karten) bis hin zu hoch (inkl. Karten analysieren, neue Daten erzeugen und darstellen).
- Aufgabe der Geovisualisierung: Hier reicht die Bandbreite von reinen Informationsverbreitung bis hin zur Generierung neuen Wissens.

Eine weitere Eigenschaft der Geovisualisierung ist der Einbezug eines weiten Personenkreises. Visualisierungen werden zwar häufig als Ergebnis eines Prozesses betrachtet. Jedoch werden mit einer Geovisualisierung vor Augen häufig erst die entscheidenden Fragen gestellt und Antworten gefunden. Sie sind daher sowohl Ergebnis als auch Ausgangspunkt von Arbeitsabläufen (vgl. Kap. [4\)](#page-34-0).

Der inhaltliche Prozess gewinnt häufig an Dynamik, wenn er durch eine Geovisualisierung als Basis unterstützt wird. Er wird durch Visualisierung transparenter und ermöglicht eine gemeinsame Kommunikation aller, Laien und Experten, Techniker und Nicht-Techniker, Ingenieure und Manager auf Basis einer für alle

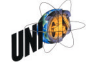

<span id="page-8-2"></span><sup>1</sup> Longley et al 2005

<span id="page-8-3"></span><sup>2</sup> MacEachren et al 1994 nach Longley et al 2005

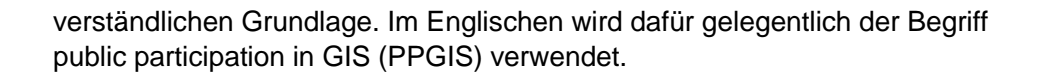

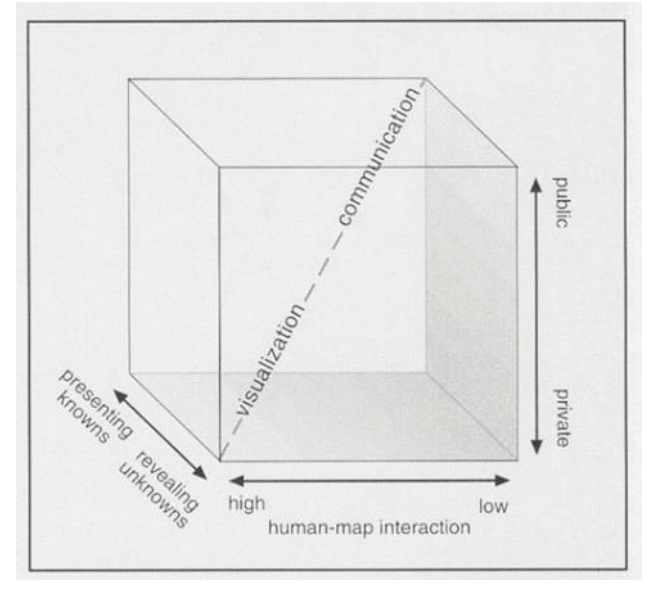

<span id="page-9-0"></span>Abbildung 1 Dimensionen der Geovisualisierung nach MacEachren<sup>[3](#page-9-1)</sup>

Geovisualisierung ermöglicht es, elektronische Experten-Daten für alle zugäng-lich zu machen.<sup>[4](#page-9-2)</sup> Ein Beispiel ist die Analyse von Eisenbahnfahrplänen mit dem Viriato-Zusatzmodul Reisezeitanalyse und die Visualisierung der Analyseergebnisse mit GIS oder Netvisio [\(Abbildung 2](#page-10-1)).

Jede Karte wurde bis zu einem gewissen Grad vereinfacht oder generalisiert.<sup>5</sup> Das Ausmass der Vereinfachung variiert dabei stark. In topographischenKar[te](#page-9-3)n werden üblicherweise die Breite von Flüssen und Verkehrswegen nicht maßstäblich dargestellt, da sie sonst im Kartenbild kaum zu erkennen wären. Das Ausmaß der Vereinfachung reicht bis hin zu schematischen Karten, in denen die geometrisch exakte Lage der Objekte eine untergeordnete Rolle spielt.

Bei den Geovisualisierungen, die die SMA und Partner AG verwendet, handelt es sich in der Regel um geometrisch stark vereinfachte oder generalisierte Karten. Es sind schematische Karten. In den folgenden Kapiteln sollen die Begriffe

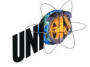

<span id="page-9-1"></span><sup>3</sup> MacEachren 1995 nach Caron et al, 2010

<span id="page-9-2"></span><sup>4</sup> Longley et al 2005 S. 303

<span id="page-9-3"></span><sup>5</sup> Campbell 1998 nach Avelar 2002

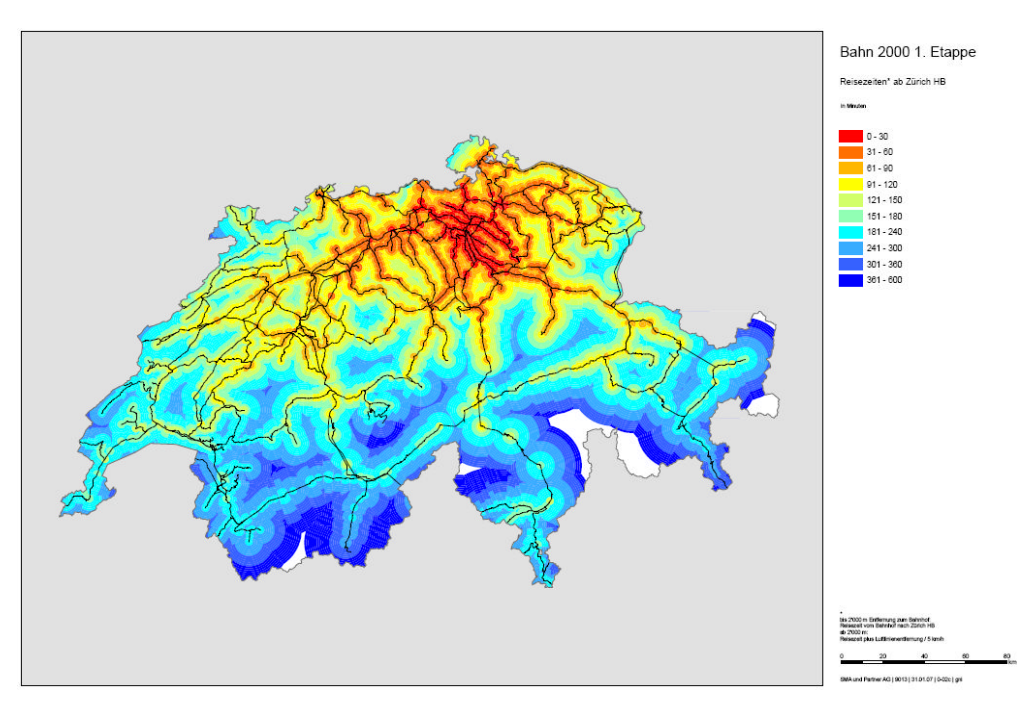

Generalisierung, Kartogramm und schematische Karte näher beleuchtet werden.

<span id="page-10-1"></span>Abbildung 2 Geovisualisierung von Reisezeiten mit ArcGIS[6](#page-10-2)

#### <span id="page-10-0"></span>2.2 Generalisierung

Eine der wichtigsten Eigenschaft von schematischen Netzplänen aus Sicht der Geoinformatik ist die Generalisierung der räumlichen Information.

Da die Erdoberfläche eine unendliche Vielzahl von Details aufweist, müssen alle Karten in irgendeiner Form generalisiert werden. Generalisierung ist daher ein für alle Kartendarstellungen notwendiger Prozess. Er kommt insbesondere bei der Erzeugung von Karten zum Einsatz, die auf detaillierten Karten mit größerem Maßstab beruhen, wie z.B. bei der Erstellung der amtlichen Landeskartenwerke. Das Ergebnis einer Generalisierung geht beispielhaft ausder [Abbildung](#page-11-0) [3](#page-11-0) hervor.

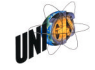

<span id="page-10-2"></span><sup>6</sup> SMA und Partner AG 2010

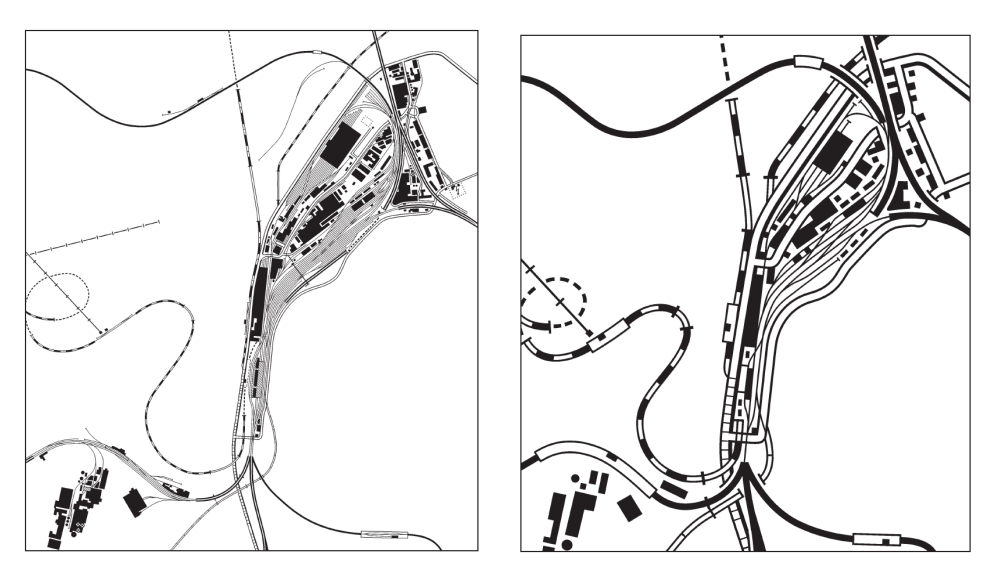

Abbildung 3 Generalisierung: Karte im Ursprungsmaßstab (links) und nach einer Generalisierung (rechts)[7](#page-11-1)

<span id="page-11-0"></span>Die Generalisierungstechniken lassen sich in zehn Arten unterscheiden [\(Abbildung 4,](#page-13-0) S. [9](#page-13-0)): $^{8}$  $^{8}$  $^{8}$ 

- 1. Simplification (Vereinfachung)<sup>9</sup>[:](#page-11-3) Entfernen von Punkten aus einer Linie, um diese zu vereinfachen
- 2. Smoothing (Glätten): Ersetzen von scharfen Formen durch weichere
- 3. Collapse (Einfallen, Zusammenbrechen): Ersatz eines flächenhaften Objektes durch eine Kombination von Punkten und Linien
- 4. Aggregation (Zusammenfassen): Ersetzen einer Vielzahl kleiner, punktförmiger Objekte durch ein oder mehrere Größere
- 5. Amalgamation (Verschmelzung von Flächen): Ersetzen einer Vielzahl kleiner, flächenförmiger Objekte durch ein oder mehrere Größere
- 6. Merging (Verschmelzung von Linien): Ersetzen einer Vielzahl kleiner, linienförmiger Objekte durch ein oder mehrere Größere
- 7. Refinement (Veredelung): Ersatz komplexer Muster von Objekten durch einfachere
- 8. Exaggeration (Übertreibung): Vergrößerung eines Objektes um seine charakteristische Form zu bewaren

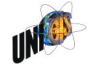

<span id="page-11-1"></span><sup>7</sup> Schweizerische Gesellschaft für Kartographie (ohne Jahresangabe)

<span id="page-11-2"></span><sup>8</sup> McMaster et al 1992, nach Longley et al 2005

<span id="page-11-3"></span><sup>9</sup> freie Übersetzung ins Deutsche

- 9. Enhancement (Vergrößerung): Verringerung der physischen Größe und Form
- 10. Displacement (Verschiebung): Verschiebung von Objekten um ihre Sichtbarkeit und Unterscheidbarkeit zu erhalten.

Eine Unterform der Vereinfachung ist das Weeding (jäten). Dabei werden mit Hilfe eines Algorithmus schrittweise Stützpunkte aus einer definierten Polylinie entfernt, bis ein definiertes Abbruchkriterium erreicht ist. Das Resultat ist eine vereinfachte Linie mit weniger Stützpunkten als die Originallinie. [Abbildung 5](#page-14-0) (S. [10\)](#page-14-0) zeigt beispielhaft die am meisten verwendet Weeding-Methode, den Douglas-Poiker-Algorithmus.

Im weitesten Sinne fällt die Erstellung einer schematischen Karte unter das Kapitel Generalisierung. Jedoch löst sich die schematische Karte von dem Anspruch der Lagetreue. Für die Erstellung schematischer Karten sind vor allem die Vereinfachung (1) und Verschiebung (10) von Bedeutung: Bei der Vereinfachung werden (Stütz-) Punkte entfernt, um Linienverläufe zu begradigen. Bei der Verschiebung werden (Stütz-) Punkte verschoben, um den Netzplan nach festgelegten Kriterien gestalten zu können.

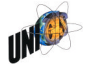

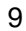

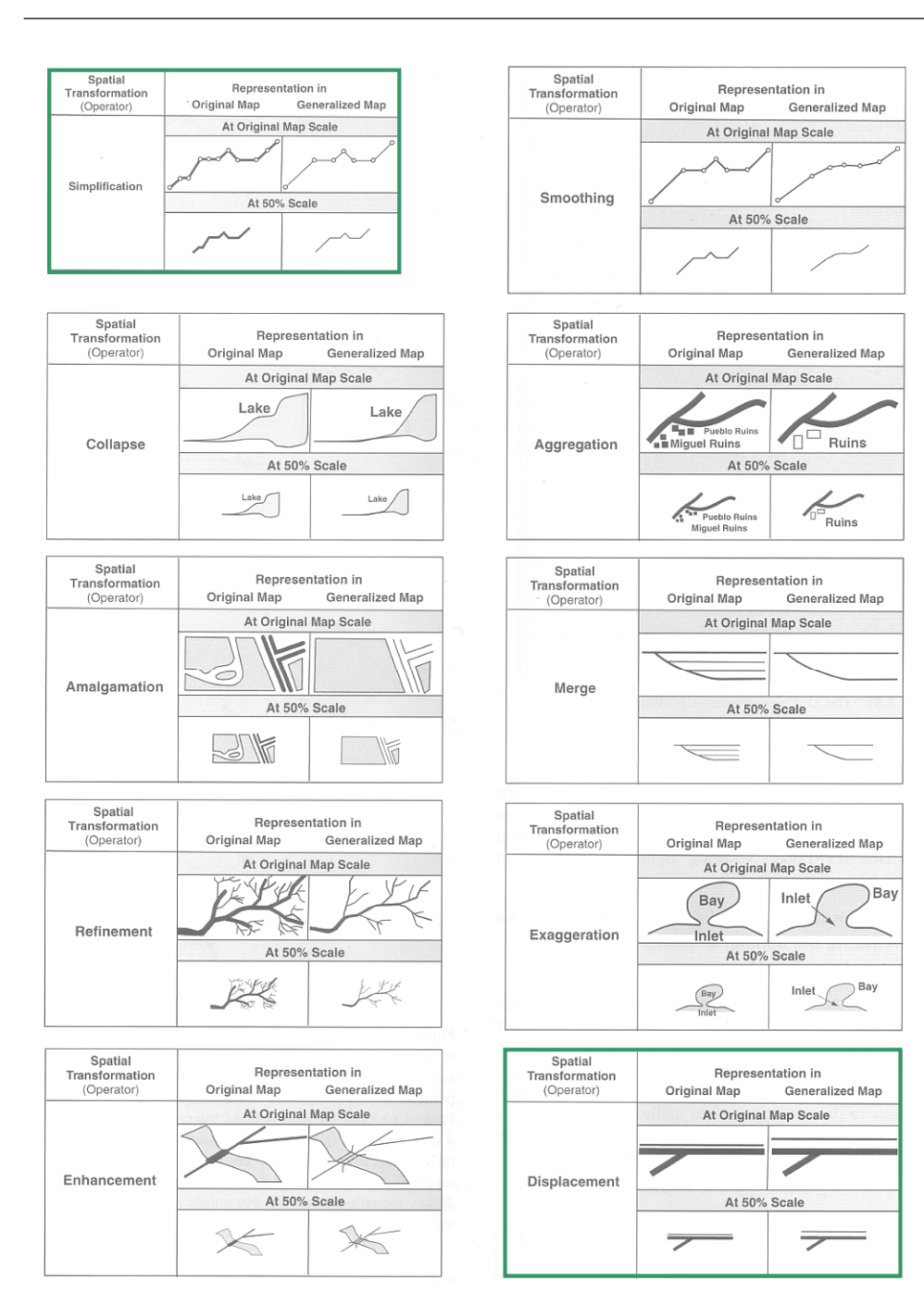

<span id="page-13-0"></span>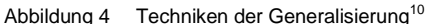

<span id="page-13-1"></span><sup>10</sup> McMaster et al 1992 nach Longley et al 2005

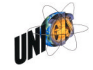

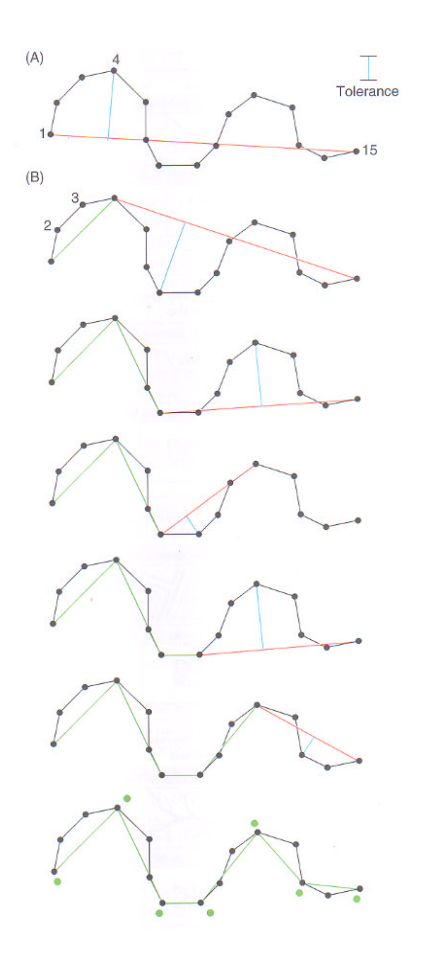

<span id="page-14-0"></span>Abbildung 5 Weeding nach Douglas-Poiker<sup>[11](#page-14-1)</sup>

Daneben werden mit der Generalisierung weitere Ziele verfolgt:

- 1. Reduzierung des benötigten Speicherbedarfs
- 2. Schnellere Verarbeitung
- 3. Betonung genereller Trends

Für den Bereich der schematischen Karten ist hier insbesondere die Betonung von generellen Trends ein wichtiges Ziel. Erst durch das Weglassen von allen nicht benötigten Informationen kann die eigentliche zentrale Aussage schnell vermittelt werden.

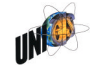

<span id="page-14-1"></span><sup>11</sup> nach Longley et al 2005

Entscheidend dabei ist, welcher Level of Detail (LOD) angestrebt wird und welche Generalisierungstechniken verwendet werden. Der Level of Detail drückt zwei Dinge aus: der Grad, bis zu dem die Geodaten die Realität abbilden und deren Komplexität.<sup>[12](#page-15-2)</sup>

#### <span id="page-15-0"></span>2.3 Kartogramme

Die genaue Definition des Begriffs Kartogramm variiert:

- Nach<sup>[13](#page-15-3)</sup> spricht man von einem Kartogramm, "wenn für bestimmte Bezugsflächen (z.B. Regierungsbezirke) berechnete Werte dargestellt werden." Kern eines Kartogramms ist demnach die Darstellung eines flächenbezogenen Zahlenwertes als Diagramm (in der Regel innerhalb der Fläche). Die Lage der Signatur innerhalb der Bezugsfläche ist dabei ohne Bedeutung. Für diese Arbeit sind Kartogramme nach dieser Definition von geringer Bedeutung ([Abbildung 6](#page-15-1)).

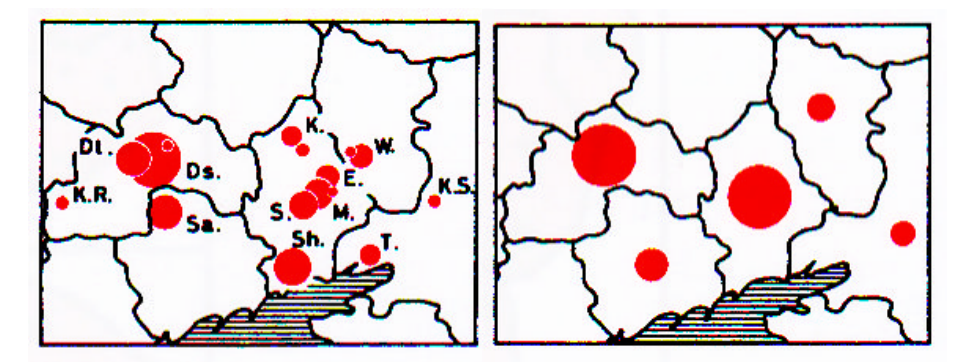

<span id="page-15-1"></span>Abbildung 6 Einfache Kartogramme nach [14](#page-15-4)

- Bei <sup>[15](#page-15-5)</sup> heißt es: "Karten werden Kartogramme genannt, wenn die Verzerrung von Flächen, Formen oder Entfernungen mit einer bestimmten Absicht vorgenommen werden." Typischerweise wird die Verzerrung in Abhängigkeit eines Wertes der Objekte vorgenommen. Beispiele sind:
	- Flächen werden in Abhängigkeit der Bevölkerungsgröße verzerrt

- <span id="page-15-4"></span><sup>14</sup> Wilhemly et al 2002
- <span id="page-15-5"></span><sup>15</sup> Dorling 1996 nach Avelar 2002

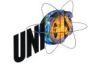

<span id="page-15-2"></span><sup>12</sup> Longley et al 2005, S. 80

<span id="page-15-3"></span><sup>13</sup> Wilhemly et al 2002

- Entfernungen werden nicht auf Basis der räumlichen Entfernung sondern auf Basis von Zeit oder Kosten dargestellt
- Ein Kartogramm ist eine "kartographische Abbildung, bei der exakter Lagebezug und topographische Orientierung vernachlässigt werden." [16](#page-16-1) Es handelt sich Karten mit stark schematisierten Geometrien. Synonyme sind Topogramm und Kartenschema. Je nach Bezugsobjekt des dargestellten Zahlenwertes spricht man von Linienkartogramm, Flächenkartogramm oder Figurenkartogramm.

In dieser Arbeit geht es um schematische Karten bzw. Kartogramme mit stark schematisierten Geometrien. Meist auf Basis von Punkt-Linien-Geometrien. Daher steht die zuletzt genannte Definition mit dem Begriff Linienkartogramm im Vordergrund.

#### <span id="page-16-0"></span>2.4 Schematische Karte

Auch die Definition einer schematischen Karte variiert leicht je nach Quelle. Schematische Karten werden auch Kartenschema genannt. Bei "stark schematisierten Darstellungen von Verkehrsnetzen (z.B. in U-Bahnen) ohne quantitative Aussage"[17](#page-16-2) spricht man auch von Topogrammen. Es handelt sich jeweils um "eine stark schematisierte Darstellungsform, bei der nur einzelne Punkte bzw. Elemente des Georaums lagetreu wiedergegeben werden, die Verbindungen zwischen ihnen jedoch stark vereinfacht und weitgehend unmaßstäblich, jedoch in ihrer gegenseitigen Lage richtig (topologisch richtig) sind. (...) Eine starke Verbreitung hat diese kartenähnliche Ausdrucksform bei der Darstellung von Streckennetzen (...) der Eisenbahn (...) sowie des öffentlichen Personennahverkehrs (...) gefunden."[18](#page-16-3) Bei ihrer Erstellung tritt die Schematisierung in weitaus stärkerem Maße in den Vordergrund als die Generalisierung.<sup>[19](#page-16-4)</sup> "Sie zeigt nur nochdie ungefähre geographische Lage eines Objektes in der Karte an".<sup>20</sup> Wohingegen die lagetreue Darstellung den umgangssprachlich "natürlich" genannten Verlauf wiedergibt.

- <span id="page-16-3"></span><sup>18</sup> Bollmann et al 2001
- <span id="page-16-4"></span><sup>19</sup> Arnberger 1966
- <span id="page-16-5"></span> $20$  Hake et al 2002

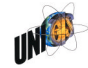

<span id="page-16-1"></span><sup>————————</sup> <sup>16</sup> Engel und Rieder 2009

<span id="page-16-2"></span><sup>17</sup> Wilhelmy et al 2002

Frühere Definitionen verstehen unter "Schematic Map" generalisierte Karten im Bereich der Geologie und der Geomorphologie<sup>[21](#page-17-1)</sup>. Das enzyklopädische Wörterbuch begnügt sich knapp mit: "Karte mit vereinfachter, begradigter Darstel-lung"<sup>[22](#page-17-2)</sup>.

#### <span id="page-17-0"></span>2.4.1 Charakteristika und Berühmtes Vorbild

Das Hauptziel einer schematischen Karte ist es, Muster und Zusammenhänge zu zeigen, die von einer konventionellen Karte mit genauem Lagebezug nicht ersichtlich wären. <sup>[23](#page-17-3)</sup> Eines der frühesten und bekanntesten Beispiele für ein Kartogramm ist der Liniennetzplan der Londoner U-Bahn. In diesem Fall werden, spezielle ästhetische Konventionen benutzt, die den Wiedererkennungswert des Plans steigern (Kap. [2.4.3\)](#page-20-1).

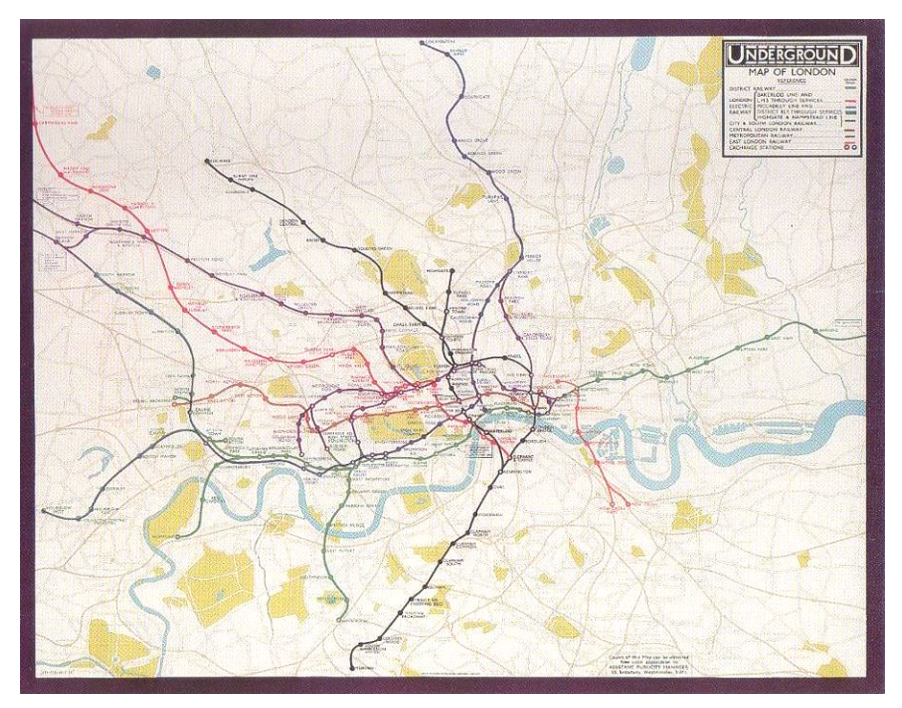

Abbildung 7 London Underground Map vor Beck's Karte<sup>[24](#page-17-4)</sup>

- <span id="page-17-2"></span><sup>22</sup> Neumann 1997
- <span id="page-17-3"></span><sup>23</sup> Longley et al 2005
- <span id="page-17-4"></span><sup>24</sup> aus Garland 1994

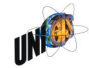

<span id="page-17-5"></span><span id="page-17-1"></span><sup>————————</sup> <sup>21</sup> Robinson et al 1995

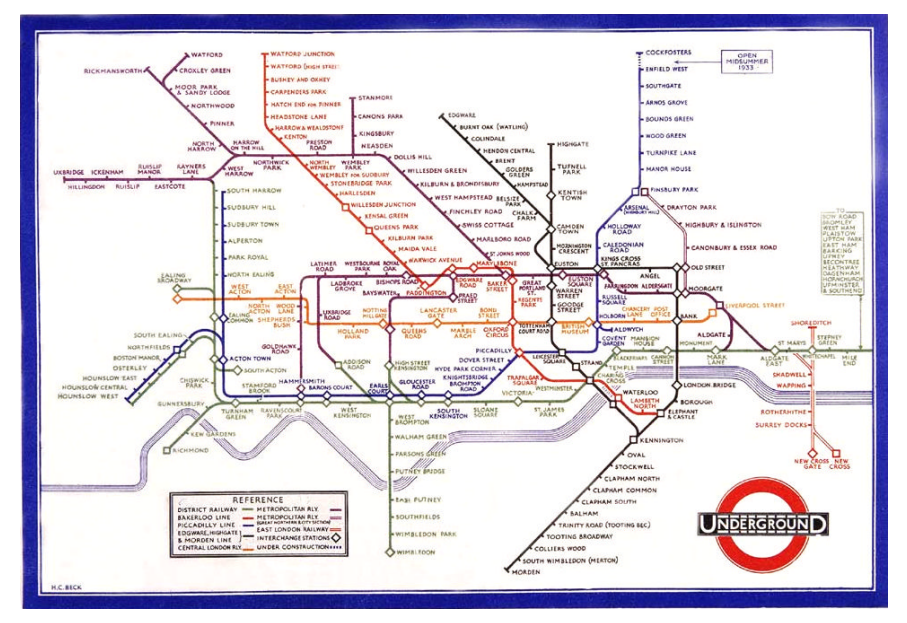

<span id="page-18-1"></span>Abbildung 8 Beck's Karte<sup>[25](#page-18-0)</sup>

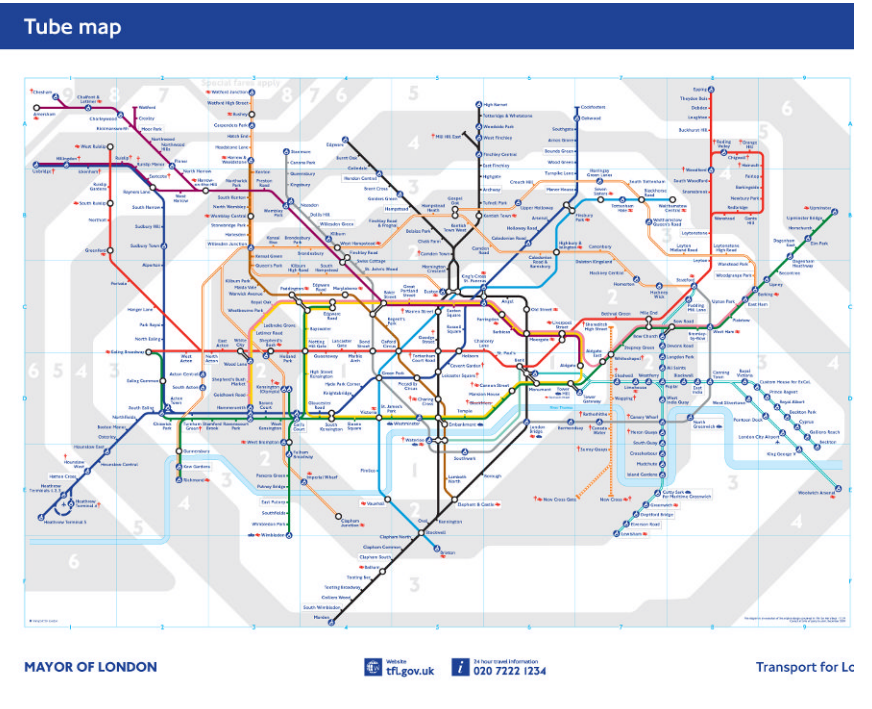

Abbildung 9 London Underground Map heute

————————

<span id="page-18-0"></span><sup>25</sup> Abbildung 8 und Abbildung 9: Transport for London 2010

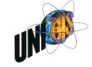

In der Beck'schen Karte war und ist bis heute mit dem Fluss Themse nur ein einziges geographisches Objekt abgebildet. Dieses Vorgehen hat sich bei zahlreichen schematischen Karten heute etabliert: Flüsse und Seen werden bei vielen dieser Kartentypen als einzige Information, die nicht direkt mit dem eigentlichen Verwendungszweck in Verbindung steht, dargestellt.

Anhand eines Vergleiches der London Underground Karte von 1932([Abbildung](#page-17-5) [7\)](#page-17-5) und 1933 [\(Abbildung 8\)](#page-18-1) wird auch deutlich, wie durch die Verzerrung des Maßstabs die Lesbarkeit gesteigert wird. Während außerhalb Londons die Dichte von Linien und Stationen stark abnimmt, nimmt sie im Zentrum stark zu. In einer konventionellen, lagetreuen Darstellung führt das außerhalb des Zentrums zu großen Flächen ohne Informationsgehalt. Im Zentrum dagegen ist die Information aufgrund der hohen Dichte kaum noch lesbar.

Eine schematische Karte ist nicht an die Lagetreue gebunden. Zentrum und Peripherie können gestaucht oder gestreckt werden, so dass das Kartenblatt gleichmäßig ausgenutzt werden kann. Gleichzeitig bleibt das Zentrum lesbar. Schematische Karten verzerren Entfernungen um spezielle Ziele zu erreichen und spezielle Nachrichten zu transportieren.

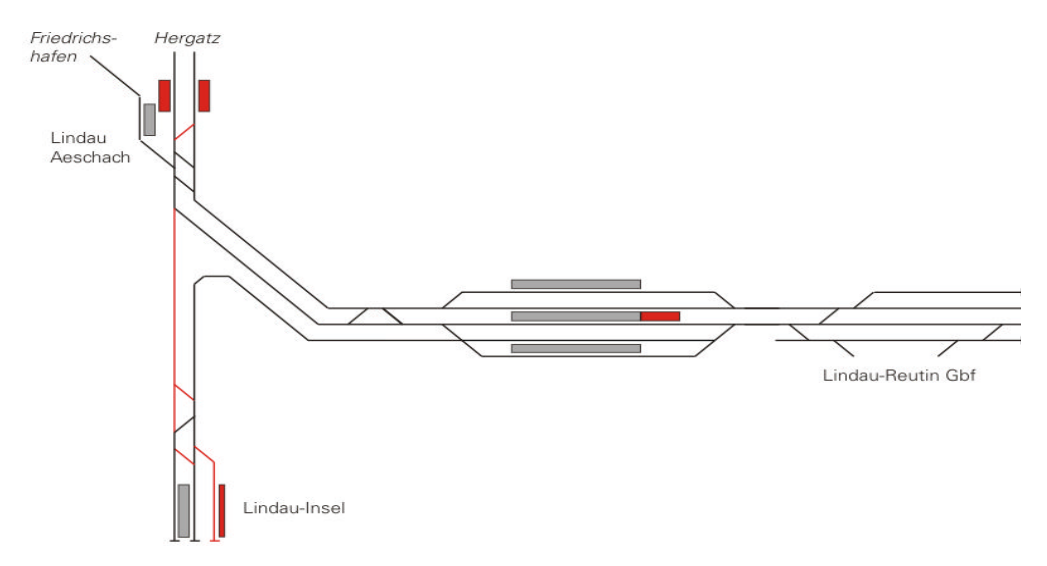

<span id="page-19-0"></span>Abbildung 10 Gleistopologie mit Gleisen, Weichen und Perrons<sup>[26](#page-19-1)</sup>

Ein anderes Beispiel aus dem Bahnbereich sind Gleistopologien([Abbildung 10\)](#page-19-0). Topologie meint im Bereich der Eisenbahn etwas anderes als im Bereich der

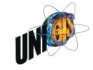

<span id="page-19-1"></span><sup>&</sup>lt;sup>26</sup> SMA und Partner AG 2010

Geoinformatik. Mit Topologien werden bei der Eisenbahn Gleispläne bezeichnet. Diese geben den exakten Verlauf von Gleisen und die Lage der Gleis-Verknüpfungen an. "Exakt" meint dabei in der Regel nicht, eine Karte mit exaktem Lagebezug. Vielmehr werden die Pläne ähnlich der London Underground schematisiert gezeichnet. Entscheidend ist dabei nicht mehr der exakte Lagebezug sondern die relative Anordnung der einzelnen Elemente zueinander.

#### <span id="page-20-0"></span>2.4.2 Drastische Reduktion der Information

Bei der Erstellung von schematischen Karten steht in der Regel eine Information bzw. ein einziger Verwendungszweck im Vordergrund. Alle Elemente, die nicht der Vermittlung dieses einen Zwecks dienen, werden konsequent weggelassen. Eine Streckenkarte z.B. stellt in der Regel ausschließlich Betriebsstellen und Strecken dar Im Falle der London-Underground-Karte von Beck geht es um die Darstellungen von U-Bahn-Linien, der Stationen und Verknüpfungsbahnhöfe.

#### <span id="page-20-1"></span>2.4.3 Ästhetik

Schematische Karten folgen einer strengen Ästhetik. Die Anordnung der räumlichen Elemente folgt in hohem Maße diesen ästhetischen Grundsätzen. Die tatsächliche Lage spielt eine untergeordnete Rolle.

Die Klarheit und Prägnanz schematischer Karten wird jedoch erst durch die Verwendung ästhetischer Grundsätze erzeugt:<sup>[27](#page-20-2)</sup>

- Es werden nur gerade Linien verwendet.
- Die Linien haben limitierte Winkel. Werden nur die Winkel 45 und 90 Grad verwendet spricht man von oktilinearen Karten [\(Abbildung 11\)](#page-21-1).
- Parallel verlaufende Linien weisen einen fixen Abstand auf.
- Richtungswechsel der Linien werden abgerundet.
- Es gibt keinen einheitlichen Maßstab.

Die Auslassung eines fixen Maßstabs eröffnet Spielraum für die Gestaltung. Bereiche mit einer hohen Dichte räumlicher Objekte (wie z.B. die Bahnhofsdichte in Verdichtungsräumen) können vergrößert dargestellt werden. Bereiche mit einer geringen Dichte räumlicher Objekte können dagegen verkleinert werden (London Underground, [Abbildung 12\)](#page-21-2).

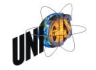

<span id="page-20-2"></span><sup>27</sup> Avelar 2002

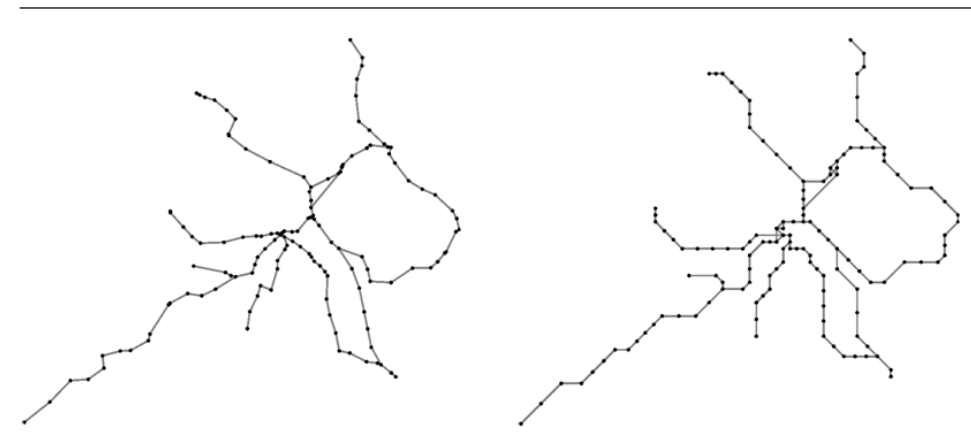

<span id="page-21-1"></span>Abbildung 11 Geographische und oktilineare Repräsentation eines Knoten-Kanten-Modells $^{28}$  $^{28}$  $^{28}$ 

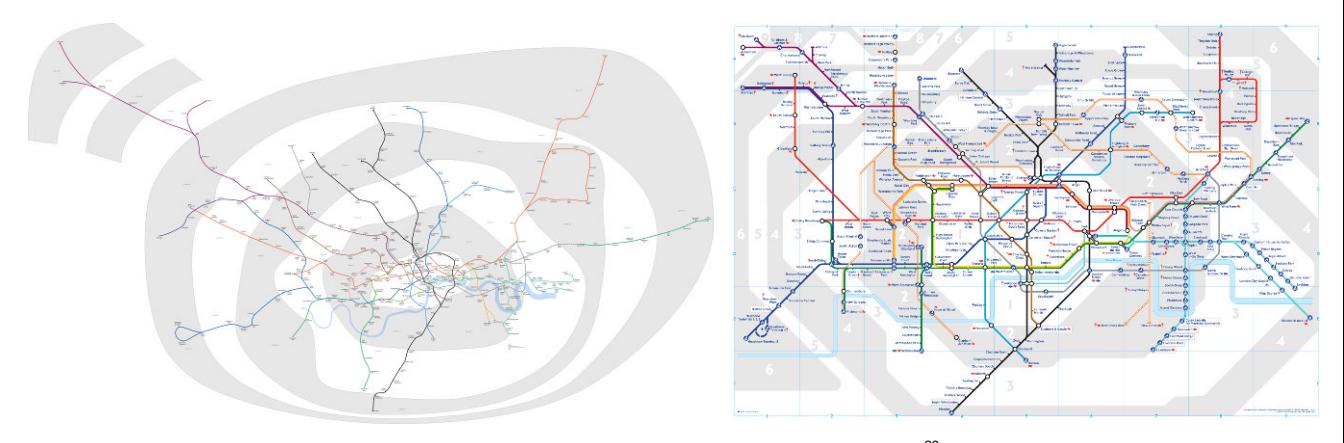

<span id="page-21-2"></span>Abbildung 12 Schematische und geographische Karte der London Underground mit Zoneneinteilung<sup>[29](#page-21-4)</sup>

Solche Grundsätze sind zwar nicht Voraussetzung für eine schematische Karte. Sie sind aber typisch für schematische Karten. Im Berateralltag der SMA werden diese Elemente je nach Bedarf verwendet und kombiniert.

#### <span id="page-21-0"></span>2.4.4 Vorteile bei der Wahrnehmung der Information

Ein Vorteil der schematischen Karten liegt in ihrer Wahrnehmung beim Betrachter. Psychologische Studien haben drei Formen der Abbildung von Netzwerken miteinander verglichen. [30](#page-21-5) Dabei wurden Personen vor die Aufgabe gestellt, den

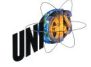

<span id="page-21-3"></span><sup>28</sup> Gämperle 2006

<span id="page-21-4"></span><sup>&</sup>lt;sup>29</sup> Wikimedia Commons 2010 (links) und Transport for London 2010 (rechts)

<span id="page-21-5"></span><sup>30</sup> Bartram 1980 und Agrawala und Stolte 2001 nach Avelar 2002

besten Weg zwischen zwei Haltestellen innerhalb eines städtischen Bussystems zu finden.<sup>[31](#page-22-1)</sup> Ihnen wurden vier verschiedene Grundlagen zur Verfügung gestellt:

- zwei schriftliche Beschreibung der Linienverläufe der Buslinien
- eine Strassenkarte mit dem geographisch exakten Verlauf der Linien und der Lage der Haltestellen
- eine schematische Liniennetzkarte

Die Aufgabe wurde am schnellsten auf Grundlage der schematischen Karte gelöst. Die Strassenkarte mit dem exakten Verlauf der Buslinien schnitt bei diesem Versuch gleich (schlecht) ab, wie die textliche Beschreibung der Linienverläufe.

Sowohl das Erfassen von Zusammenhängen als auch das Lösen von Problemen auf Grundlage eines Netzwerkes gelingt Menschen schneller und präziser auf Grundlage von schematischen Karten so die Schlussfolgerung. Verstärkt wird dieser Effekt durch den Umstand, dass der Mensch im Erkennen von Mus-tern besser ist als im Aufnehmen von geistiger Information in Textform.<sup>[32](#page-22-2)</sup> Dieser Umstand spiegelt sich auch in den verwendeten Karten bei SMA wieder: Es überwiegen die schematischen Karten. Sie ermöglichen in technischen Berichten und Präsentationen das schnelle Erfassen der Information. Zuviel geographische Information mit perfekter Lageinformation würde hier in den meisten Fällen das Kartenbild überfrachten und die Informationsaufnahme erschweren.

#### <span id="page-22-0"></span>2.4.5 Erstellung schematischer Ansichten

Die Erstellung schematischer Karten kann auf drei Arten geschehen: manuell, halb-automatisch oder automatisch. Die manuelle Erstellung erfolgt meistens in Zeichenprogrammen oder direkt in einer Office-Anwendung wie Word oder Powerpoint. Knoten und Kanten werden von Hand platziert. Werkzeuge zum Anordnen der Objekte wie "ausrichten" und "verteilen" unterstützen den Anwender bei der Erstellung.

Die automatische oder halb-automatische Erstellung basiert auf Objekten, die zunächst lagetreu über ihre Koordinaten definiert sind. Wenn schematische Kar-ten automatisch erstellt werden können, ergeben sich folgende Vorteile:<sup>[33](#page-22-3)</sup>

benutzerdefinierte Auswahl von Knoten und Kanten

<span id="page-22-2"></span><sup>32</sup> Tversky und Lee 1999

————————

<span id="page-22-3"></span>33 Dolemieux, ohne Jahr

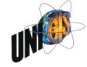

<span id="page-22-1"></span><sup>31</sup> Bartram 2002

- benutzerdefinierte Anordnung der Knoten und Kanten
- speichern und verwalten unterschiedlicher Selektionen und Anordnungen

Es können so von dem gleichen Datensatz mehrere Ansichten und Selektionen erzeugt und gespeichert werden. Beispielsweise können eine schematische Karte eines S-Bahn-Systems und eine schematische Karte eins landesweiten InterCity-Systems auf Basis derselben Datenbank erstellt und verwaltet werden. Diese Möglichkeit dürfte vor allem für Bahnunternehmen mit großen Datenbeständen von Nutzen sein, da hier auf verschiedene Ebenen Planungen stattfinden. Diese Planungen müssen häufig auf Grundlage einer einheitlichen Datenbasis durchgeführt werden; jedoch unter Verwendung unterschiedlicher Zoomund Detailierungsstufen. (vgl. die Sofwareprodukte Netvisio und ArcGIS Schematics in Kap. [5\)](#page-53-0)

Sowohl bei der automatischen wie bei der manuellen Erstellung kann man zwei Prozesse unterscheiden:

- Erstellen der *Knoten-Kanten-Ansicht*: Zunächst muss der Benutzer die räumliche Lage der Objekte definieren.
	- Tut er dies auf Basis geographischer Koordinaten, heisst dies, er muss die bestehende lagetreue, geographische Darstellung vereinfachen und generalisieren (vgl. Kap. [2.2\)](#page-10-0).
	- Erstellt er die Karte von Grund auf neu, so muss er in diesem Schritt die Objekte grundsätzlich neu anlegen. Dies ist häufig bei einfachen Abbildungen der Fall, wie sie in einer Office-Anwendung erstellt werden.

 $\overline{a}$ 

- Definition der *Symbologie*: Den Knoten und/oder den Kanten müssen auf Basis von Attributen Farben und Formen zugewiesen werden.
	- Im einfachen Fall tut dies der Benutzer von Hand, in dem er jedem Objekt einzeln ein Symbol zuweist.
	- Einfacher geht es, wenn ein Legenden-Editor zur Verfügung steht, mit dem der Benutzer auf Basis von tabellarischen Daten bestimmten Wertebereichen ein Symbol zuordnet [\(Abbildung 13\)](#page-24-1).

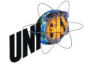

| Felder<br>Wert:<br>Normalisierung: | t 2008<br>kein          | Klassifizierung<br>Definiertes Intervall<br>Klassifizieren<br>Klassen:<br>$\overline{\phantom{a}}$ |
|------------------------------------|-------------------------|----------------------------------------------------------------------------------------------------|
| Farbverlauf:                       |                         |                                                                                                    |
| Symbol                             | Bereich                 | Beschriftung                                                                                       |
|                                    |                         |                                                                                                    |
|                                    | 60.0000001 - 120.000000 | 61 - 120                                                                                           |
|                                    | 120,000001 - 180,000000 | 121 - 180                                                                                          |
|                                    | 180.000001 - 240.000000 | 181 - 240                                                                                          |
|                                    | 240,000001 - 300,000000 | $241 - 300$                                                                                        |
|                                    | 300,000001 - 360,000000 | $301 - 360$                                                                                        |
|                                    | 360.000001 - 420.000000 | $361 - 420$                                                                                        |

<span id="page-24-1"></span>Abbildung 13 Ausschnitt Legendeneditor in ArcGIS

#### <span id="page-24-0"></span>2.5 SMA und Partner AG

Die SMA und Partner AG ist ein Ingenieur- und Beratungsunternehmen in Zürich und Arbeitgeber des Autors. Ihr Fachgebiet ist die Eisenbahnbetriebsplanung und -systemoptimierung. Im Zentrum der meisten Projekte steht die Verbesserung des Eisenbahnbetriebs. Wichtigste Instrumente dafür sind langfristig geplante Konzepte, die sowohl den Fahrplan als auch die dafür erforderliche Infrastruktur definieren. Für die Erarbeitung der Fahrplankonzepte hat die SMA die Planungssoftware Viriato entwickelt (Kap. [2.6\)](#page-25-0). Die Firma beschäftigt ca. 50 Ingenieure, Verkehrsplaner und IT-Experten und bearbeitet Projekte in den meisten Ländern West- und Mitteleuropas [\(Abbildung 14\)](#page-24-2).

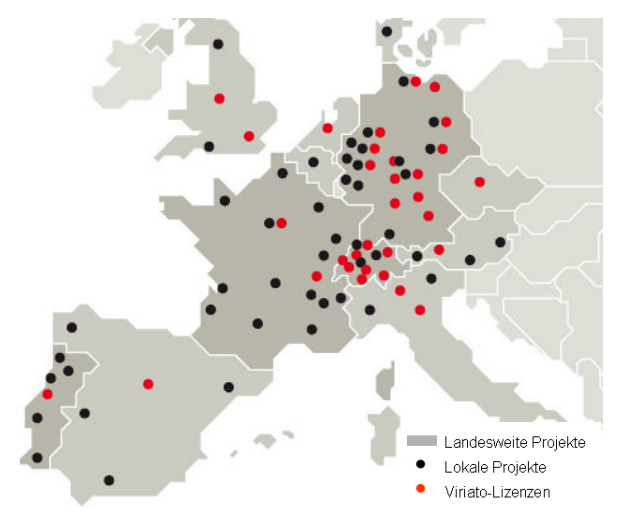

<span id="page-24-2"></span>Abbildung14 Geographische Tätigkeitsgebiet der SMA und Partner AG<sup>34</sup>

<span id="page-24-3"></span><sup>34</sup> Abbildung 14 bis Abbildung 16: SMA und Partner AG 2010

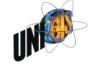

#### <span id="page-25-0"></span>2.6 Viriato

Viriato ist das Hauptprodukt der Entwicklungsabteilung der SMA und Partner AG und das wichtigste Werkzeug zur Erstellung konzeptioneller Fahrpläne. "Viriato dient in erster Linie der konzeptionellen Angebots- und Betriebsplanung, also der Abstimmung von Infrastruktur mit den künftigen Betriebsprogrammen und der Koordination mehrerer Unternehmer oder Produkte auf derselben Infrastruk-tur. Im Vordergrund stehen regelmäßig wiederkehrende Taktverkehre."<sup>[35](#page-25-2)</sup> Es verknüpft die Netzgrafik mit den wichtigsten Darstellungsformen der Angebotsplanung, dem Bildfahrplan in einem integrierten Planungswerkzeug.

Rund um Viriato werden mehrere Zusatzmodule und Tools entwickelt und verkauft. Diese basieren auf den in Viriato definierten Fahrplandaten und bieten zusätzliche Analysemöglichkeiten. Folgende Zusatzmodule werden derzeit angeboten:

- Umlaufplanung
- Reisezeitanalyse
- Trassenportal DB Netz AG
- Dienstfahrplan
- Fahrzeitrechner
- Gleisbelegung
- Netzvisualisierung
- Kalender
- Konflikterkennung

Viriato wird von über 100 Kunden in Europa verwendet. Die meisten davon sind Eisenbahnverkehrs- oder Eisenbahninfrastrukturunternehmen in Europa. Daneben wird das Programm von den Beratern der SMA bei der Bearbeitung von Dienstleistungsaufträgen verwendet.

#### <span id="page-25-1"></span>2.7 Netzgrafik

————————

"Mit dem Aufkommen von landesweiten Taktfahrplänen ist das Bedürfnis entstanden, gewisse Zusammenhänge der Zugläufe nicht nur entlang einer Linie, sondern netzweit darzustellen. Dies war die Geburtsstunde der so genannten Netzgrafik. Diese für den internen Eisenbahngebrauch geeignete Darstellung

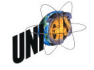

<span id="page-25-2"></span><sup>&</sup>lt;sup>35</sup> Dieses und die folgenden Zitate: www.sma-partner.ch

wird ergänzt durch Tabellenfahrpläne, Dienstfahrpläne, Gleisbelegungspläne usw. Alle Dokumente stellen den Verlauf oder Umlauf von Fahrzeugen oder Menschen dar und basieren auf einer beschränkten Zahl von gemeinsamen Grundlagendaten.

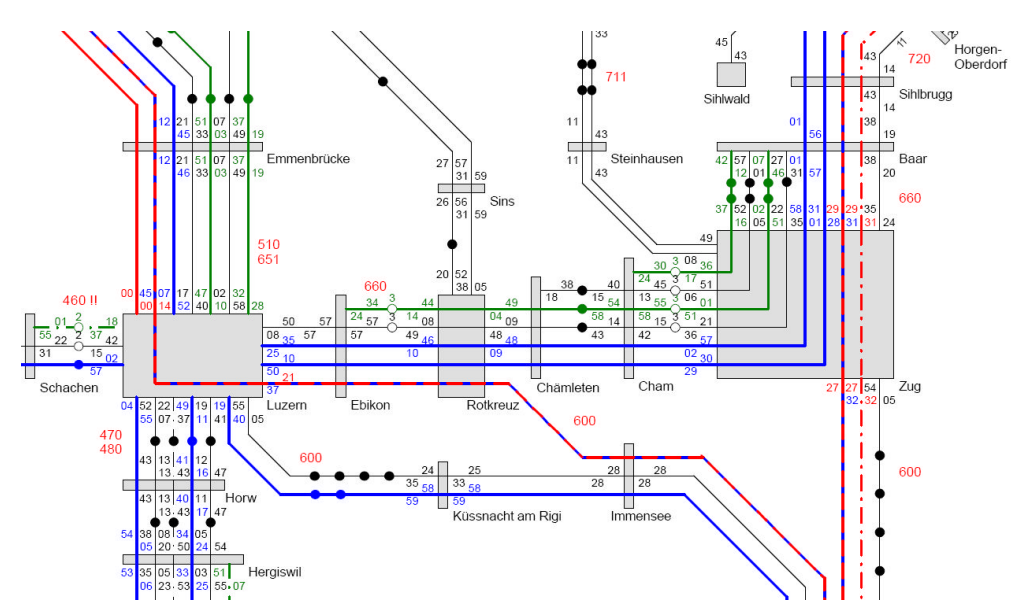

<span id="page-26-0"></span>Abbildung 15 Ausschnitt einer Netzgrafik

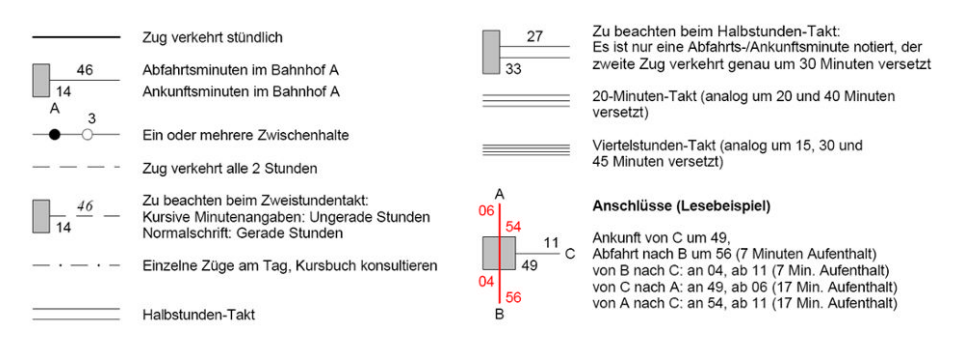

<span id="page-26-1"></span>Abbildung 16 Funktionsprinzipien einer Netzgrafik

Die Netzgrafik gibt das untersuchte Eisenbahnnetz und dessen Fahrplan schematisch wieder. Jedes im Takt verkehrende Zugpaar erscheint darin als Strich, welcher die berührten Knotenbahnhöfe miteinander verbindet. Mit der Netzgrafik gelingt es, die Fahrpläne sämtlicher Linien eines Netzes in ihren gegenseitigen Abhängigkeiten (z.B. Anschlusssituation in Knotenbahnhöfen) anschaulich wiederzugeben. In vereinfachter Form lässt sich eine Netzgrafik auch als Linien-

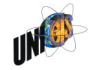

netzplan ohne Ankunfts- und Abfahrtszeiten darstellen."([Abbildung 15](#page-26-0) und [Abbildung 16](#page-26-1)).

#### <span id="page-27-0"></span>2.8 Reisezeitanalyse

Die Reisezeitanalyse ist ein Viriato-Zusatzmodul. Es unterstützt den Planer bei der Beurteilung von Fragen zur Fahrplan- und Angebotsqualität. Das Modul berechnet aus den Daten einer Fahrplan-Variante unter Berücksichtigung von Fahrzeit und Umsteigezeit alle sinnvollen Verbindungen im Netz. Daraus lassen sich die wichtigsten Kennziffern ableiten, die aus Marktsicht eine Fahrplan-Variante charakterisieren:

- Reisezeit von Verbindungen
- Verbindungshäufigkeit
- Anzahl Umsteigevorgänge je Verbindungen

Diese Kennziffern lassen sich für verschiedene Arten von Verbindungen analysieren: Verbindungen mit kürzester Reisezeit, mit den wenigsten Umsteigevorgängen sowie mit bester parametrisierbarer Reisezeitbewertung. Insgesamt können so 24 Kennziffern je Quelle-Ziel-Beziehung berechnet werden.

Die Ergebnisse können über Filter reduziert, gesteuert und als Quelle-Ziel-Matrizen exportiert werden. Die Ergebnisse werden über IDs den Bahnhöfen zugewiesen. Die Weiterverarbeitung erfolgt mittels Visualisierungstool wie Netvisio [\(Abbildung 22,](#page-36-0) S. [32](#page-36-0)) oder ArcGIS([Abbildung 2,](#page-10-1) S. [6](#page-10-1)) oder im Rahmen von Nachfrageprognosen.

#### <span id="page-27-1"></span>2.9 Netvisio

Netvisio ist ein Tool zur Visualisierung von eisenbahnbezogenen Daten. Mit seiner Hilfe können schematische Streckenpläne erstellt und Attributdaten wie Bahnhofsgrössen, Distanzen, Fahrzeiten, Anzahl Züge, Linien, Anzahl Passagiere, Anzahl Umsteiger und Verspätungsminuten dargestellt werden. Das Ziel der Entwicklung von Netvisio ist es, die Erstellung dieser Visualisierungen möglichst einfach und intuitiv zu gestalten. Schematische Netze sollen schnell und unkompliziert aufgebaut werden können.

Zuerst wird eine Infrastruktur mit Strecken und Bahnhöfen angelegt oder importiert. Für die schematischen Karten wird festgelegt, welche Merkmale dargestellt werden sollen. Es können Knoten- und Kantenattribute mittels Symbolen dargestellt werden. Für den Liniennetzplan wird der Lauf der Linie über die Infrastruk-

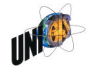

tur festgelegt. Ein Versionenkonzept ermöglicht die Erstellung zeitlicher Entwicklungsstufen und Varianten.

Netvisio bietet auch die Möglichkeit mit geringem Zeitaufwand Liniennetzpläne zu erstellen. Anhand der zugrundeliegenden Infrastruktur werden die Linien zwischen den Bahnhöfen geführt. Auch hier ist es möglich den Linien Farb- und Strichdicke-Symbole zuzuweisen.

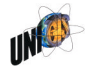

#### <span id="page-29-0"></span>3. Geovisualisierung im Bahnwesen

#### <span id="page-29-1"></span>3.1 Warum verwendet man Karten?

"Maps help one in deciding what to analyse, and later on they support one in formulating decisions in issues with a spatial impact, and in communicating these decisions."[36](#page-29-2) Demnach unterstützen Karten bei der Frage, was überhaupt analysiert werden soll. In vielen Fällen wird erst durch die das Bewusstsein für ein Problem geschaffen. Sie unterstützen beim Treffen von Entscheidungen mit einem Raumbezug oder ermöglichen diese erst. Schließlich sind sie wichtiges und zeitgemäßes Medium der Kommunikation, das Laien und Experten gleichermaßen verstehen können.

Diese drei Aspekte "Problembewusstsein schaffen", "Entscheidungsfindung" und "Kommunikation" spielen auch bei den räumlichen Darstellungen der SMA die Hauptrolle:<sup>[37](#page-29-3)</sup>

- Geovisualisierung als Prozess des Schaffens eines *Problembewusstseins* erfolgt in folgenden Fällen:
	- Analyse von Reisezeiten zweier Fahrpläne: Die Veränderung zwischen den beiden Fahrplanzuständen wird durch Karten visualisiert. Dabei fällt häufig als erstes auf, dass jeder neue Fahrplan neben den Verbesserungen meistens auch Verschlechterungen für einige wenige Verbindungen mit sich bringt [\(Abbildung 33,](#page-45-0) S. [41](#page-45-0))
	- Analyse der Direktverbindungen: Durch die Visualisierung der Direktverbindungen eines bestehenden Fahrplans wird schnell deutlich, welche Räume eines Gebietes peripher liegen und nicht direkt mit Zentrum verbundensind [\(Abbildung 22](#page-36-0),S. [32\)](#page-36-0).
- Durch Geovisualisierung wird die *Entscheidungsfindung* in folgendem Fall unterstützt: Um die Entscheidung über den optimalen Standort eines zusätzlichen Bahnhofs vorzubereiten, wurden die Einwohner- und Arbeitsplatzzahlen im Einzugsbereich von drei möglichen Standorten analysiert und einem bestehenden Standort gegenüber gestellt. Die Ergebnisse wurden anschaulich visualisiert [\(Abbildung 17\)](#page-30-0).

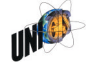

<span id="page-29-2"></span><sup>&</sup>lt;sup>36</sup> Kraak und Ormeling 2003, S. 180

<span id="page-29-3"></span><sup>&</sup>lt;sup>37</sup> Die folgenden Beispiele: SMA und Partner AG 2010

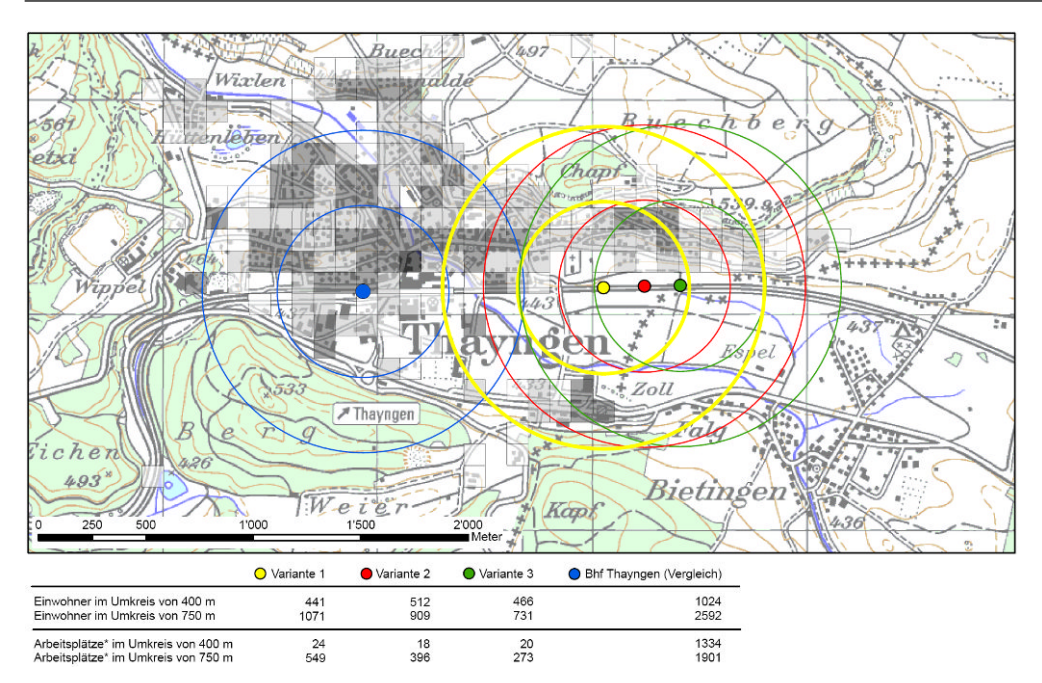

<span id="page-30-0"></span>Abbildung 17 Entscheidungsfindung: Unterstützung der Standortwahl durch Geovisualisierung<sup>[38](#page-30-1)</sup>

- Die Geovisualisierung ist Teil der *Kommunikation* von Ergebnissen in folgenden Fällen:
	- Interaktiver Vergleich von Reisezeiten mehrere Fahrplanvarianten: Auch in diesem Fall werden die Reisezeiten mehrerer Fahrpläne analysiert. Die Aufbereitung der räumlichen Effekte erfolgt mittels eines PC-gestützten Kiosk-Systems für die allgemeine Öffentlichkeit. Der Benutzer kann an diesem System interaktiv eine einzelne Verbindung bzw. die Erreichbarkeit eines einzelnen Bahnhofs auswählen und die Effekte der verschiedenen Fahrplanvarianten am Bildschirm betrachten. Die Auswahl erfolgt über Comboboxen (Auswahlfenster) oder durch direktes Anklicken des Bahnhofs in der Karte [\(Abbildung 35,](#page-47-0) S. [43](#page-47-1)und [Abbildung 36](#page-47-1); S. 43[\)](#page-30-2) $^{39}$ .
	- Schematische Darstellung von Linienbelastungen: Die schematische Darstellung von Linienbelastungen wurde mit ArcGIS Durchgeführt. Dabei wurden zunächst die schematischen Linien-Geometrien in ArcGIS definiert. Anschliessend wurden die Linienbelastungen mit diesen Geometrien verlinkt. Dieser Aufbau erleichtert durch die Verlinkung von Geometrien und Daten das Aktualisieren der Darstellungen in regelmäßigen zeitlichen Abständen([Abbildung 18](#page-31-1)).

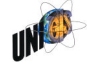

<span id="page-30-1"></span><sup>&</sup>lt;sup>38</sup> SMA und Partner AG 2010

<span id="page-30-2"></span>Das Produkt Kiosk wird in Kap. 5.3.2 näher erläutert.

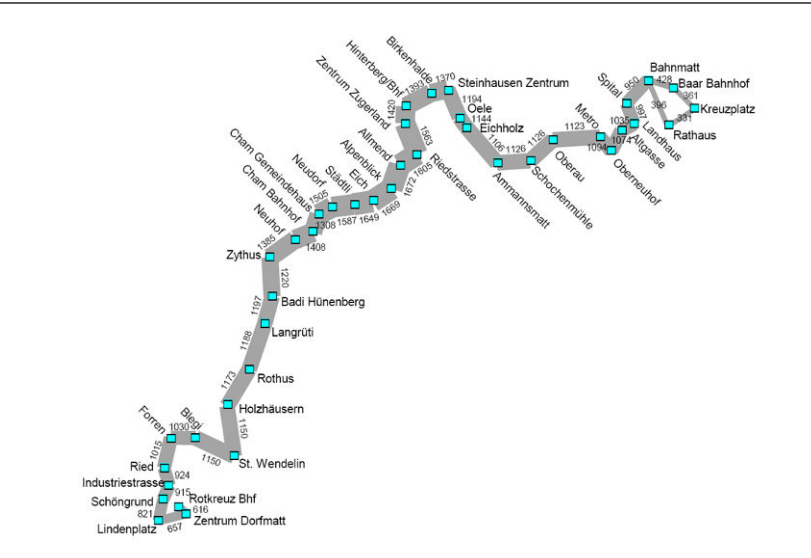

<span id="page-31-1"></span>Abbildung 18 Kommunikation: Schematische Darstellung von Linienbelastungen [40](#page-31-2)

#### <span id="page-31-0"></span>3.2 Mögliche allgemeine Gliederungen

Die Darstellungsformen der Geovisualisierungen im Eisenbahnwesen lassen sich nach verschiedenen Kriterien gliedern: [41](#page-31-3)

- Form der Daten (punkt-, linien- oder flächenförmig)
- verwendete Software (GIS, Zeichenprogramm, Präsentationsprogramm)
- Endprodukt (Bericht, Karte, Präsentation oder andere)
- Art des Raumbezugs (geographisch, schematisch, ohne)
- Dynamik (statisch, interaktiv, dynamisch)
- Funktion (Orientierung, Stadtplanung, Vorhersage, Infrastrukturverwaltung, Erziehung)
- kartographische Methoden (Chloroplethen, Isolinien)

Die folgende [Abbildung 19](#page-32-0) gibt eine Vorstellung, wie sich die Geovisualisierungen im Bahnwesen gliedern ließe. Sie sollen die Vielfalt der Geovisualisierungen im Bahnwesen veranschaulichen. Sie erheben keinen Anspruch auf Vollständigkeit und es ist nicht Ziel dieser Abbildungen eine geschlossene Systematik aufzubauen.

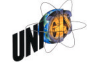

<span id="page-31-2"></span><sup>40</sup> SMA und Partner AG 2010

<span id="page-31-3"></span><sup>41</sup> In Anlehnung an Kraak und Ormeling 2003f

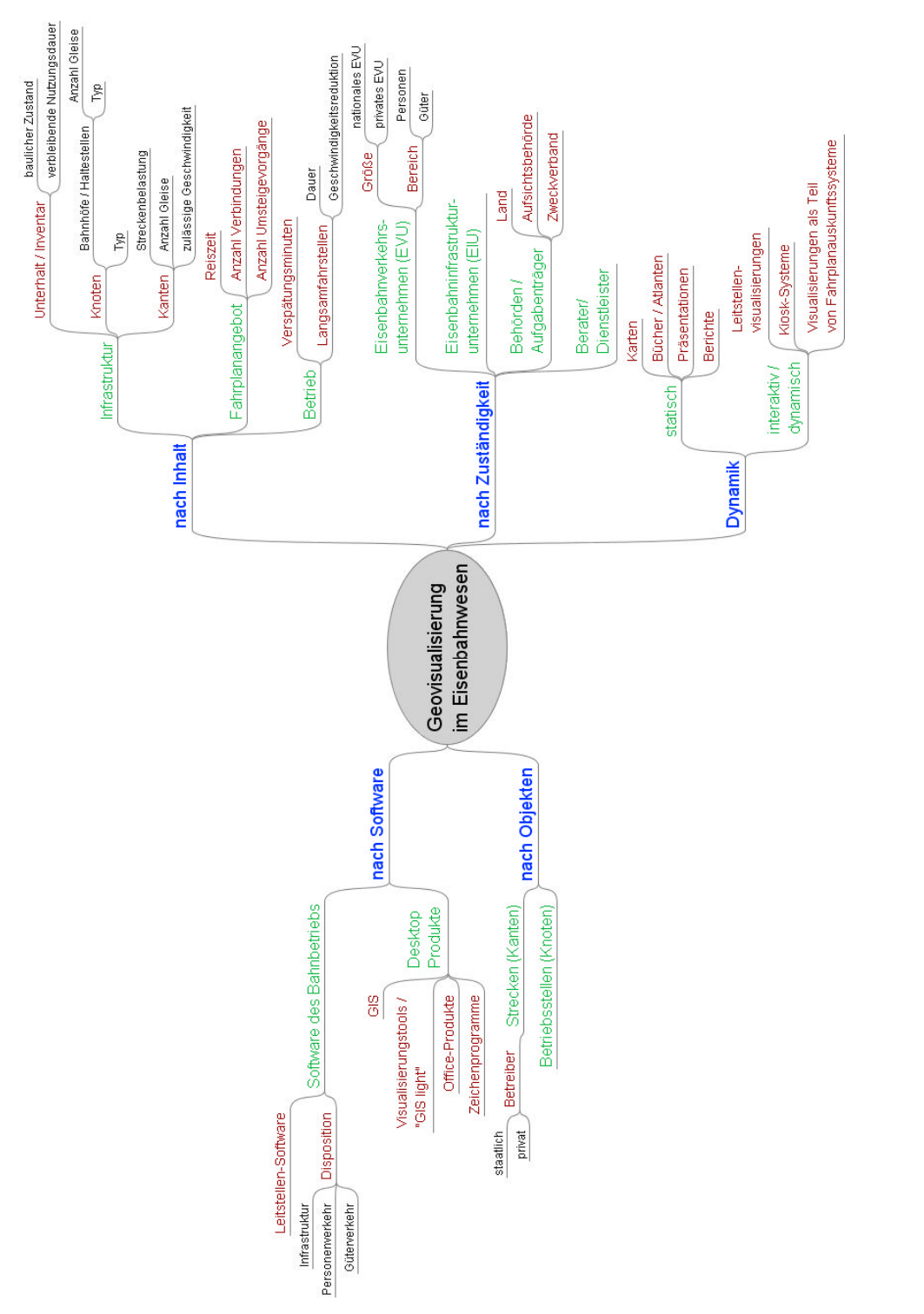

<span id="page-32-0"></span>Abbildung 19 Mögliche Gliederung der Geovisualisierungen im Bahnwesen

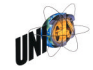

<span id="page-33-0"></span>3.3 Daten der Geovisualisierung im Bereich der Fahrplanplanung

Die Darstellungsformen bei SMA sind geprägt von den Anforderungen der Fahrplankonstruktion. Die am meisten verwendeten Darstellungsformen wie Netzgrafik, Bildfahrplan, Gleisbelegung weisen einen nur indirekten Raumbezug auf. Sie sind hier nicht von Interesse. Jedoch gibt es auch häufig den Wunsch, punktoder linienförmige Daten in Karten darzustellen.

Diese Daten unterscheiden sich in verschiedener Hinsicht:

- Menge: Viele darzustellende Daten betreffen nur geringe Datenmengen (z.B. die Lage einzelner Infrastrukturausbauten). Solche Daten sind am schnellsten mittels einfacher Zeichnungen in einer Office-Anwendung visualisiert. Andere Daten weisen dagegen größere Mengen auf, die für die händische Visualisierung zu umfangreich sind. Hierfür sind Visualisierungstools oder GIS besser geeignet, da sie die größeren Datenmengen automatisch mit Symbolen darstellen können.
- Quelle: Viele der darzustellenden Daten stammen aus speziellen Tools wie der Reisezeitanalyse oder aus Fahrplansimulationstools oder werden direkt aus dem Betrieb heraus gesammelt.
- Punkt/Linie: Die meisten der darzustellenden Daten beziehen sich auf Werte von Betriebsstellen oder Strecken. Betriebsstellen der Eisenbahn sind z.B. Bahnhof, Haltestelle oder Abzweig. Es handelt sich um Daten, die punktförmigen Objekten zugewiesen sind. Demgegenüber stehen Daten, die den Strecken, also linienförmigen Objekten, zugewiesen werden.

Besondere die Ergebnisse der Reisezeitanalyse werden häufig mit Hilfe eines GIS oder eines Visualisierungstools dargestellt. Sie haben häufige eine Datenmenge, die das Visualisieren von Hand zu aufwändig werden lässt. Sie sind über die Betriebsstellen-ID den jeweiligen Geometrien zugeordnet.

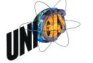

#### <span id="page-34-0"></span>4. Workflow Erstellung von Geovisualisierungen

Schematische Karten zu erstellen, bedeutet nicht nur, sich mit der eingesetzten Software zu beschäftigen. Die Effektivität der Kartenerstellung hängt ab von der eingesetzten Software, von den Fähigkeiten des Bearbeiters und vom Zusammenspiel verschiedener Softwareprodukte. Es ist daher von großer Wichtigkeit, den gesamten Workflow der Kartenerstellung zu betrachten.

Die wichtigste Frage dabei ist, wie die jeweilige Software und die Mitarbeiter in den Workflow eingebettet sind. Für beides, die Art des Softwareeinsatzes und die Art des Mitarbeitereinsatzes, sind je zwei extreme denkbar:

- Mitarbeitereinsatz:
	- Jeder Mitarbeiter erstellt seine benötigten Visualisierungen selbst.
	- Die benötigten Visualisierungen werden von einem oder mehreren Mitarbeiter zentral erstellt (Visualisierungs-Fachteam).
- Softwareeinsatz:
	- Die Geovisualisierungen werden mit einer einzigen "Alleskönner"-Software erstellt.
	- Die Geovisualisierungen werden unter Verwendung mehrerer Softwareprodukte erstellt.

Beide Fragen sind deswegen von großer Bedeutung, weil von ihnen abhängig ist, welchen Funktionsumfang und welches Maß an Komplexität ein Tool aufweisen muss bzw. darf. Ein Tool, das von jedem Mitarbeiter sporadisch benutzt wird, muss anders konzipiert werden, als ein Tool, das von "Visualisierungs-Experten" täglich verwendet wird. Um diese Fragen zu klären, müssen die Charakteristika der beiden Modelle beschrieben werden. Weiter muss das heute praktizierte Vorgehen bekannt sein.

Ziel dieses Kapitels ist es, Arbeitsprozesse der Kartenerstellung aus der Gegenwart am Beispiel der SMA zu analysieren. Dabei sollen die Vielfalt und die Komplexität der Prozesse herausgearbeitet werden. Aufbauend auf dieser Dokumentation sollen die wichtigsten Eigenschaften sowie die Vor- und Nachteile der Prozesse kurz diskutiert werden.

#### <span id="page-34-1"></span>4.1 Bestehende Prozesse der Kartenerstellung

Für dieses Kapitel werden Beispiele von Projekten verwendet, an denen die SMA mitgewirkt hat.

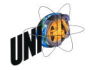

#### <span id="page-35-0"></span>4.1.1 Netvisio und Office

Das hier zugrunde liegende Projekt, hat zum Ziel, die Änderungen am Fahrplanangebot und der Infrastruktur zu vermitteln, die sich rund um die Inbetriebnahme eines neuen Fahrplans ergeben. Im Rahmen dieses Projektes wurden Karten für diverse Arbeitssitzungen und für den Schlussbericht erstellt. Der Schlussbericht richtet sich an Entscheidungsträger der Politik und Mitglieder der öffentlichen Verwaltung in der Schweiz.

Dabei wurden folgende Kartentypen produziert:

- Typ 1: geplante Infrastrukturausbauten [\(Abbildung 20](#page-35-1))
- Typ 2: Linien nach Inbetriebnahme der des neuen Fahrplans([Abbildung 21](#page-36-1))
- Typ 3: Darstellung von Angebotsparametern wie Bedienungshäufigkeit und Direktverbindungen([Abbildung 22\)](#page-36-0)

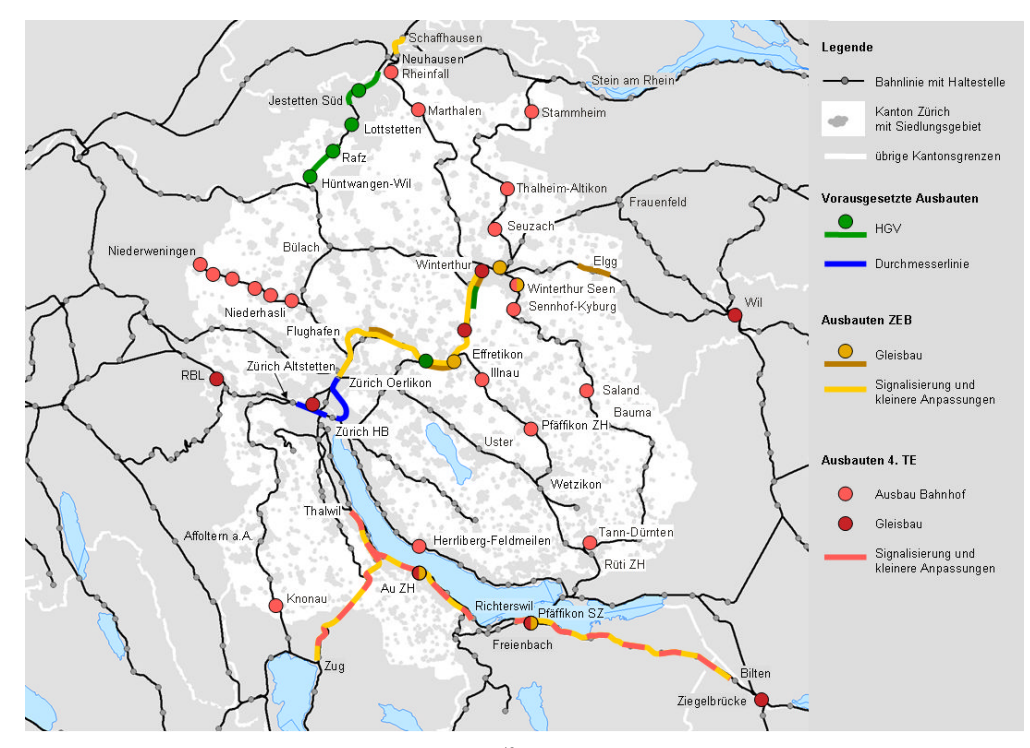

<span id="page-35-1"></span>Abbildung 20 Typ 1, geplante Infrastrukturausbauten $42$ 

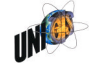

————————

31

<span id="page-35-2"></span><sup>42</sup> Abbildung 20 bis Abbildung 22: SBB Infrastruktur et al 2009
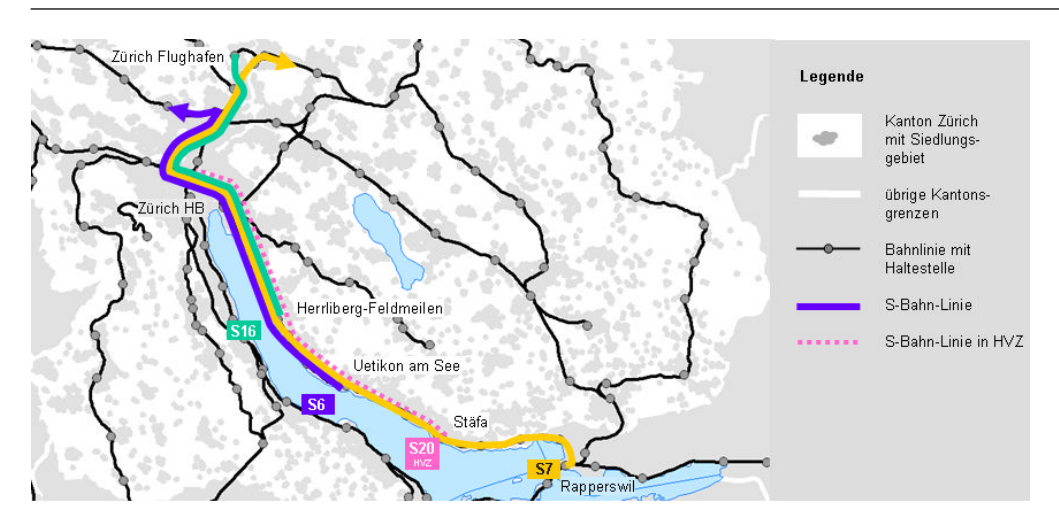

<span id="page-36-1"></span>Abbildung 21 Typ 2, Linien nach der Inbetriebnahme des neuen Fahrplans

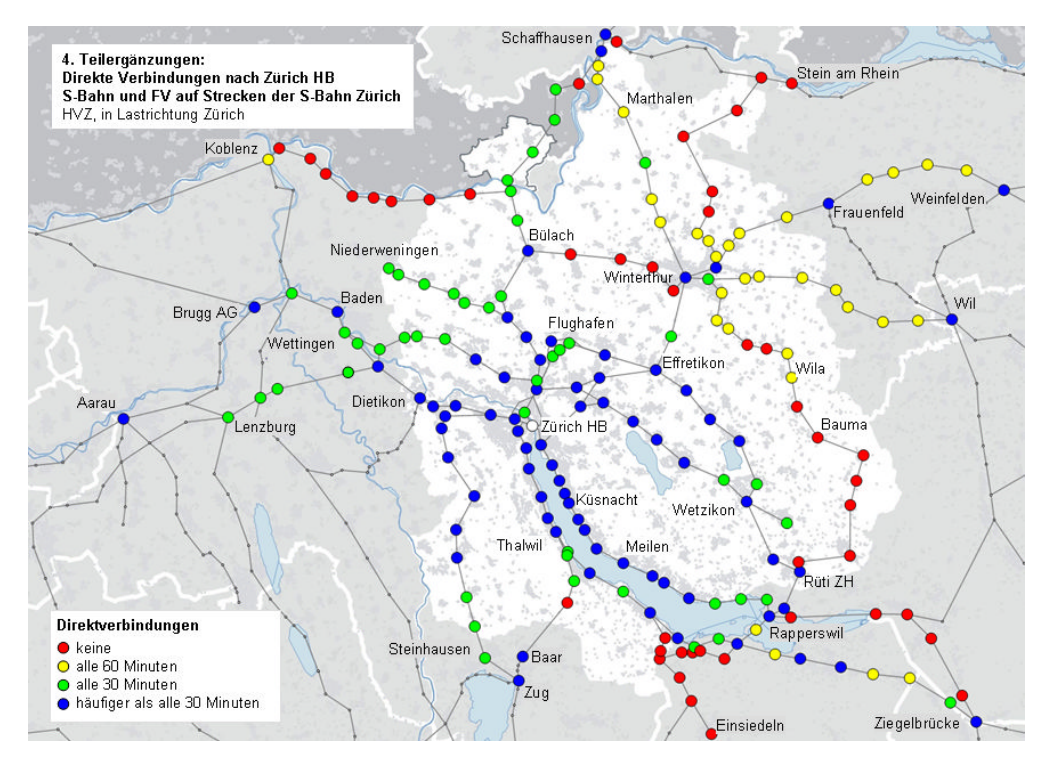

<span id="page-36-0"></span>Abbildung 22 Typ 3, Darstellung von Parametern des Fahrplanangebots

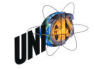

Für die Erstellung der drei Kartentypen werden bis zu sechs Softwareprodukte verwendet:

- Reisezeitanalyse: Die Berechnung von Analyserohdaten pro Bahnhof ([Abbildung 22](#page-36-0)) erfolgt mit Hilfe des Viriato-Zusatzmoduls Reisezeitanalyse. Es analysiert einen in Viriato definierten Fahrplan und erzeugt Tabellen mit den jeweils gesuchten Angebotsparametern.
- Excel: Die Rohdaten werden in Excel aufbereitet, weiterverarbeitet und wieder exportiert.
- ArcGIS: Das Hintergrundbild wird in ArcGIS erzeugt. Es besteht aus den Elementen Grenzen (Staat, Kantone und Verkehrsverbund), Gewässer und bebaute Gebiete. Für einen Teil der Karten [\(Abbildung 20](#page-35-0)und [Abbildung 21](#page-36-1)) werden auch die Bahnlinien und Bahnhöfe in das Hintergrundbild integriert. Es wird für die Weiterverwendung als Bitmap gespeichert und für alle drei Typen verwendet.
- Netvisio([Abbildung 22](#page-36-0)): Die Visualisierung der aufbereiteten Analysedaten erfolgt mittels Netvisio. Dabei werden die Bahnhöfe als Knoten mit ID und Koordinaten importiert und dargestellt. Die Strecken werden stark schematisiert und als gerade Linie zwischen zwei Bahnhöfen automatisch dargestellt. Anschliessend werden die in Excel veredelten Ergebnisse der Reisezeitanalyse als Knotenattribute importiert und dargestellt.
- Powerpoint: Das Erstellen des Layouts erfolgt in Powerpoint. Dazu zählen das Erstellen der Legende, der Beschriftungen und des Titels. Für die [Abbildung 20](#page-35-0) unddie [Abbildung 21](#page-36-1) werden auch die eigentlichen Inhalte bzw. die Linienverläufe und Lage von Infrastrukturausbauten direkt in Powerpoint auf Basis der im GIS produzierten Hintergrundkarte gezeichnet.
- Alle Abbildungen fliessen ein, in einen Schlussbericht, der mit Word erstellt wird.

Für die Abbildungen vom Typ 3 werden alle vier Produkte verwendet. Die Abbildungen vom Typ 1 und 2 verwenden lediglich das GIS-Hintergrundbild. Die eigentlichen Sachinformationen werden in Powerpoint gezeichnet.

Die Verwendung von Powerpoint bietet Vorteile: Der Bearbeiter ist jederzeit "Herr" des Verfahrens und nicht auf andere Mitarbeiter mit speziellen GIS-Kenntnissen angewiesen. Stattdessen wird die Software verwendet, die er selbst am besten beherrscht. Dies ermöglicht auch, dass Kunden- und Änderungswünsche schnell umgesetzt werden können, da nur ein Bearbeiter involviert ist. Aus der Verkettung von bis zu vier Softwareprodukten entstehen aber neue Abhängigkeiten. Wenn z.B. im Endprodukt eine Änderung am Hintergrund vorgenommen werden soll, so muss dieser neue Hintergrund in ArcGIS neu erstellt und exportiert und in Powerpoint importiert werden, bevor das neue Bild

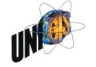

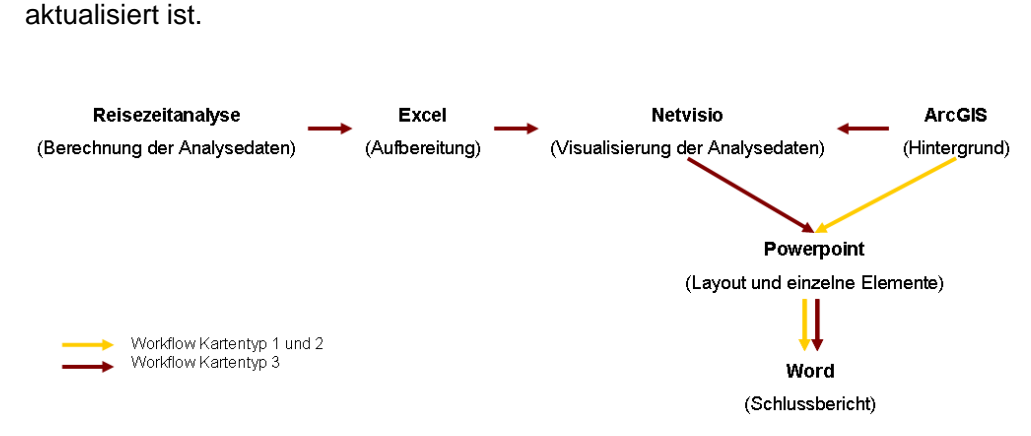

Abbildung 23 Workflow .Netvisio und Office"

#### <span id="page-38-0"></span>4.1.2 Netvisio Liniennetzplan

Im Zuge der Erarbeitung eines nationalen Fahrplankonzeptes werden unter anderem Visualisierungen des zukünftigen nationalen Liniennetzes erarbeitet. Dafür wird eine Reihe von Gestaltungsregeln festgelegt:

- Jede Zuglinie erhält eine Linie (Kante).
- Zuglinien im Halbstundentakt erhalten anders als in der Netzgrafik eine dicke Kante, nicht eine doppelte.
- Die Kanten von Zügen, die an einem Bahnhof nicht halten, werden durchgezogen.
- Die Kanten von Zügen, die an einem Bahnhof halten, werden dünn durchgezogen

In Viriato sind bei SMA mehrere Netzgrafiken des Untersuchungsgebietes definiert([Abbildung 24](#page-39-0)). Das heißt, es existieren bereits Definitionen räumlicher Knoten-Kanten-Modelle. Auch die Linien (Züge) sind bereits angelegt. Jedoch in der Netzgrafik mehr technisch, d.h. die Züge haben ihre Ankunfts- und Abfahrtszeiten angeschrieben, die Verbindungen von Kanten sind eckig und jeder stündliche Zug erhält eine eigene Kante. Insgesamt ist das Erscheinungsbild einer Netzgrafik für die erste Vermittlung eines Bahnangebots zu technisch. Das Ziel ist es, einen ansprechenden, hochwertigen Liniennetzplan des zukünftigen Bahnangebots zu entwerfen. Dafür müssen die bestehenden Viriato-Netzgrafiken deutlich umgestaltet werden. Die Erstellung dieser schematischen Linienpläne erfolgt unter Verwendung der Softwareprodukte Viriato, Netvisio und Designer.

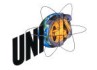

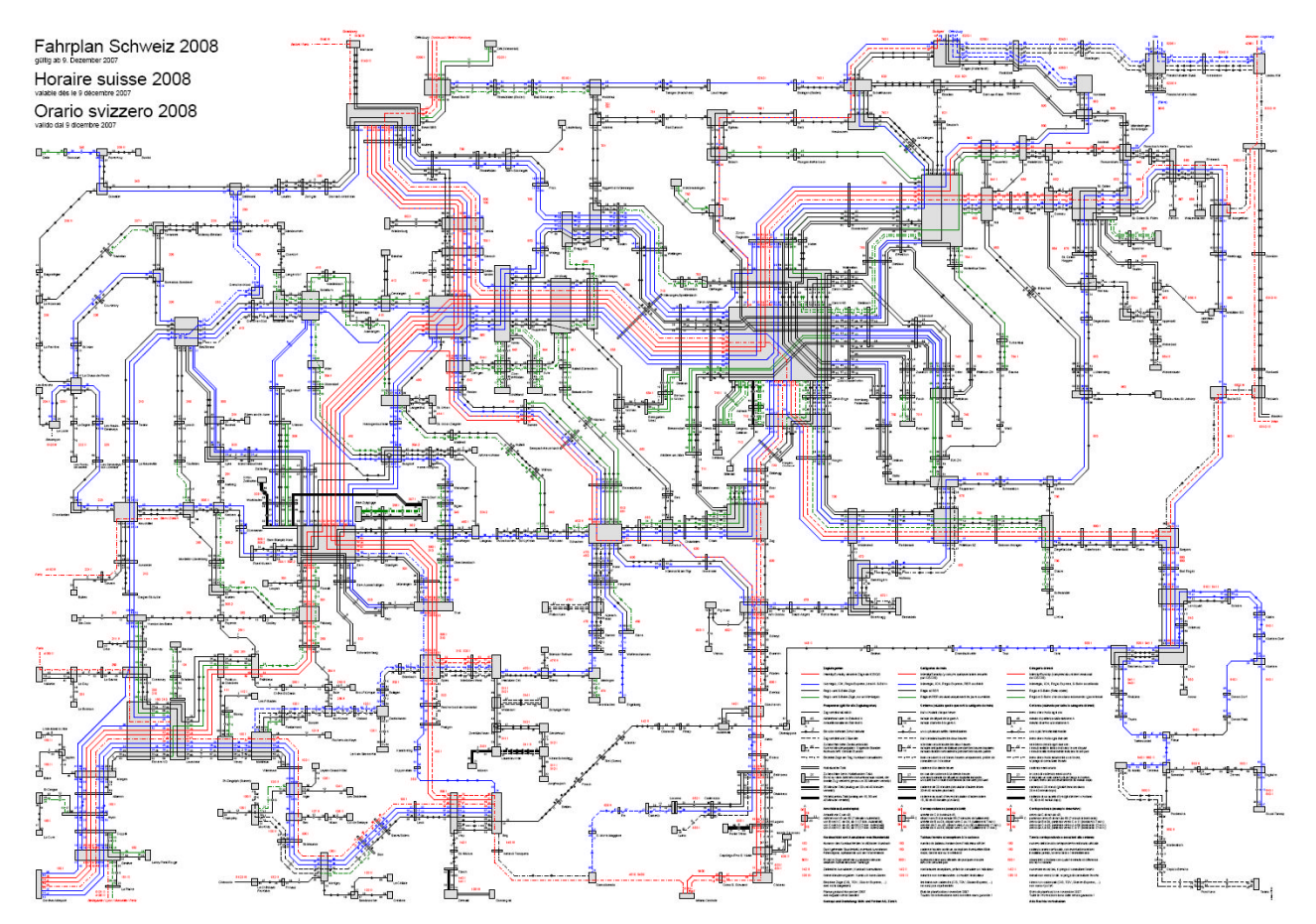

<span id="page-39-0"></span>Abbildung 24 Beispiel einer landesweite Netzgrafik (Original im A1-Format)<sup>[43](#page-39-1)</sup>

Zunächst wird eine Viriato-Netzgrafik in Netvisio eingelesen, um das bereits bestehende Knoten-Kanten-Modell übernehmen zu können. Das Ergebnis bedarf derzeit noch der Nachbearbeitung([Abbildung 25\)](#page-40-0): Zwar kann so das Knoten-Kanten-Modell aus Viriato in Netvisio importiert werden. Jedoch müssen eine Reihe von "Aufräumarbeiten" händisch in Netvisio oder einem Zeichenprogramm durchgeführt werden. Unter anderem sind dies:

- Züge im Zweistundentakt werden fehlerhaft dargestellt und müssen bearbeitet werden.
- Die Größe der Knoten ist nicht korrekt. D.h. ein Knoten soll nur so groß sein, wie es die Darstellung der Züge erfordert, die den Knoten anfahren.

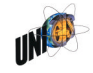

<span id="page-39-1"></span><sup>43</sup> SMA und Partner AG 2008

- Die Kanten (Zuglinien) werden so angeordnet, dass sie sich nicht oder nur einmal kreuzen (Parallelität der Kanten).
- Es werden Hilfsknoten (Vertices) eingefügt, die den gewünschten Verlauf der Kanten sicherstellen.
- Die Ausrundungsradien der Kantenverbindungen werden eingestellt.

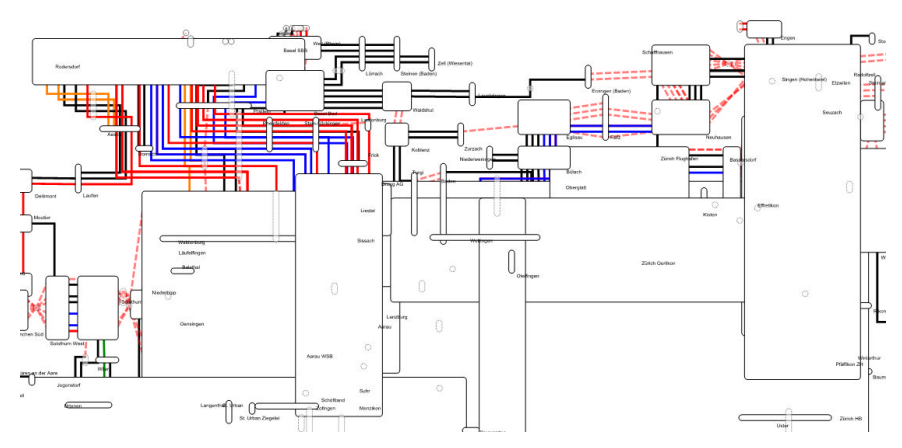

<span id="page-40-0"></span>Abbildung 25 Ausschnitt aus Netvisio unmittelbar nach dem Import einer Netzgrafik, Ausschnitt Basel – Zürich<sup>[44](#page-40-1)</sup>

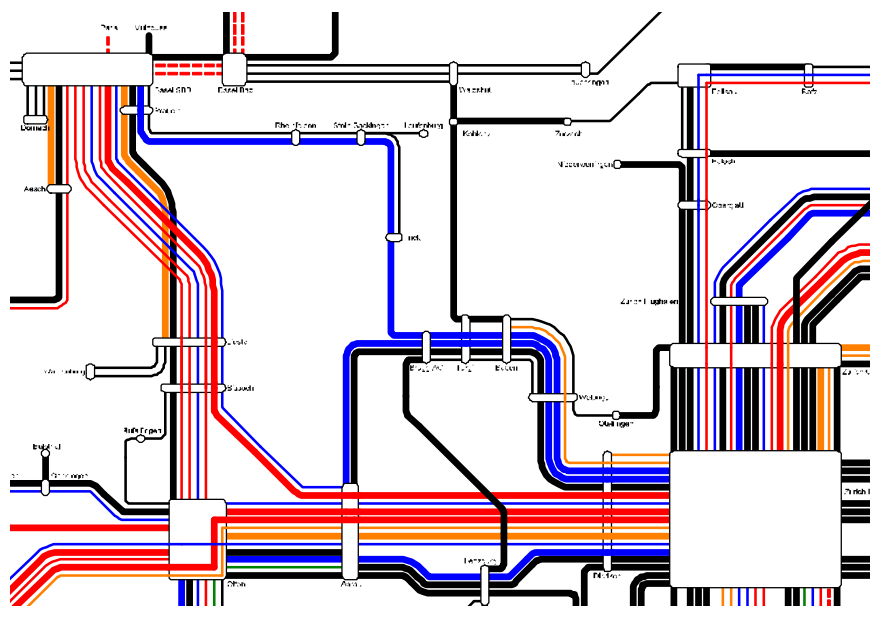

<span id="page-40-2"></span>Abbildung 26 Liniennetzplan nach der Bearbeitung in Netvisio

<span id="page-40-1"></span><sup>44</sup> Abbildung 25 und Abbildung 26: SMA und Partner AG 2010

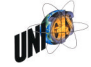

Da es in Netvisio derzeit nicht möglich ist, Freihand-Texte oder –Zeichnungen einzufügen, ist ein weiterer Verarbeitungsschritt in einem Zeichenprogramm erforderlich. Dafür wird der unfertige Liniennetzplan als EMF-Datei (Windows-Meta-File) exportiert [\(Abbildung 26\)](#page-40-2) und im Programm Corell Designer weiterbearbeitet.

| Workflow | Funktionen                                                                                                    |
|----------|----------------------------------------------------------------------------------------------------|
| Viriato  | Bestehendes Knoten-Kanten-Modell (Netzgrafik)<br>Linien (Züge) mit Zeiten definiert                                                                                                    |
| Netvisio | korrigieren von 2-h-Takten<br>Knoten: Größe anpassen und "auseinanderziehen"<br>Parallelität der Linien (Möglichst kreuzungsfrei) herstellen<br>Hilfspunkte (Vertices) hinzufügen und löschen<br>Radien der Kantenverbindungen anpassen |
| EMF      | Export als Windows-Meta-Datei (.emf)                                                                                                    |
| Designer | Anzahl Zwischenhalt einfügen (Freihand-Text)<br>Durchbindungen einfügen (Freihand-Zeichnung)                                                                                                    |
| PDF      | Export als PDF-Datei                                                                                                    |

Abbildung 27 Workflow Netvisio Liniennetzplan

Grundsätzlich ist der Einsatz eines Zeichenprogramms zur Nachbearbeitung eines in Netvisio erstellten Liniennetzplans nicht zwingend notwendig. Es ist jedoch nicht möglich, die gewünschten graphischen Feinheiten (Zwischenhalte und Durchbindungen) direkt in Netvisio umzusetzen.<sup>[45](#page-41-0)</sup>

## <span id="page-41-1"></span>4.1.3 Einzugsbereiche mit GIS

In diesem Projekt geht es darum, die veränderten Reisezeiten sichtbar zu machen, die sich mit der Inbetriebnahme eines neuen Fahrplans ergeben. Die Karten flossen als Anhänge in einen Schlussbericht ein.

Erstellt werden zwei Kartentypen:

- Typ 1 Differenz der Reisezeit zwischen zwei Fahrplanzuständen zu einem ausgewählten Zielbahnhof [\(Abbildung 28](#page-42-0))
- Typ 2 Differenz der aufsummierten Reisezeit zu allen Bahnhöfen zwischen zwei Fahrplanzuständen [\(Abbildung 29\)](#page-43-0)

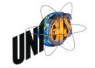

<span id="page-41-0"></span><sup>45</sup> Die Anzahl Zwischenhalte kann auf Umwegen in Netvisio eingefügt werden. Jedoch ohne Gestaltungsspielraum. Die graphische Anzeige von Liniendurchbindungen ist für eine der kommenden Netvisio-Versionen vorgesehen.

Für die Erstellung werden drei Softwareprodukte verwendet:

- Reisezeitanalyse: Die Berechnung der Analyserohdaten erfolgt wiederum mit Hilfe des Viriato-Zusatzmoduls Reisezeitanalyse.
- Excel: Die Rohdaten werden ebenfalls in Excel aufbereitet, weiterverarbeitet und exportiert.
- ArcGIS: In ArcGIS wird die gesamte Karte erstellt: Hintergrund, Visualisierung der Werte je Bahnhof, Layout mit Beschriftungen und Legende. Gegenüber dem Beispiel in Kap. [4.1.1](#page-35-1) werden zusätzlich Maßstab, Detailkarte und die Einzugsbereiche der Bahnhöfe verwendet. Die Einzugsbereiche werden mit Befehlen des Geoprozessings erzeugt. Es sind dies die Befehle Create Thiessen Polygon, Create Buffer und Intersect. Das Ergebnis gibt eine gegenüber der Darstellung von Punktewerten verbesserte Vorstellung davon, wie das Fahrplanangebot benachbarter Bahnhöfe den Raum abdeckt.

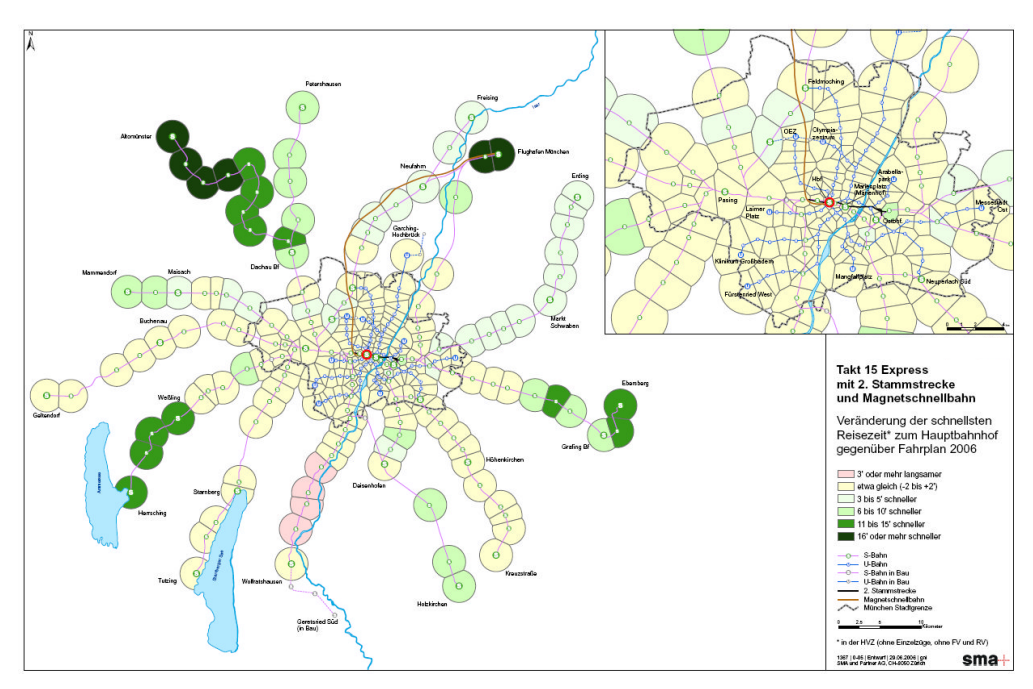

<span id="page-42-0"></span>Abbildung 28 Veränderung der schnellsten Reisezeit (Original im A4-Format)<sup>[46](#page-42-1)</sup>

Vorteil dieses Workflows ist die reduzierte Anzahl der verwendeten Softwareprodukte [\(Abbildung 30\)](#page-43-1). Daneben ermöglicht die Fertigstellung der Karte in ArcGIS das verwenden von automatisch erstellten Übersichts- und Detailkarte

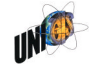

<span id="page-42-1"></span><sup>46</sup> Abbildung 28 und Abbildung 29: SMA und Partner AG 2010

und Maßstabsbalken. Auch das Berechnen der Einzugsbereiche ist im GIS möglich.

Die Karten vermitteln einen etwas höherwertigen Eindruck als die in Powerpoint erstellten Karten. Von Nachteil ist, dass das Arbeiten mit dem GIS Einarbeitung erfordert. Dieses Wissen geht wieder verloren, wenn nicht regelmässig damit gearbeitet wird. Dort, wo schematische und vereinfachte Karten ausreichend sind, beinhaltet der Einsatz von GIS außerdem die Gefahr, dass sich der Bearbeiter in technischen Spielereien verliert, die für die rasche Erstellung einfacher Karten nicht erforderlich sind.

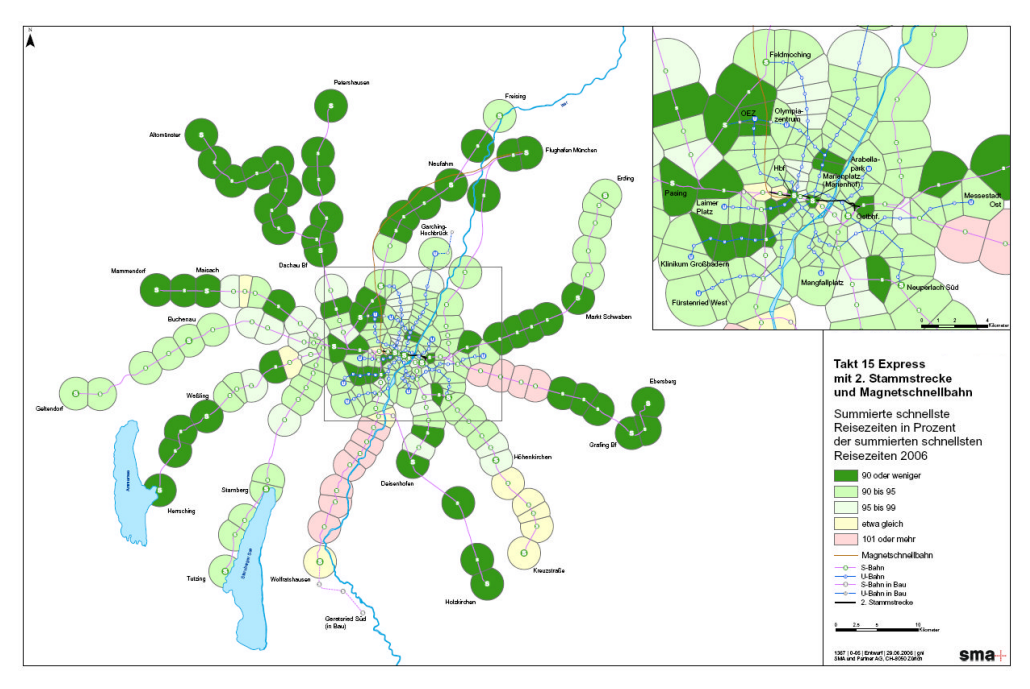

<span id="page-43-0"></span>Abbildung 29 Differenzen der summierten Reisezeiten zwischen zwei Fahrplänen (Original im A4-Format)

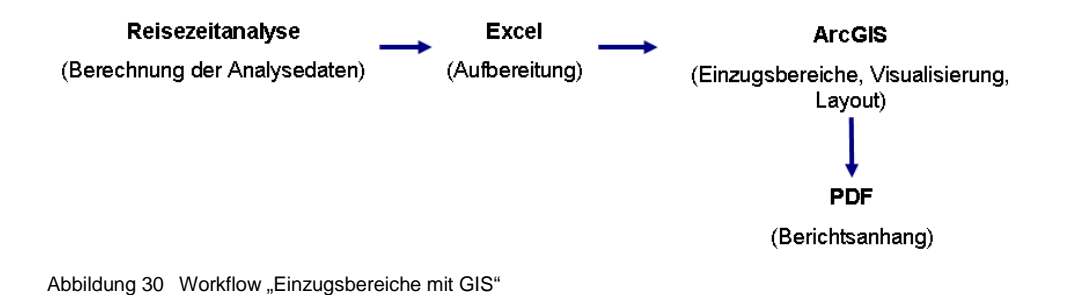

<span id="page-43-1"></span>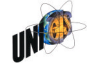

## <span id="page-44-1"></span>4.1.4 GIS flächendeckend mit Ringen

Die Kombination von Reisezeitanalyse und GIS ermöglicht auch komplexere Darstellungen, wie z.B. die flächendeckende Darstellung der Reisezeit zu einem Bahnhof über das ganze Land. Dabei werden zusätzlich zu den eigentlichen Einzugsbereichen der Bahnhöfe Ringe gebildet, die sich an den Einzugsbereich jeden Bahnhofs anschliessen. Auf diese Art wird der ganze darzustellende Raum mit Reisezeiten abgedeckt [\(Abbildung 31\)](#page-44-0). Im Bereich des Geoprozessings werden wieder die Befehle Create Thiessen Polygon, Create Buffer und Intersect verwendet. Die Geometrien der Flächen werden in drei Schritten erzeugt:

- 1. Maximale Einzugsbereiche: Die maximalen Einzugsbereiche der Bahnhöfe werden zunächst durch Thiessenpolygone abgegrenzt.
- 2. Einzugsbereiche: Rund um die Bahnhöfe werden kreisförmige Puffer mit 2'000 m Entfernung berechnet und mit den Thiessenpolygonen verschnitten. Den Einzugsbereichen wird die Reisezeit zwischen dem Ausgangsbahnhof und dem jeweiligen Bahnhof zugewiesen.
- 3. Ringe: Schliesslich werden um die Einzugsbereiche Ringe in 100m Abstand berechnet. Den Ringen wird ein Wert zugewiesen, der sich zusammen setzt aus der Reisezeit zwischen Zürich und dem jeweiligen Bahnhof und der Distanz des Ringes zum jeweiligen Bahnhof dividiert durch 5 km/h.

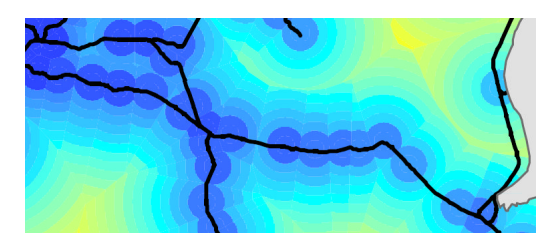

Abbildung 31 Einzugsbereiche mit Ringen und Zeitwerten (vgl. Legende folgende Abbildung)

<span id="page-44-0"></span>Im Ergebnis wird auf diese Weise ein flächiger Gesamteindruck vermittelt [\(Abbildung 32\)](#page-45-0). Obwohl diese Darstellung zwar eine gewisse Ästhetik vermittelt, ist ihr praktischer Nutzen gering. Das ändert sich, sobald auch diese flächenhafte Darstellung die Differenz zweier Zustände aufzeigt. [Abbildung 33](#page-45-1) zeigt dieses Vorgehen leicht abgewandelt am Beispiel der Reisezeiten aus der Schweiz nach Visp vor und nach Inbetriebnahme der Lötschbergbasistunnels.

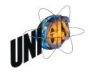

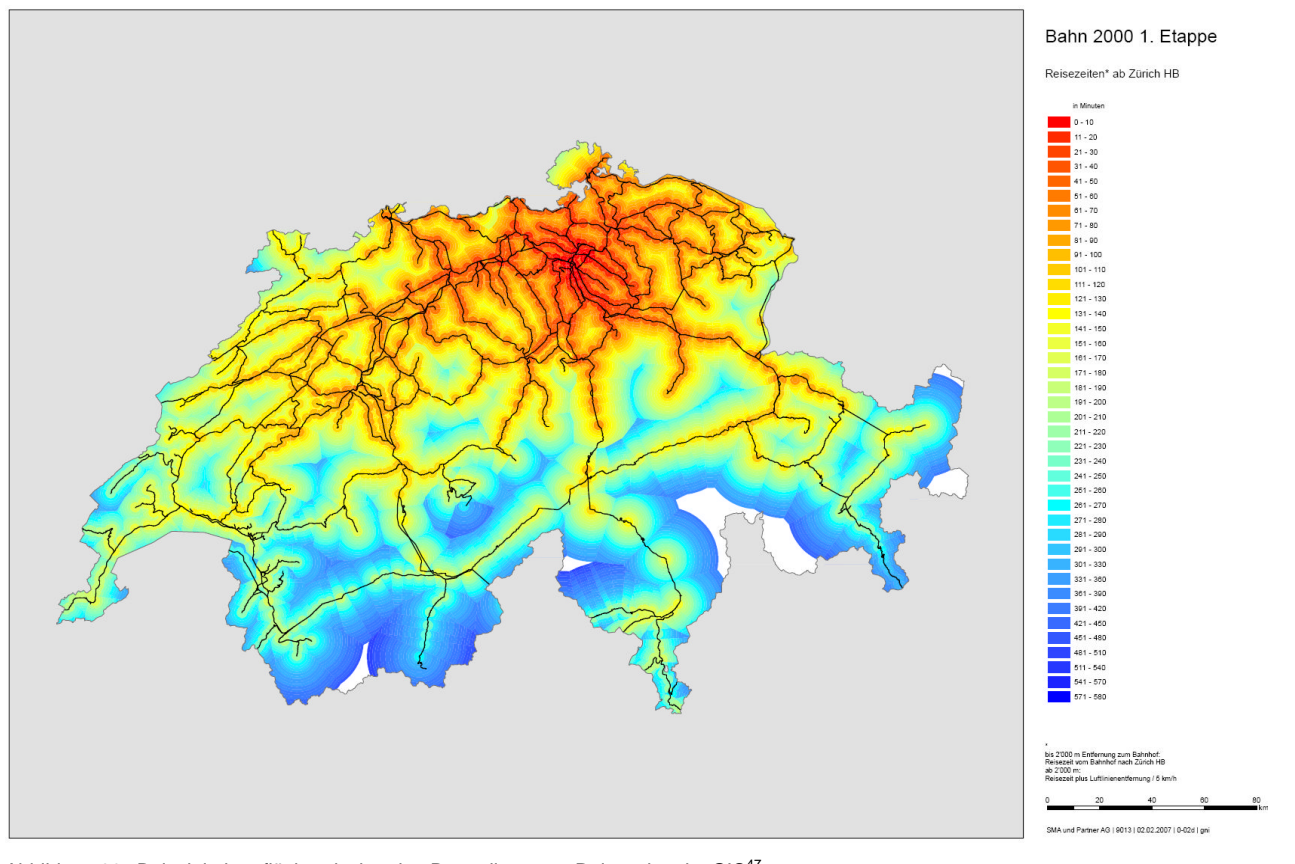

<span id="page-45-0"></span>Abbildung32 Beispiel einer flächendeckenden Darstellung von Reisezeiten im GIS<sup>47</sup>

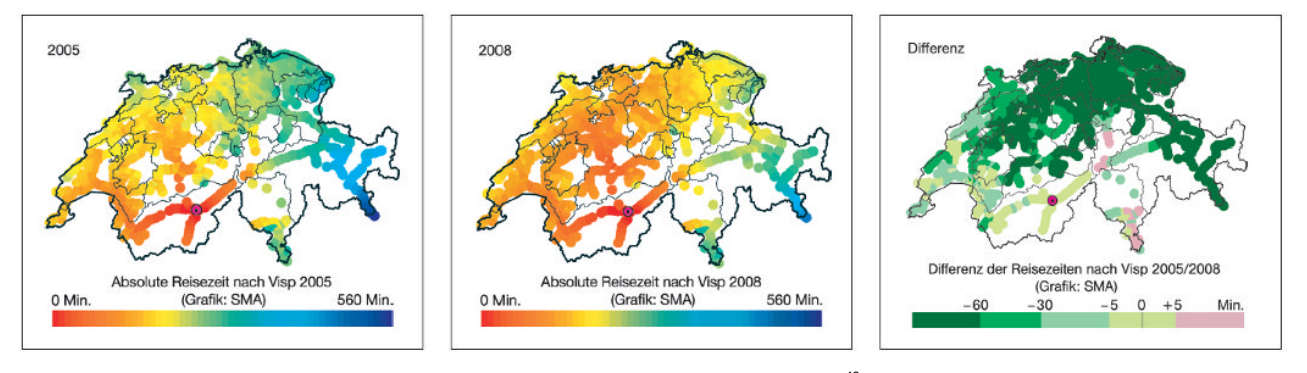

<span id="page-45-1"></span>Abbildung 33 Reisezeit nach Visp vor und nach Inbetriebnahme des Lötschbergbasistunnels $^{48}$  $^{48}$  $^{48}$ 

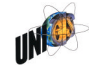

<span id="page-45-2"></span><sup>47</sup> SMA und Partner AG 2010

<span id="page-45-3"></span><sup>48</sup> Stohler et al 2007

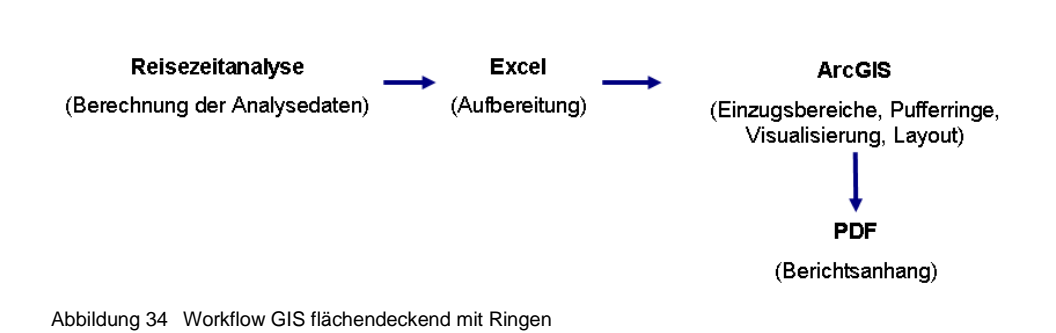

## <span id="page-46-0"></span>4.1.5 Kiosk

Bereits in Kapitel [3.1](#page-29-0) ist unter dem Schlagwort Kommunikation der Reisezeiten-Kiosk vorgestellt worden. Er visualisiert die Ergebnisse einer Reisezeitanalyse nicht als statische, gedruckte Karte sondern interaktiv am Bildschirm. Das System ist von der SMA entwickelt worden, um an öffentlichen Standorten installiert zu werden. Auf diese Art und Weise können Ergebnisse von Fahrplanänderungen weit im Voraus der Allgemeinheit zugänglich gemacht werden.

Basis ist wiederum ein in Viriato konzipierter Fahrplan, der mittels des Moduls Reisezeitanalyse analysiert wird. Die Ergebnisse werden in Matrizen und Tabellen abgespeichert und für das Kiosksystem aufbereitet. Für die Einstellung des Systems über eine Konfigurations-Datei ist ein Administrator verantwortlich. Als Hintergrundbild werden wie bei der Karte von Beck (Kap. [2.4.1\)](#page-17-0) nur Gewässer verwendet. Dem Nutzer stehen drei grundlegende Funktionalitäten zur Verfügung:

- Geovisualisierung der Reisezeit *einer* Fahrplanvariante von einem ausgewählten Bahnhof zu allen anderen
- Geovisualisierung der Reisezeitdifferenz *zweier* Fahrplanvarianten von einem ausgewählten Bahnhof zu allen anderen
- Graphische Visualisierung wichtiger Parameter einer einzelnen Quelle-Ziel-Verbindung in allen Fahrplanvarianten

Die Auswahl der Bahnhöfe erfolgt per Klick auf den gewünscht Bahnhof.

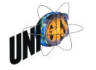

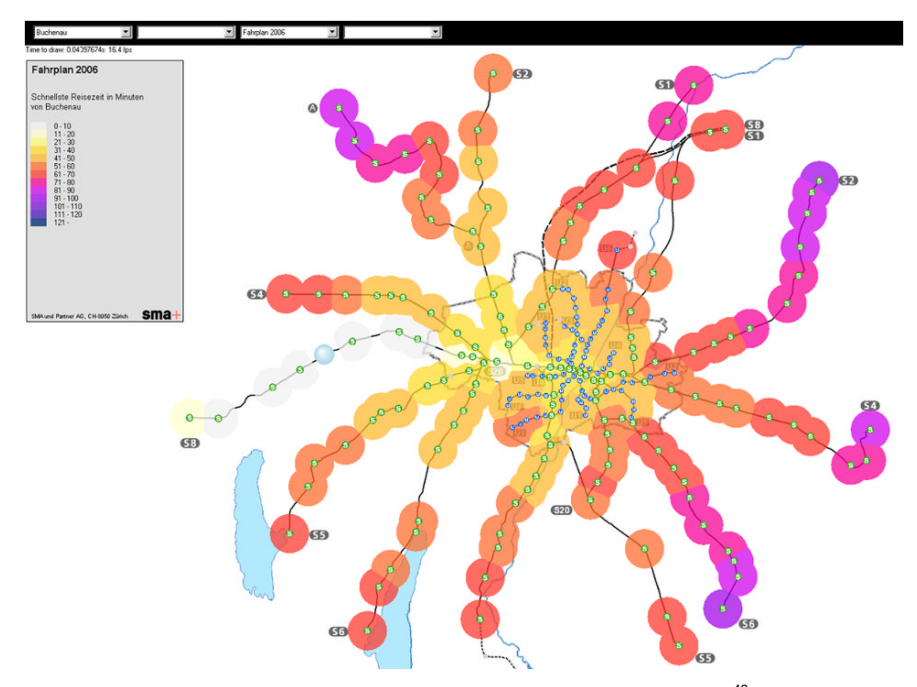

Abbildung 35 Interaktive Geovisualisierung von Reisezeit mit dem Kiosksystem $49$ 

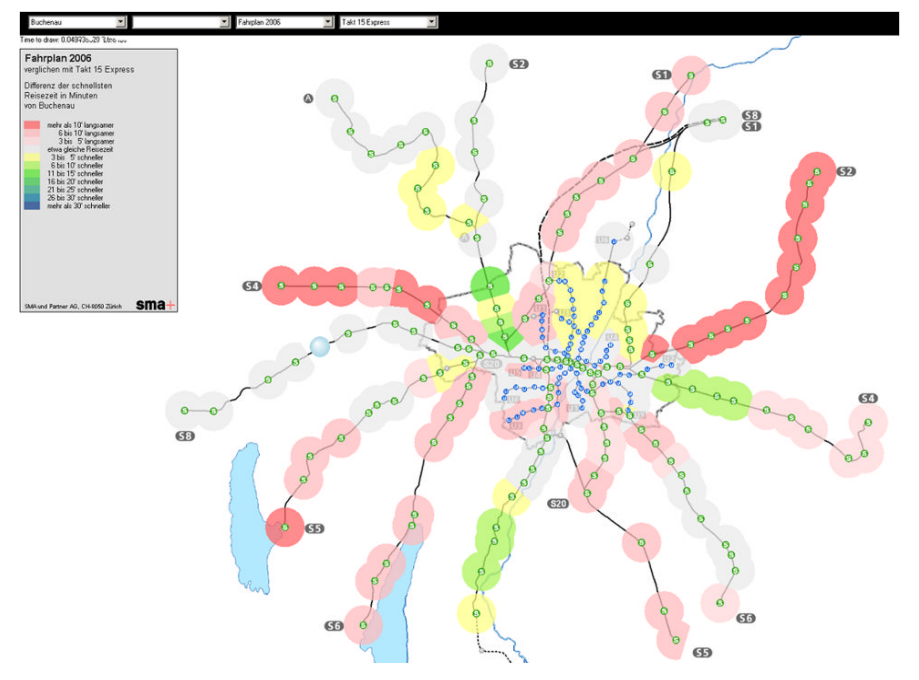

Abbildung 36 Interaktive Geovisualisierung der Reisezeitdifferenz

<span id="page-47-0"></span><sup>49</sup> Abbildung 35 bis Abbildung 39: SMA und Partner AG 2010

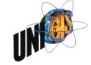

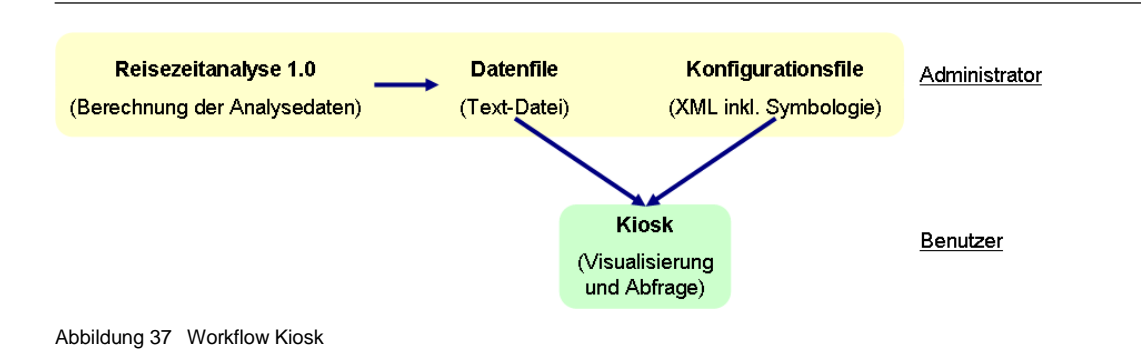

## 4.1.6 Exkurs: GIS flächendeckend, interpoliert

Eine weitere Möglichkeit flächendeckende Darstellungen zu erzeugen, bieten räumliche Interpolationsverfahren. Dabei berechnet das GIS auf Basis von Punktwerten eine kontinuierliche Oberfläche für den ganzen Raum. Eine typische Anwendung dieser Technik ist die Berechnung eines flächendeckenden Höhenmodells mittels einzelner, punktförmiger Höhenmessungen.

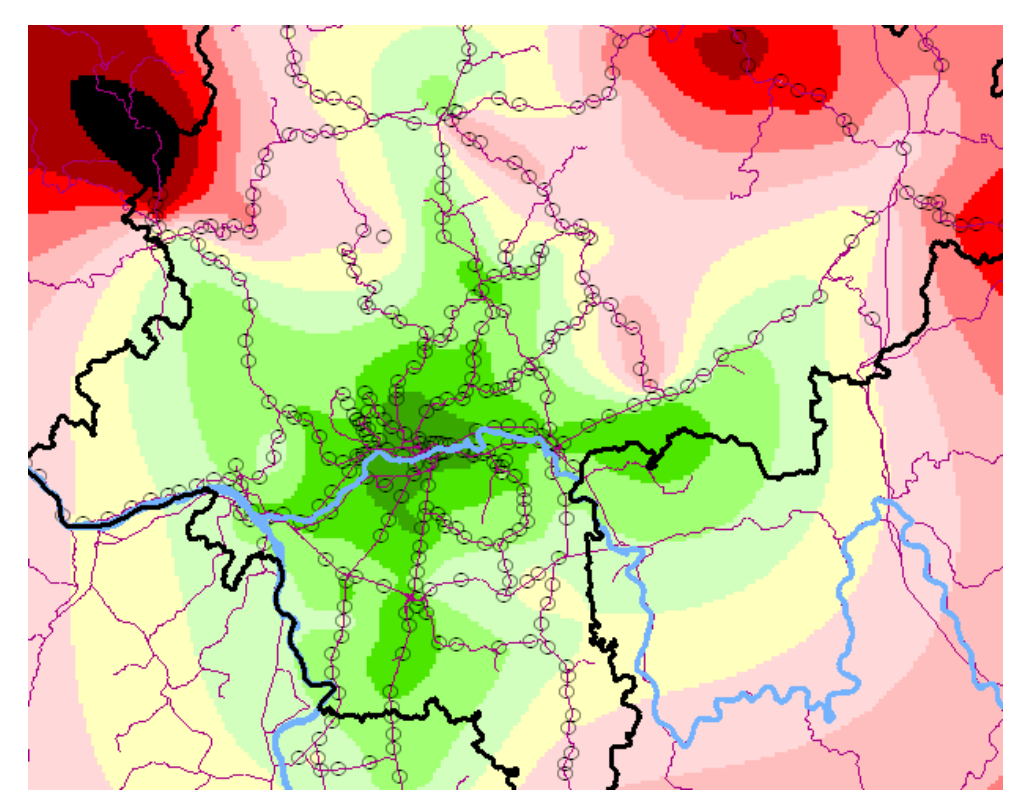

<span id="page-48-0"></span>Abbildung 38 Interpolierte Reisezeiten (Beispiel: Reisezeiten ab Frankfurt Hbf)

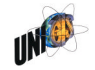

Diese Technik kann ebenso für die Interpolation von Reisezeiten verwendet werden([Abbildung 38](#page-48-0)). Es gibt verschieden Verfahren der räumlichen Interpolation.In [Abbildung 39](#page-49-0) wird beispielhaft das Ergebnis zweier Verfahren (Krige und Spline) den Pufferringen aus Kapitel [4.1.4](#page-44-1) gegenübergestellt. Es geht in dieser Abbildung darum, einen Eindruck von den resultierenden Formen der Isolinien zu bekommen. Farbgebung und Klassenbreite des dargestellten Wertes variieren.

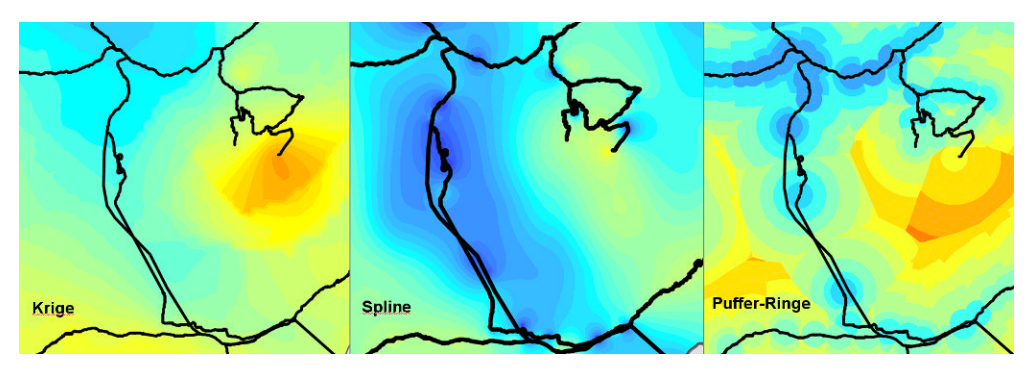

Abbildung 39 Flächendeckende Reisezeiten: Krige- und Spline-Technik im Vergleich mit Puffer-Ringen

<span id="page-49-0"></span>Die verschiedenen Verfahren sind über mehrere Parameter steuerbar. Diese sind jedoch für den gelegentlichen Benutzer schwer nachvollziehbar. Beim Verfahren Pufferringe (Kapitel [4.1.4\)](#page-44-1) kann klar und für den Kunden nachvollziehbar beschrieben werden, unter welchen Annahmen die flächendeckenden Wert ermittelt werden. Die klassischen Interpolationsverfahren wie Krige und Spline sind schneller zu erstellen, da dabei keine neuen Geometrien für die Einzugsbereiche und die Pufferringe erstellt werden müssen. Allerdings mangelt es den Verfahren an Transparenz, da die Art des Zustandekommens der konkreten räumlichen Abgrenzungen nur schwer zu vermitteln ist.

## 4.2 Verallgemeinerung der Prozesse

Die beschriebenen Prozesse der Kartenerstellung der SMA können zu drei grundlegenden Typen zusammengefasst werden([Tabelle 1](#page-50-0)):

- 1. Einfach: Einfache schematische Karte mit meist geringer oder mittlerer Datenmenge
- 2. Höherwertig: Höherwertige, schematische Karte mit mittlerer oder großer **Datenmenge**
- 3. Kiosk: Interaktive, geschützte Präsentation von Ergebnissen der Reisezeitanalyse

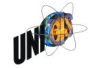

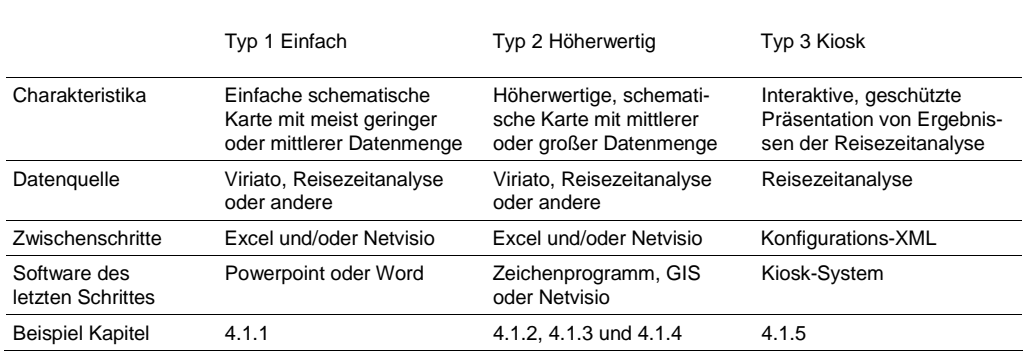

<span id="page-50-0"></span>Tabelle 1 Verallgemeinerte Workflows

## 4.3 Einschätzungen

Für die Erstellung schematischer Karten ist ein GIS nicht zwangsläufig die am besten geeignete Software. Zwar ist ein GIS für ein hochwertiges, ansprechendes Kartenlayout besser geeignet. Für schematische Karten in Präsentationen und Berichten reichen jedoch einfachere und universell einsetzbare Werkzeuge wie Powerpoint oder ei Zeichenprogramm aus.

Der Kostendruck spielt dabei eine wichtige Rolle. So lässt das Budget eines Projektes es meist nicht zu, einen Mitarbeiter extra in eine neue Software (z.B. in ein GIS) einzuarbeiten. Jeder Schritt wird daher mit der Software bearbeitet, die bereits beherrscht wird und die den Zweck erfüllt.

Manche Bearbeiter sind mit den Möglichkeiten des GIS oder Netvisios nicht vertraut. Der Hauptvorteil der beiden Programme ist ihnen zu wenig geläufig: Sofern die Attribute in Tabellen vorliegen und über einen Schlüssel einem Geoobjekt zugewiesen werden können, muss nicht jedem Objekt von Hand ein Symbol zugewiesen werden.

#### 4.4 Den idealen Workflow gibt es nicht.

Bei SMA haben sich zahlreiche Spielarten der Erstellung schematischer Karten gebildet. Auf welche Art Karten erstellt werden, hängt von vielen Fragen ab:

- Was ist das kartographische Vorwissen des Bearbeiters?
- Welche Softwarekenntnisse hat der Bearbeiter?
- Was ist der Zweck der schematischen Karte?

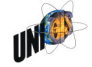

Es stellt sich die Frage, wie der Prozess der Kartenerstellung innerhalb einer Firma organisiert werden soll. Anhand von zwei Extrempositionen soll versucht werden, mögliche Vor- und Nachteile herauszuarbeiten.

- 1. Jeder Mitarbeiter erstellt die Karten, die er benötigt selbst.
- 2. Ein Fachteam oder ein Mitarbeiter erstellt alle innerhalb der Firma benötigten Karten.

Im Fall, dass jeder Mitarbeiter selber alle benötigten Karten anfertigt (1), steigen die Anforderungen an den einzelnen Mitarbeiter und an die Benutzerfreundlichkeit der verwendeten Software-Produkte. So muss jeder Mitarbeiter über minimales kartographisches Wissen verfügen oder sich dieses im laufenden Prozess erarbeiten. Verständigungsschwierigkeiten zwischen Kartenersteller und Kartenbesteller gibt es keine.

Im Fall, dass ein Fachteam oder ein Mitarbeiter zentral alle Karten-Darstellungen erstellt (2), besteht die Möglichkeit, kartographisches Wissen zu konzentrieren und zu vertiefen. Anspruchsvolle Karten können so eher erstellt werden. Dafür muss der Kartenbesteller seine Wünsche gegenüber dem Kartenersteller kommunizieren. Missverständnisse werden so wahrscheinlich. Jedoch bedeutet das Kommunzieren-Müssen von Kartenanforderungen immer auch einen positiven Klärungsprozess, der dem Besteller klar macht, wie viele Parameter innerhalb einer Karte einer Abstimmung bedürfen. Diese Abstimmungen finden sonst häufig erst bei Vorliegen der fertigen Karte statt. Die Karte muss dann teilweise nachträglich mit zusätzlichem Aufwand korrigiert werden.

In der Arbeitspraxis von SMA tendieren die Mitarbeiter dazu, ihre Karten und Skizzen selbst zu erstellen. Dies ist in den meisten Fällen durchaus sinnvoll, da es sich zumeist um (aus kartographischer Sicht) einfache schematische Karten oder Kartogramme handelt.<sup>[50](#page-51-0)</sup>

Mit Netvisio war zumindest zeitweise die Hoffnung verbunden, dass jeder Mitarbeiter seine eigenen Karten erstellen könnte. Ob dies so eingetreten ist, ist nicht eindeutig zu beantworten:

- Auf der einen Seite werden Darstellungen auf Basis von Netvisio in der SMA nach wie vor von einem kleinen Benutzerkreis erarbeitet (ca. 3 von 30). Im Fall von Karten, die mit einem GIS erstellt werden sind es sogar nur 1 bis 2.
- Auf der Anderen Seite haben viele Mitarbeiter ein kartographisches Talent entwickelt, mit den von *ihnen* beherrschten Hilfsmitteln schematische Karten zu erstellen. Ein typische Beispiel dafür sind in PowerPoint angefertigte La-

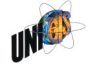

<span id="page-51-0"></span> $50$  Das Thema der Organisation des Karten-Erstellungs-Prozesses wird in Kap. 6.2 noch einmal aufgegriffen.

geskizzen und einfache Karten auf Basis von GoogleEarth- oder anderen Hintergrundbildern. Wie weitreichend und anspruchsvoll diese Darstellungen werden, hängt dabei vom Talent und von der Motivation des Erstellers ab.

Es gilt: "Das Erstellen von Karten ist längst nicht mehr nur Profis vorbehalten. Fast jeder, der mit GIS zu tun hat, gestaltet auch Karten – mehr oder weniger bewusst, mehr oder weniger zufriedenstellend."<sup>[51](#page-52-0)</sup>

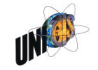

<span id="page-52-0"></span><sup>51</sup> Rieder 2009

# 5. Visualisierungstools

## 5.1 Ziele und Vorgehen des Kapitels

Ziel dieses Kapitels ist es, verschiedene Visualisierungs-Tools zu evaluieren. Drei Gesichtspunkte stehen im Zentrum der Evaluierung:

- Eignung innerhalb der SMA-Projektarbeit: Wie gut eignet sich das Tool zur Anwendung in der SMA-Projektarbeit?
- Konkurrenzprodukte zu Netvisio: In wie weit handelt es sich um Konkurrenzprodukte zu Netvisio? In wie weit bieten die Tools ähnliche Funktionalitäten wie Netvisio?
- Wie gut eignen sich die Tools für die Erstellung schematischer Karten?

Es ist nicht das Ziel dieses Kapitel, die betrachteten Softwareprodukte vollumfänglich zu evaluieren und zu erfassen. Vielmehr sollen sie aus Sicht der im Kapitel [4](#page-34-0) analysierten Workflows der SMA betrachtet werden. Die Auswahl der folgenden Tools soll dabei die große Bandbreite der eingesetzten Produkte wiedergeben.

- Professionelles GIS: Aus Sicht der Geoinformatik steht ein "richtiges" GIS im Zentrum einer solchen Betrachtung. Es ist mit seinem mächtigen Funktionalitätsumfang aber nicht für alle Visualisierungen das richtige Tool. Evaluiert wird ArcGIS von ESRI.
- Präsentationsprogramm: Im Berateralltag werden Ergebnisse im Rahmen einer Präsentation vorgestellt. Die Ergebnisse werden aus den Fachanwendungen auf verschiedenste Weise in ein Präsentationsprogramm eingefügt. Immer häufiger werden die Visualisierungen auch gleich dort erzeugt ([Abbildung 20f](#page-35-0)). Evaluiert wird Powerpoint von Microsoft.
- Eigene Entwicklungen: Die Firma SMA hat zwei Produkte bzw. Prototypen im Bereich der Geovisualisierung entwickelt:
	- Kiosk: System zur interaktiven Visualisierung und Abfrage der Ergebnisse der Reisezeitanalyse
	- Netvisio: Tool zur Visualisierung und Erstellung schematischer Karten von Knoten-Kanten-Daten in Anlehnung an Viriato
- Andere Tools zur Erstellung schematischer Ansichten: Der GIS-Marktführer bietet eine Erweiterung für die Erstellung und Bearbeitung schematischer Karten und Pläne an. Evaluiert wird die ArcGIS-Erweiterung Schematics von ESRI.

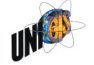

Die Evaluierung wird für die Programme Powerpoint, Kiosk, ArcGIS, ArcGIS Schematics und Netvisio durchgeführt.

#### 5.2 Kriterien zur Erfassung und Beschreibung

Der Kriterienkatalog orientiert sich an den oben formulierten Zielen. Die Kriterien werden in sechs Bereiche unterteilt:

- 1. Allgemein
- 2. Datenaustausch und unterstützte Formate
- 3. Geometrie und Lage der Knoten und Kanten
- 4. Attribute und Sachdaten
- 5. Symbologie
- 6. Interaktion und Selektion

[Tabelle 2](#page-55-0) zeigt die Kriterien und ihre Beschreibung. Jedes Kriterium wird mit 0, 1, 2 oder 3 Punkten bewertet, wobei 3 für das bestmögliche Ergebnis steht.

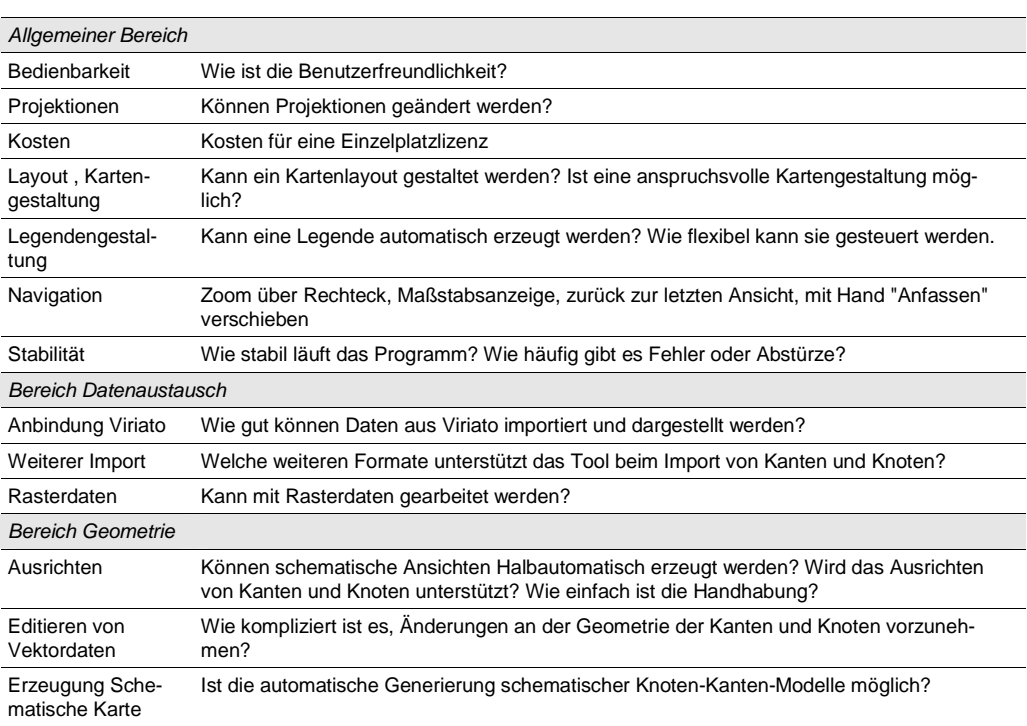

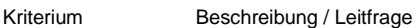

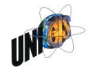

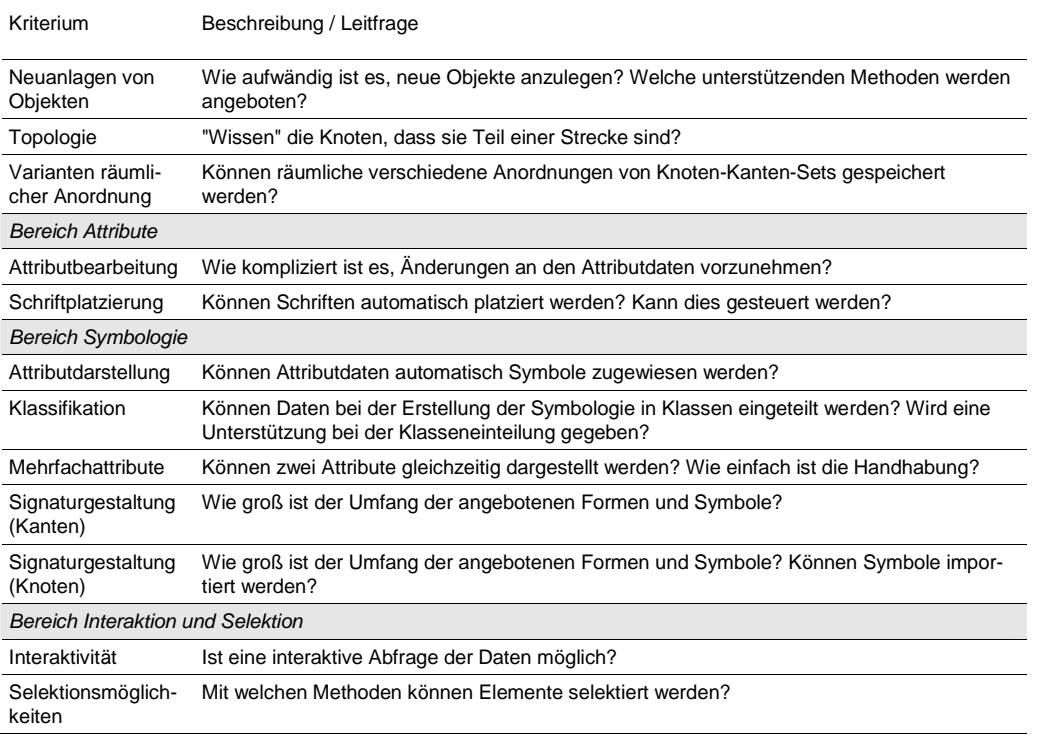

<span id="page-55-0"></span>Tabelle 2 Kriterien zur Bewertung der Visualisierungstools

## 5.3 Visualisierungstools

Es werden vier Programme und Tools analysiert und evaluiert:

- SMA Netvisio
- SMA Kiosk
- ESRI ArcGIS
- Microsoft Powerpoint

Aufgrund der zentralen Bedeutung Netvisios fällt diese Vorstellung etwas ausführliche aus als die der anderen Tools.

Das Kapitel wird um zwei weitere Unterkapitel ergänzt:

- Kap. [5.3.6 e](#page-74-0)rläutert die Möglichkeiten der Verfahren lineare Referenzierung und dynamische Segmentierung für den Bereich der Verkehrsplanung.
- Kap. [5.3.5 b](#page-72-0)eschreibt die ArcGIS-Erweiterung Schematics.

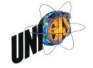

# 5.3.1 Netvisi $n^{52}$  $n^{52}$  $n^{52}$

Netvisio ist eine Eigenentwicklung der SMA. Sie ist ursprünglich im Auftrag der SBB entstanden. Das Programm wird von der SMA weiterentwickelt und liegt derzeit in der Version 2.2 vor. Netvisio ist in der Kategorie Desktop Mapping angesiedelt. Sein Einsatzgebiet ist die Visualisierung von Planungsdaten aus dem Eisenbahnbereich. Insbesondere wird es in der langfristigen Planung des Eisenbahnverkehrs zur Vermittlung von Fahrplankonzepten eingesetzt. Es bedient einen sehr kleinen, spezialisierten Markt.

"Die SBB setzt Netvisio in der strategischen Netzplanung ein, um zum Beispiel Infrastruktur-Varianten in kompakter Form zu veranschaulichen. SMA benutzt Netvisio in diversen Projekten, wie etwa beim Vergleich verschiedener Angebotskonzepte, als Darstellungsmedium für Nachfragedaten oder auch zur Visualisierung von Fahrplankennzahlen."

Grundlage ist ein einfaches Knoten-Kanten-Modell. Knoten sind hier punktförmige Objekte des Bahnwesens: Bahnhöfe und andere Betriebsstellen entlang der Strecken. Eine Kante ist eine Eisenbahnstrecke und verbindet zwei Knoten als gerade Linie miteinander. Ein wesentliches Unterscheidungsmerkmal zu anderen Visualisierungstools ist die unkomplizierte Anpassung der Topologie in Richtung einer schematisierten Darstellung. anders als z.B. bei ArcGIS bedarf es keiner Editier-Session, um Knoten zu verschieben. Das Bearbeiten erfolgt unmittelbar mittels Drag&Drop. Im Folgenden werden einige wesentliche Konzepte und Funktionen Netvisios vorgestellt.

Daten anlegen oder importieren

Netvisio verwendet eine eigene Datenbank, die mit Knoten und Kanten befüllt werden kann. Dafür gibt es verschiedene Wege:

- Direktes Anlegen der Kanten und Knoten in Netvisio
- Import der Knotenkoordinaten und der Start- und Endknoten der Strecken aus Textdateien
- Import der Infrastruktur aus einer Viriato-Datenbank inkl. der Knoten- und Kantenattribute
- $-$  Import der Infrastruktur mit den Attributwerten der Züge aus einer Viriato-**Datenbank**
- Import des Knoten-Kantenmodells aus einer Viriato-Netzgrafik

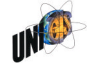

<span id="page-56-0"></span><sup>52</sup> Zitate und Abbildungen: SMA und Partner AG 2009 und 2010

Das von Netvisio verwendete Datenformat basiert auf den Knoten mit ihren Koordinaten. Kanten werden durch ihren Start- und ihren Endknoten definiert. Auf die Verwendung von Karten-Projektionen wird verzichtet. Voraussetzung sind lediglich rechtwinklige Koordinaten. Netvisio bietet mit dem textbasierten Format auch die Möglichkeit nicht nur Knoten sondern auch Kanten, die in einem Textformat extern erstellt wurden, zu importieren.

## **Template**

Ein Template kombiniert zwei Funktionalitäten: Es speichert eine bestimmte räumliche Anordnung der Knoten und Kanten und es speichert, welche Knoten-Kanten-Auswahl aus der Gesamtheit der Elemente dargestellt werden soll. Ein Template definiert also sowohl eine Auswahl an Elementen als auch eine Set schematisierter Positionen dieser Elemente. Es ist ein wichtiges Unterscheidungsmerkmal von Netvisio zu einem GIS.

Die im Template gespeicherten räumlichen Positionen weichen von der geographischen Lage der Objekteab [\(Abbildung 40\)](#page-57-0). Die geographische Lage mit ihren realen Koordinaten bleibt dabei als Defaultwert erhalten und kann bei Bedarf wieder hergestellt werden([Abbildung 41](#page-58-0)). Es gibt pro Datenbank nur ein Set Knoten und ein Set Kanten. Die Anzahl der Templates, die darauf basieren, ist jedoch beliebig.

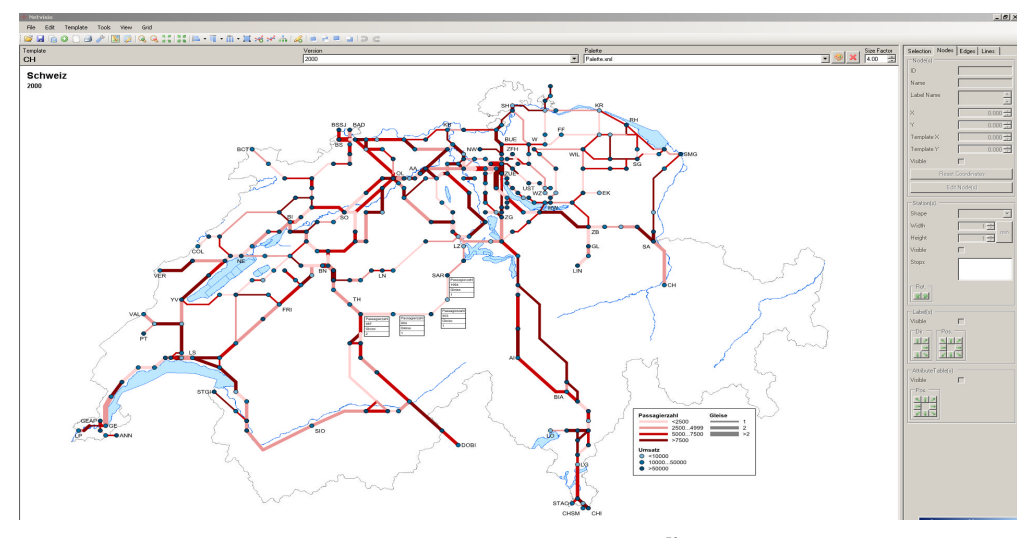

<span id="page-57-0"></span>Abbildung 40 Netvisio: Bahnnetz Schweiz mit schematisierten Template $^{53}$  $^{53}$  $^{53}$ 

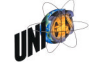

<span id="page-57-1"></span><sup>53</sup> Abbildung 40 Abbildung 41: SMA und Partner AG 2010

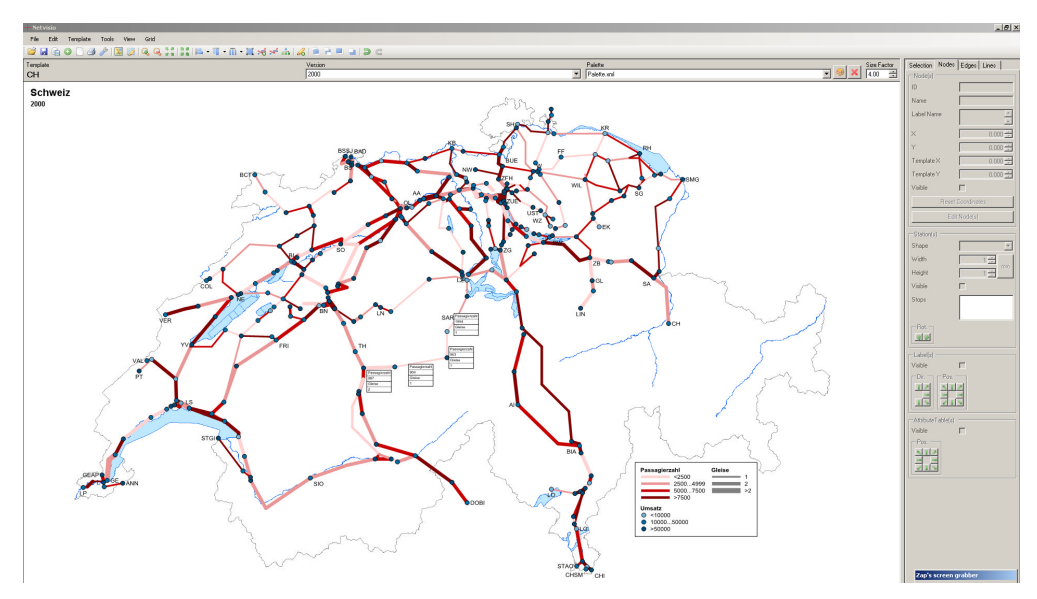

<span id="page-58-0"></span>Abbildung 41 Netvisio: Bahnnetz Schweiz mit original-geographischen Positionen der Knoten

## Attribute & Version

Die Attribute werden in Netvisio unterteilt in Versionen und Kinderversionen. "Attribute können in Versionen abgelegt werden, um beispielsweise für verschiedene Jahre dem gleichen Attribut unterschiedliche Werte zuordnen zu können. Eine Version definiert eine Gruppe von Attributen. Aus denen in der Datenbank vorhandenen Knoten- und Kanten-Attributen werden beliebige Attribute zu einer Version zusammengefasst. Dieses Konzept fehlt in ArcGIS. Die Version hat den Zweck, die Attribute, die einen zeitlich begrenzten Zustand der Infrastruktur beschreiben, zusammenfassen.

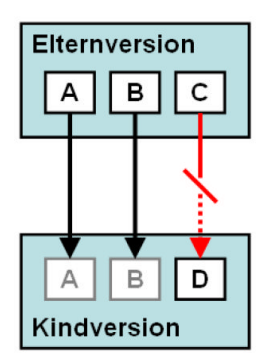

————————

Abbildung 42 Konzept der vererbbaren Attribute<sup>[54](#page-58-1)</sup>

<span id="page-58-1"></span><sup>54</sup> Abbildung 42 und Abbildung 43: SMA und Partner AG 2009

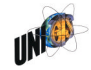

## Kindversion

Eine Kindversion ist eine Version, die mit ihrer Elternversion in Beziehung steht. Ein Kind übernimmt beim erstellen alle Werte der Elternversion. Danach können die einzelnen Werte in der Kindversion verändert werden. Werden nun Werte in der Elternversion verändert, so werden diese Änderungen automatisch in der Kinderversion übernommen, es sei denn, der Wert wurde in der Kindversion vom Benutzer überschrieben.

Ein konkretes Beispiel mit x Attributen, y Versionen und z Kindversionen könnte folgendermaßen in Netvisio aussehen:

- Attribut: Anzahl Gleise
	- Version ..2010": Anzahl Gleise im Jahr 2010
	- Version "2020": Anzahl Gleise im Jahr 2020 (Elternversion)
		- o Kindversion "2020 MAX": Anzahl Gleise im Jahr 2020 bei maximalem Infrastrukturausbau
		- o Kindversion "2020 MIN": Anzahl Gleise im Jahr 2020 bei maximalem Infrastrukturausbau
- Attribut: Sicherungssystem

## **Palette**

Die Palette definiert die verwendeten Symbole. Mit ihr können den Knoten und Kanten Farben, Größen und in beschränkten Umfang auch Formen zugewiesen werden. Der Leistungsumfang ist in diesem Bereich eher klein. So fehlt z.B. die statistische Unterstützung bei der Klassenbildung völlig. Eine Palette bezieht sich auf das darzustellende Attribut, nicht auf die Version des Attributes. Jedoch muss ein Attribut um angezeigt werden zu können, grundsätzlich in der aktuell angezeigten Version enthalten sein.

Die Palette legt nicht nur die Erscheinungsform eine Objektklasse (Knoten *oder* Kanten) fest, sondern definiert die Symbologie für beide. D.h., mit der Auswahl einer Palette werden zwei Klassenbildungen aufgerufen: die für die Knoten und die für die Kanten.

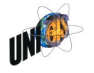

| <b>Netvisio-Datenbank</b> |                  |                      |                 |
|---------------------------|------------------|----------------------|-----------------|
| <b>Template</b>           | <b>Attribute</b> |                      | <b>Paletten</b> |
|                           |                  | D. # Gisse 2009<br>1 |                 |
| 2<br>A B                  | 2                | D # Gleise 2010<br>2 |                 |
| 3                         | 3                | D + Gb so 2026<br>3  |                 |
|                           |                  |                      |                 |
| <b>Karte A</b>            |                  |                      |                 |
| <b>Karte B</b>            |                  |                      |                 |
| <b>Karte C</b>            |                  |                      |                 |

Abbildung 43 Zusammenspiel von Template, Attributen und Paletten

## Schematisierung

Im Rahmen einer Praktikumsarbeit<sup>55</sup> hat die SMA Erfahrungen mit automatischen Algorithmen sammelnkönn[en.](#page-60-0) Zum Einsatz kam der Algorithmus Simulated Annealing. Die dabei gesammelten Erfahrungen führen zu folgenden Schlüssen:

- -Der verwendete Algorithmus liefert oktilineare Abbildungen ([Abbildung 11,](#page-21-0) S. [17\)](#page-21-0).
- Die Ergebnisse werden in der Regel vom Bearbeiter als unfertig empfunden, d.h., sie erfordern manuelle Nachbesserungen.
- Es handelt sich um ein iteratives und zufallsabhängiges Verfahren. Das bringt zum einen lange, zufallsabhängige Laufzeiten mit sich. Die Ergebnisse liegen nicht "auf Knopfdruck" vor, sondern benötigen mehrere Minuten Rechenzeit. Zum anderen lassen sich die Ergebnisse aufgrund der Zufallsabhängigkeit nicht reproduzieren.

Schematische Ansichten sind im Alltag der SMA gleichwohl die bevorzugte Repräsentation von Knoten-Kanten-Modellen. Da das automatische Erstellen größerer schematischer Ansichten nach wie vor nicht befriedigend gelöst ist, sind in Netvisio stattdessen zwei einfache, halbautomatische Verfahren der Schemati-

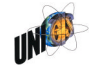

<span id="page-60-0"></span><sup>55</sup> Gämperle 2006

sierung implementiert: "Interpolate Node Coordinates" und "Stretch Degree-2-Paths"

Beide Funktionen führen einfache Schematisierung eines Knoten-Kanten-Modells auf Knopfdruck durch. Das Ergebnis steht für sich oder ist Ausgangspunkt für die manuelle Gestaltung einer graphisch anspruchsvollen schematischen Karte.

Funktionale Basis ist die räumliche Interpolation von Knotenpositionen zwischen zwei Endknoten. Bei der Funktion "Interpolate Node Coordinates" wählt der Nutzer die Knoten aus, deren Lage zu interpolieren ist und aktiviert die Funktion "räumlicheInterpolation" ([Abbildung 44\)](#page-61-0).

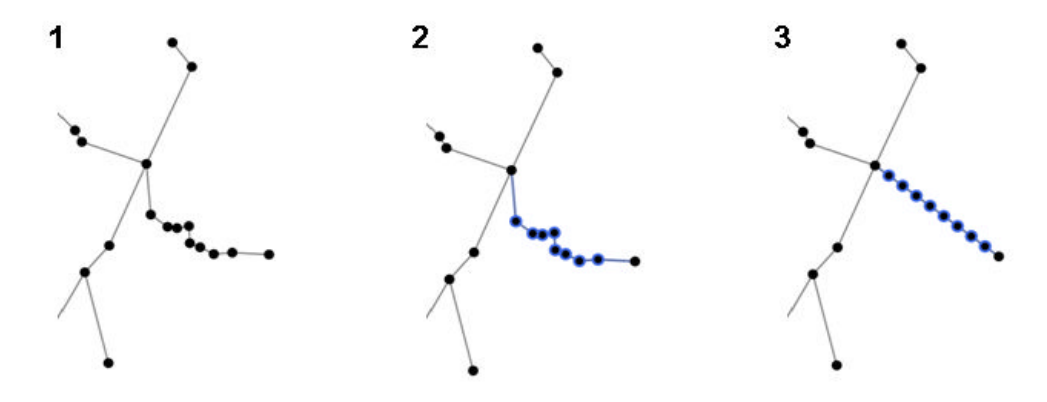

<span id="page-61-0"></span>Abbildung 44 Netvisio-Funktion "Räumliche Interpolation"

Will man ein ganzes Netz schematisieren, so wählt man die Funktion "Stretch Degree-2-Paths" [\(Abbildung 45](#page-61-1)). Dabei werden alle Knoten räumlich interpoliert, die keine Strecken-Endbahnhöfe (Knoten mit nur einer Strecke) und keine Knotenbahnhof (Knoten im Verkehrlichen Sinne, mit mehr als zwei Strecken) sind. Der Nutzer wählt den zu bearbeitenden Netzausschnitt und aktiviert die Funktion.

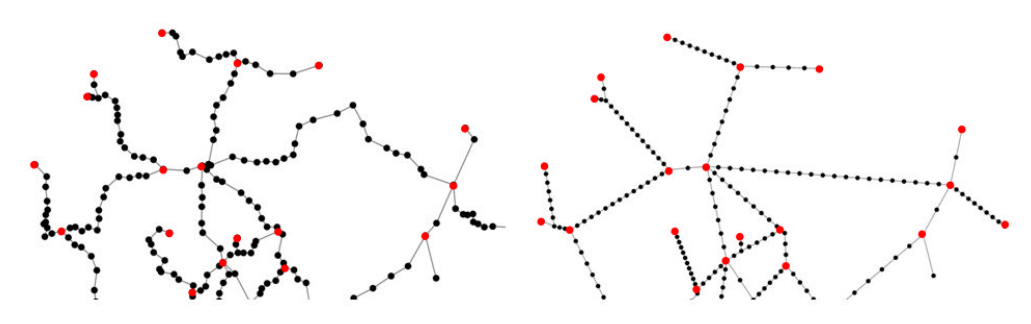

<span id="page-61-1"></span>Abbildung 45 Netvisio-Funktion "Stretch-Degree-2-Path" (vorher / nachher)

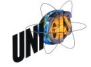

Das Ergebnis ist schnell und einfach erzeugt. Es zeigt ein übersichtliches Knoten-Kanten-Modell das für sich alleine steht oder als Ausgangsbasis für graphisch hochwertige schematische Karten dienen kann.

#### Liniennetzpläne

Seit der Version 2.0 können mit Netvisio auch Liniennetzpläne erstellt werden. Basis dafür sind Linien (Zuglinien, Züge). Eine Linie ist ein Objekt das auf Basis von Kanten definiert wird. Es repräsentiert einen Zuglauf und dient der Erstellung von Liniennetzplänen. Linien können direkt in Netvisio angelegt oder auf Basis einer Viriato-Netzgrafik importiert werden.

## Entstehung

Die erste Version basiert ausschließlich auf den Anforderungen der SBB. Nach Fertigstellung der ersten Version hat das Programm mehrere Anpassungen und Erweiterungen erfahren. Im Konzept der "Version" kommt das Verständnis eines Eisenbahninfrastrukturbetreibers gut zum Ausdruck, weniger jedoch die Bedürfnisse von Fahrplanplanern: Im Bereich des Infrastrukturmanagements ist das Konzept der Version zentral um verschiedene Ausbauzustände und ihre Abhängigkeiten untereinander zu berücksichtigen. Die Abhängigkeiten werden durch die Eltern-Kind-Beziehung abgebildet und ajour gehalten. Das Konzept erweitert das reine Knoten-Kanten-Visualisierungskonzept, macht die Handhabung aber auch gleichzeitig ein Stück komplizierter. Es ist aus Sicht der Fahrplanerstellung verzichtbar.

Der Aspekt des richtigen Funktionsumfangs ist umso wichtiger, als das Tool den Anspruch hat, so einfach zu bedienen zu sein, dass jeder seine Karte selber herstellen kann.

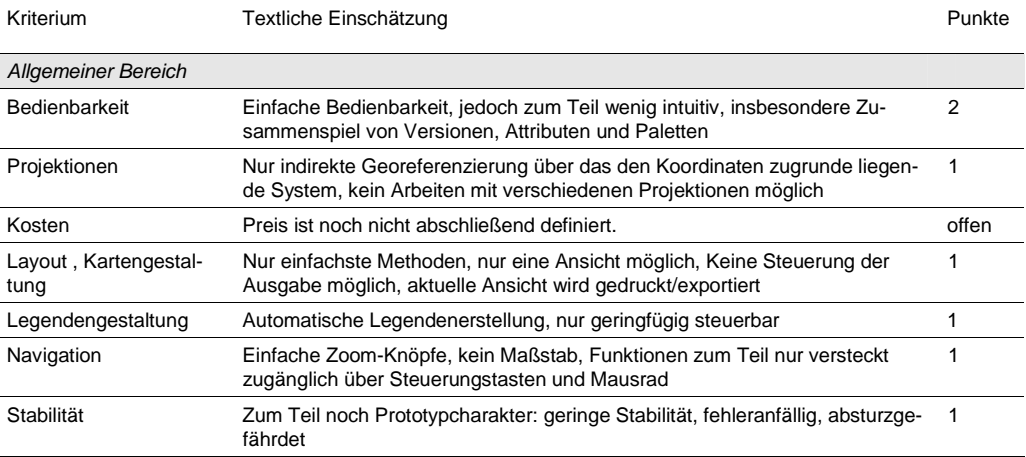

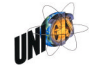

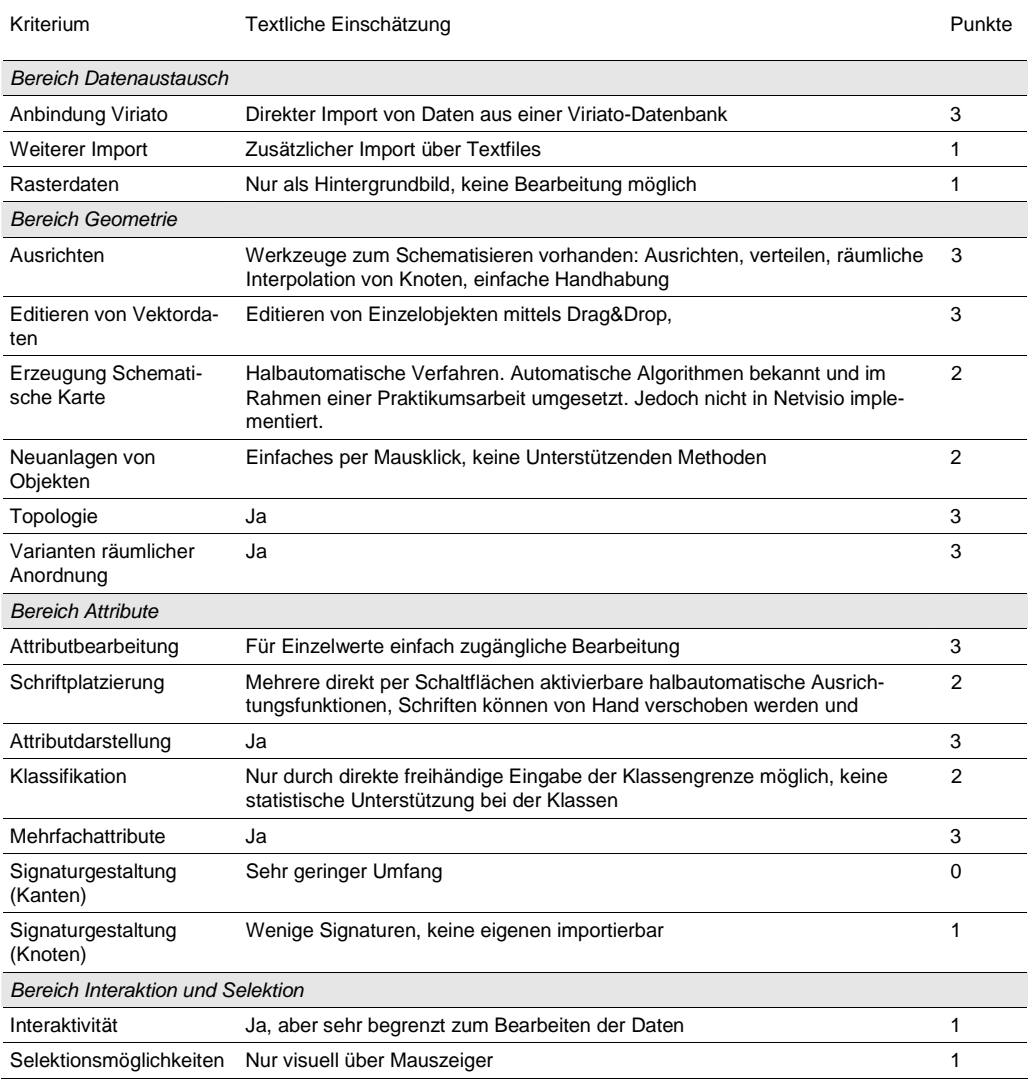

Tabelle 3 Evaluation Netvisio

Zusammenfassend ergeben sich folgende Stärken und Schwächen Netvisio [\(Abbildung 46\)](#page-64-0):

## Stärken Netvisio

- Einbindung von Viriato-Daten ist möglich.
- Geometrien können einfach ausgerichtet und bearbeitet werden.
- Attributdaten können einfach editiert werden.
- Topologisch: Kanten und Knoten werden gemeinsam editiert.

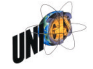

- Varianten räumlicher Anordnungen (Templates) können gespeichert werden.
- Attribute können einfach visualisiert/dargestellt werden.

## **Schwächen**

- $-$  Der Preis ist noch unklar.<sup>[56](#page-64-1)</sup>
- Keine automatische Erstellung schematischer Ansichten
- Geringer Umfang der angebotenen Signaturen
- Fehleranfällig

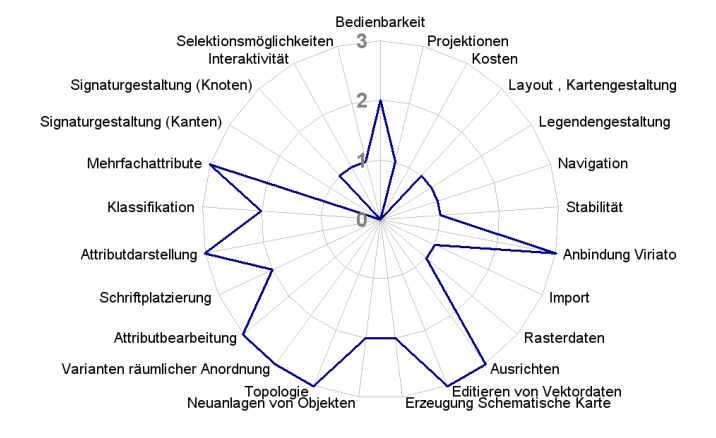

<span id="page-64-0"></span>Abbildung 46 Softwareprofil Geovisualisierung mit Netvisio

# 5.3.2 Kiosk

Der Kiosk ist ein von SMA entwickeltes Tool, zur interaktiven Abfrage und Geovisualisierung der Ergebnisse der Viriato-Reisezeitanalyse. Geht es bei der Betrachtung der anderen Tools, um die Situation, dass ein Bearbeiter schematische Karten für einen Bericht oder eine Präsentation erstellen will, so geht es hierbei um ein System, dass von einem Administrator fertig konfiguriert und vom Endbenutzer interaktiv am Bildschirm benutzt wird. Dem Benutzer stehen dann mehrerer interaktive Möglichkeiten der Datenabfrage zur Verfügung. Eine Bearbeitung der Daten ist für den Benutzer nicht vorgesehen.

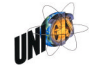

<span id="page-64-1"></span><sup>56</sup> zum Zeitpunkt der Bearbeitung

Es ist ein System, das auf einem handelsüblichen PC installiert wird und grundsätzlich zwei Einsatzmöglichkeiten vorsieht:

- Aufstellung an publikumsintensiven Orten wie Messen oder großen Bahnhöfen: Das System wird in der Öffentlichkeit aufgestellt. Jedermann kann es benutzen und die Auswirkungen eines neuen Fahrplans auf frei wählbare Verbindungen analysieren.
- Verwendung durch eine Fachperson: Das System wird nach der Konfiguration durch eine Fachperson bedient, um geographisch-visuell unterstützt ein geplantes Fahrplankonzept im Detail untersuchen zu können.

Eingestellt wird das System durch einen Administrator. Dieser ist verantwortlich für die Durchführung der Reisezeitanalyse, die Aufbereitung und korrekte Formatierung der Ergebnisse sowie für die Einstellungen des Kiosk-Systems. Die Einstellungen werden in einer XML-basierten Konfigurations-Datei abgelegt.

Der Benutzer kann durch Anklicken eines beliebigen Bahnhofs in einer Karte auf dem Bildschirm Reisezeiten und Eigenschaften der Verbindungen abfragen. Die Ergebnisse ähneln den GIS-Visualisierungen der Ergebnisse der Reisezeitanalyse [\(Abbildung 28](#page-42-0)f). Die Aufbereitung erfolgt jedoch unabhängig von einer GIS-Lizenz. Dabei ist das Tool einfach zu bedienen.

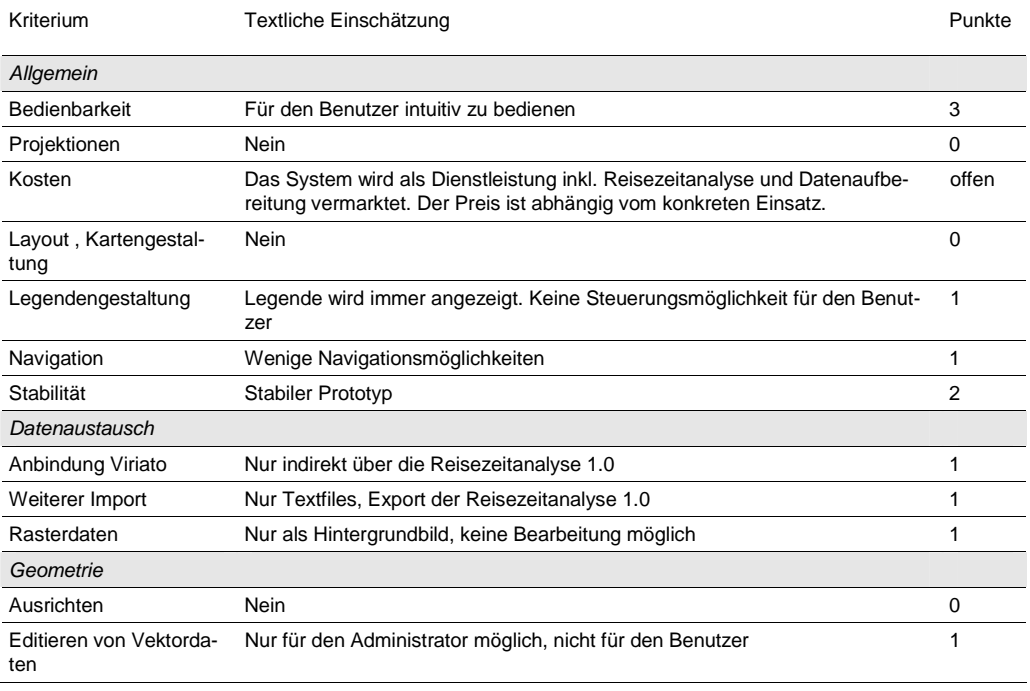

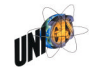

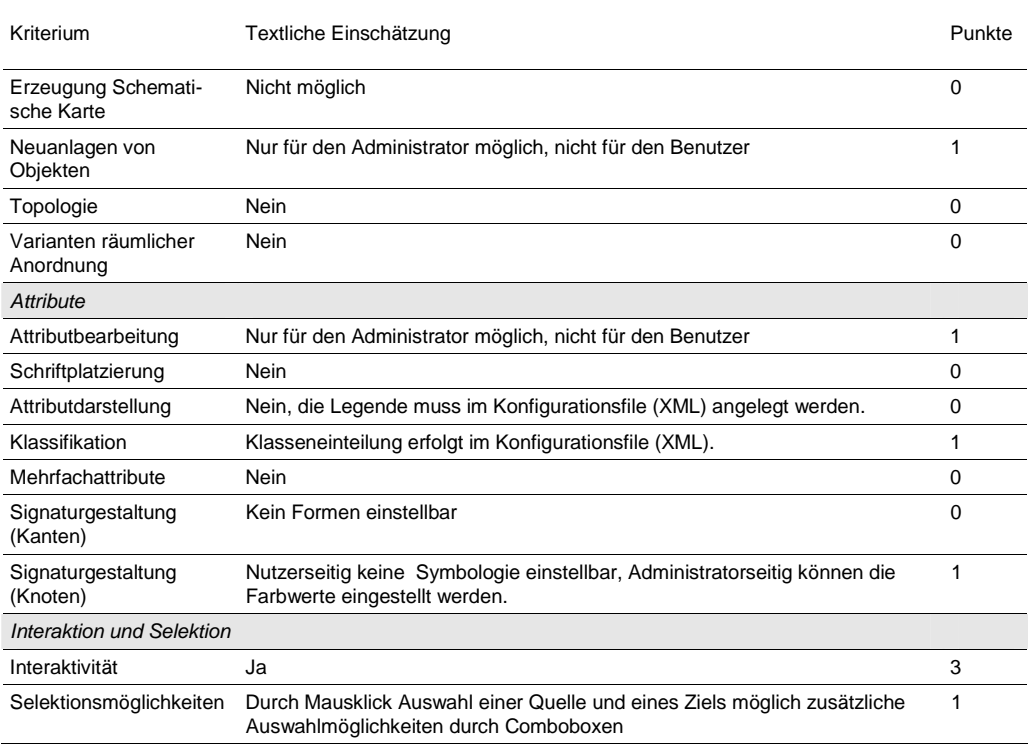

Tabelle 4 Evaluation Kiosk

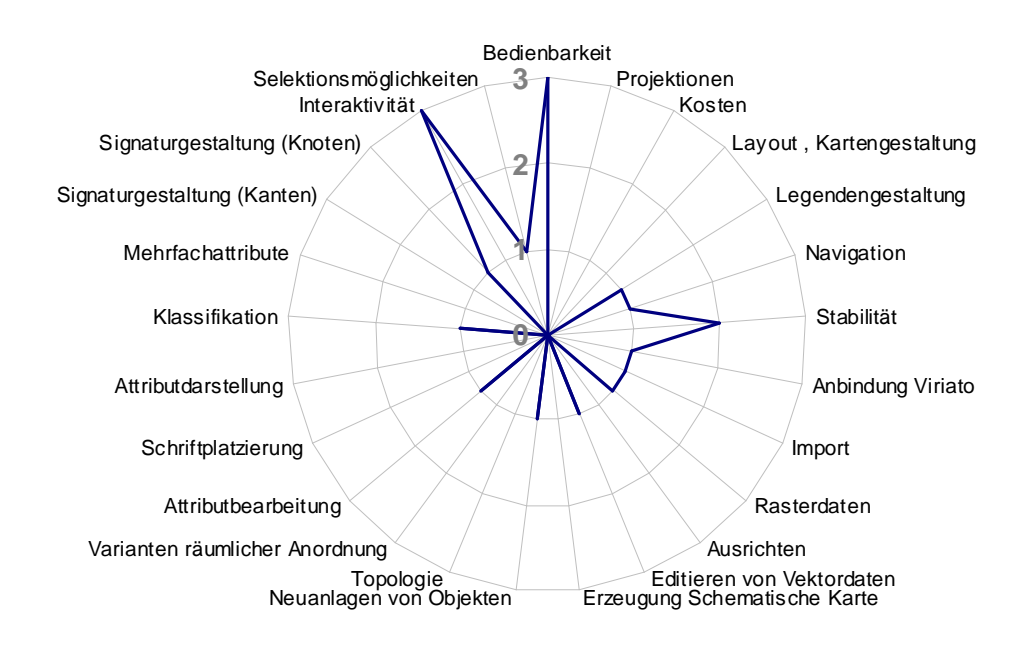

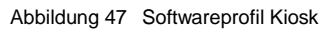

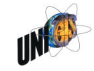

Die Stärken des Kiosks sind seine benutzerfreundliche und interaktive Abfrage der Ergebnisse der Reisezeitanalyse. Als "geschütztes" System, das dem Benutzer keine Bearbeitungsmöglichkeiten, aber eine attraktive Benutzerführung bietet, ist er gut geeignet für eine Aufstellung im öffentlichen Raum. Als Tool für die schnelle und flexible Gestaltung schematischer Karten für Berichte und Präsentationen ist er weniger geeignet.

## 5.3.3 ArcGIS (ArcView)

Ein geographisches Informationssystem ist mehr als ein Visualisierungstool. Es bietet Funktionen für die Abfrage, Analyse und Verschneidung von räumlichen **Daten** 

Diewichtigsten Schlüsselfunktionen sind[:](#page-67-0)<sup>57</sup>

- Interaktivität: Ein GIS zeigt elektronische Karten. Sie können interaktiv geändert und ihre Daten abgefragt werden.
- Die Daten sind stets zweigeteilt: Die geographische Lageinformation der Geoobjekte und die Attributdaten dieser Objekte. Die Geoobjekte liegen entweder als Punkte, Linien oder Flächen vor.
- Layer: Eine Karte wird in Layern verwaltet. Jeder Layer enthält die Werte eines einzigen Attributs. Die Reihenfolge der Layer bestimmt das Erscheinungsbild der Karte.
- Datenanalyse: Daten können über ihre räumliche Lage oder über Attributwerte analysiert werden.
- Geoprozessing: Daten können über räumliche Operatoren bearbeitet und miteinander auf verschieden Arten kombiniert werden. Beispiele sind: räumliche Abfragen und Auswahl, Pufferung (Buffering) und räumliche Verschneidung von Objekten.
- Visualisierung: Mittels eines GIS können Daten visualisiert werden.
- Topologie der Objekte: Ein professionelles GIS kann die räumliche Bezie-hung von Objekten zueinander erfassen und analysieren.<sup>[58](#page-67-1)</sup>

Große Bedeutung hat das GIS unter anderem bei der Verwendung von Verkehrsnachfragemodelle. Mittels des GIS werden das räumliche Zellenmodell definiert und die für Modellierung benötigten Strukturdaten aufbereitet sowie die

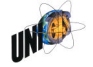

<span id="page-67-0"></span><sup>57</sup> Dueker et al 2000 nach Widmer et al 2001

<span id="page-67-1"></span>ArcGIS wird auf drei Lizenzstufen vermarktet. Die hier betrachtete unterste Stufe "ArcView" bietet keine Topologie-Funktionen.

Ergebnisse der Modellierung visualisiert. Der Übergang von Verkehrsplanungs-software und Geographischen Informationssystemen ist dabei fließend:<sup>[59](#page-68-0)</sup> Verkehrsplanungssoftware wird um GIS-Funktionalitäten erweitert oder GIS werden um Funktionalitäten der Verkehrsplanungssoftware ergänzt. Der Begriff Transportation Information System (TIS) ist zwar zumindest im deutschsprachigen Raum nicht sehr geläufig, veranschaulicht aber gut diesen fließenden Übergang.

Für die Berechnung von Fahrzeiten des motorisierten Individualverkehrs werden Netzwerke im GIS analysiert. Dabei werden Kanten und Abbiegevorgänge mit Fahrzeiten belegt und auf diese Weise Fahrzeiten zwischen Quellen und Zielen berechnet. Für den Bereich des ÖV werden diese Modelle auch verwendet. Jedoch können sie häufig nicht die, durch den Fahrplan definierten, Umsteigeverhältnisse und deren Konsequenzen auf die Gesamtreisezeit abbilden. In der Folge sind die Ergebnisse dieser Modelle für den ÖV weniger genau als die Ergebnisse der Viriato-Reisezeitanalyse. Der Output der Verkehrsmodelle wird häufig als schematische Karte mit den Belastungen der Strecken wiedergegeben [\(Abbildung 18](#page-31-0),S. [27\)](#page-31-0).

Bei SMA wird ArcGIS für die Visualisierung der Ergebnisse der Reisezeitanalyse, die Berechnung der Grundlagendaten in Nachfragemodellen und die Visualisierung von Streckenbelastungen verwendet. Zur Berechnung der Grundlagen in Nachfragemodellen gehören die Berechnung der Einzugsbereiche von Bahnhöfen und die Verschneidung der Einzugsbereiche mit den Strukturdaten.

Bewertet wird das Produkt des GIS-Marktührers ESRI: ArcGIS. Es liegt in drei verschiedenen Lizenzierungsstufen vor, die sich hinsichtlich ihres Funktionsumfangs unterscheiden. Hier wird die unterste Lizenzierungsstufe ArcView betrach-tet.<sup>[60](#page-68-1)</sup>

| Kriterium                     | Textliche Einschätzung                                                                                                    | Punkte |
|-------------------------------|----------------------------------------------------------------------------------------------------|--------|
| Allgemein                     |                                                                                                    |        |
| Bedienbarkeit                 | Aufgrund des hohen Funktionsumfang zum Teil unübersichtlich                                                                              |        |
| Projektionen                  | Viele voreingestellte Projektionen, eigene Projektionen einstellbar, Projektion<br>unterschiedlicher Systeme "on-the-fly"                | 3      |
| Kosten                        | Gestaffelt nach Lizenzierungsstufe und Extensions, letzten Endes eher teuer,<br>Einzellizenz Lizenzstufe ArcView: 5'000 CHF (Stand 2008) |        |
| Layout, Kartengestal-<br>tung | Eigene Ansicht (Layout), zahlreiche Möglichkeiten zur Gestaltung und<br>Ausgabe; Vorlagen für Layout                                     | 3      |

<span id="page-68-0"></span><sup>————————</sup> <sup>59</sup> Rindsfüser et al 2002

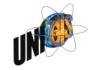

<span id="page-68-1"></span><sup>&</sup>lt;sup>60</sup> Die vollständige Bezeichnung mit Firma, Produkt und Lizenzierungsstufe lautet: ESRI ArcGIS (ArcView).

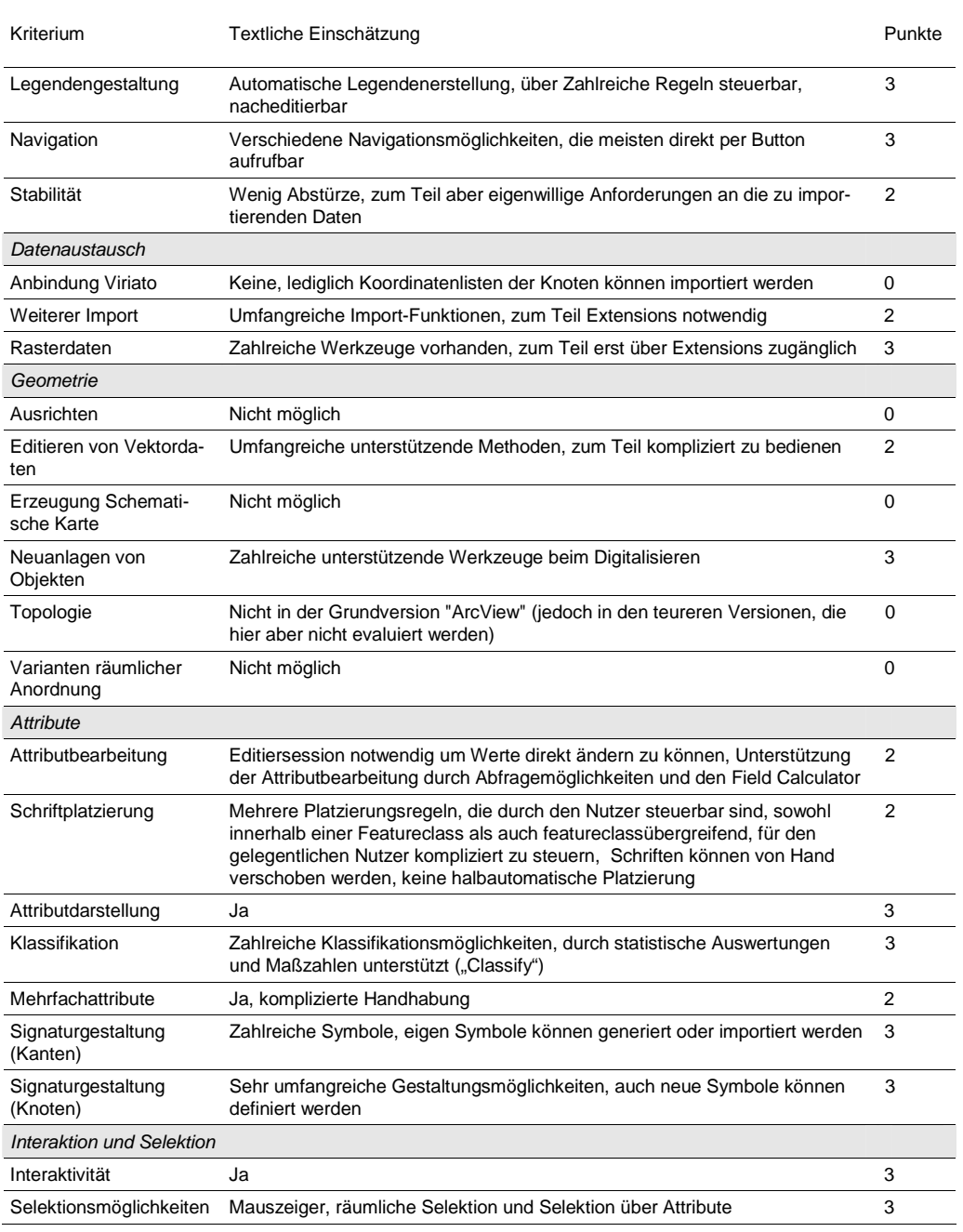

Tabelle 5 Evaluation ArcGIS

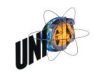

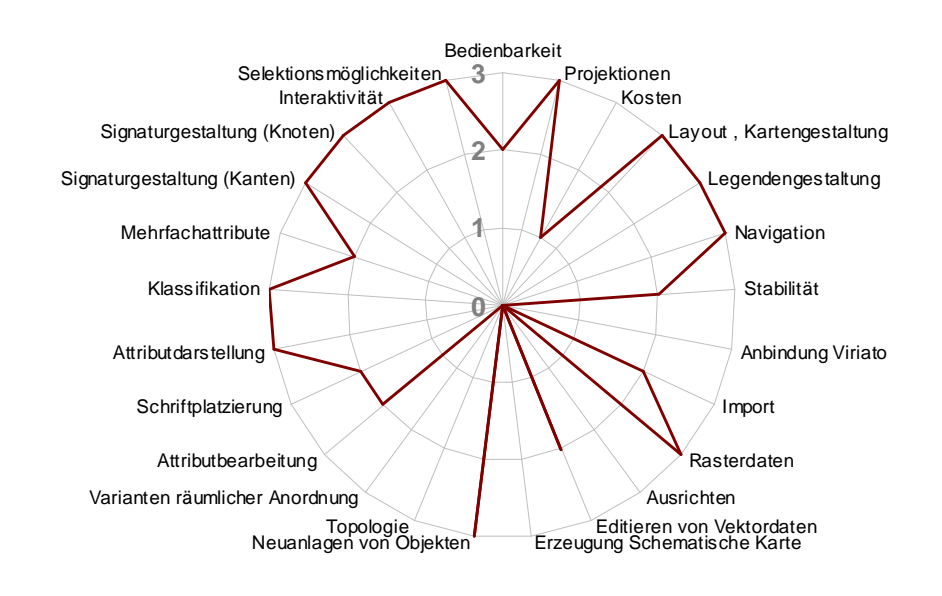

Abbildung 48 Softwareprofil Geovisualisierung mit ArcGIS (ArcView)

## 5.3.4 Powerpoint

Powerpoint ist das Präsentationsprogramm von Microsoft und Teil des Softwarepakets Microsoft Office. Geovisualisierungen gehören eigentlich nicht zum zentralen Anwendungsbereich. Aus zwei Gründen wird es hin diesem Kapitel dennoch betrachtet:

- Kleine zu verarbeitende Datenmenge: Die Geovisualisierungen der SMA umfassen häufig eine geringe Datenmenge. Es sind Daten, die direkt und von Hand in der Anwendung des Endprodukts (Powerpoint oder Word) erstellt werden können. Häufig werden aber auch mittlere Datenmengen visualisiert. Dies sind Datenmengen, bei denen abzuwägen ist, ob eine Visualisierung von Hand in Powerpoint oder eine attributgestützte Visualisierung in einem GIS oder in Netvisio effizienter ist.
- Dominierende Software: Powerpoint ist neben Word, die dominierende Software im Berateralltag. Ein Grund dafür, sind die einfachen und vielfältigen Visualisierungsmöglichkeiten. Diese Möglichkeiten sind so attraktiv, dass teilweise Abbildungen in Powerpoint entstehen, obwohl das Endprodukt in einem anderen Programm fertig gestellt wird.

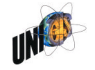

# Die folgenden Bewertungen betrachten Powerpoint ausschließlich unter dem Gesichtspunkt der Geovisualisierungen.

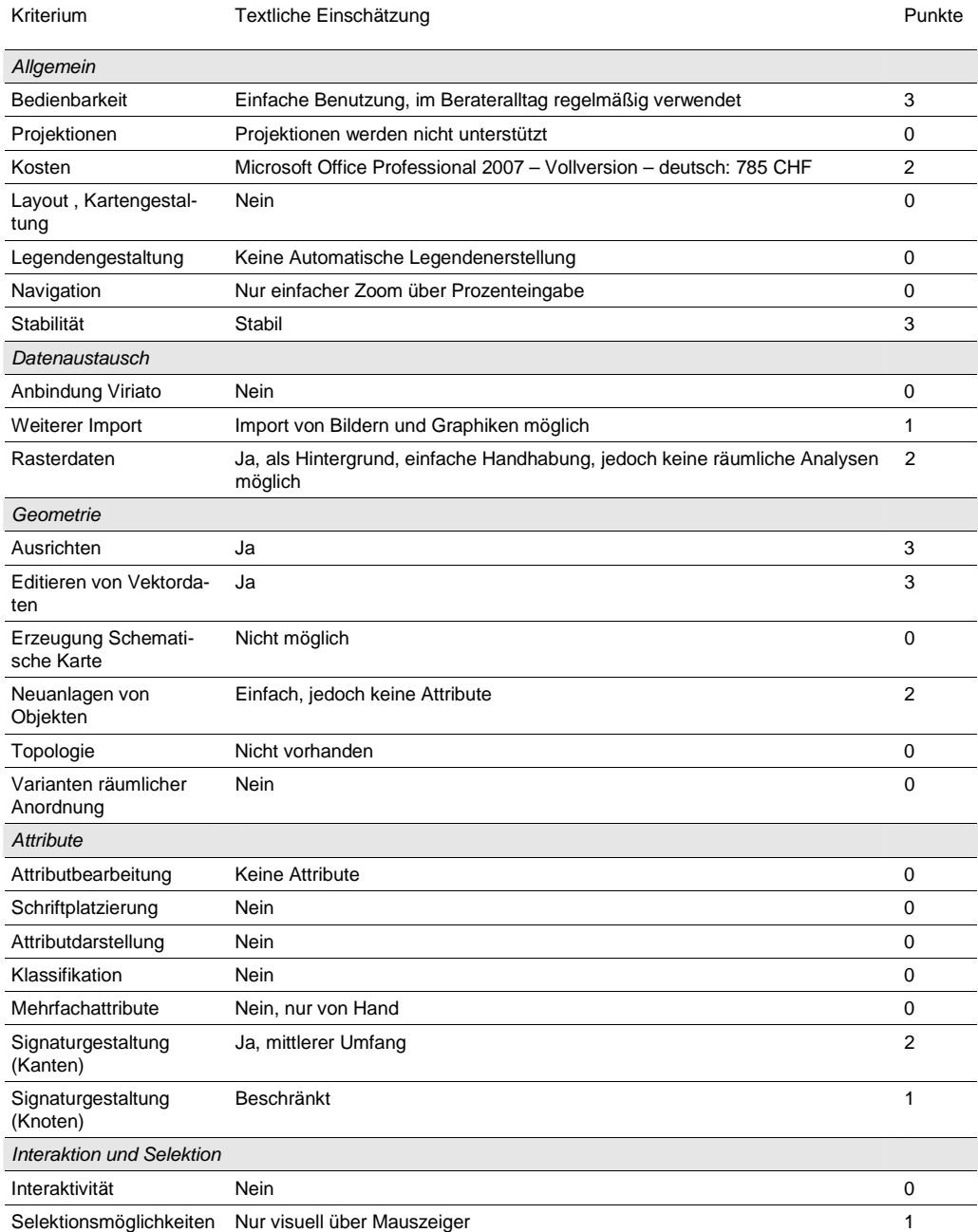

Tabelle 6 Evaluation Geovisualisierung mit Powerpoint

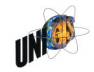
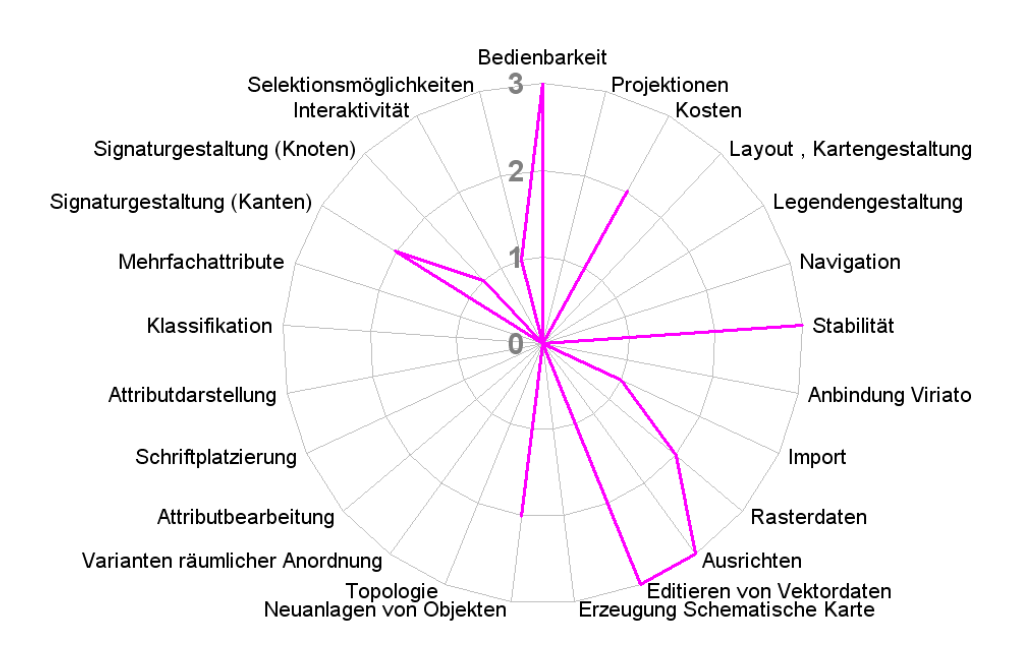

<span id="page-72-0"></span>Abbildung 49 Softwareprofil Geovisualisierung mit Powerpoint

### 5.3.5 ArcGIS Schematics (ESRI)

Schematics ist eine kostenpflichtige Erweiterung zu ArcGIS. Es enthält Tools für die Erstellung und Bearbeitung schematischer Karten auf Basis von geographischen Koordinaten. Die Verbindung zu den Originaldaten bleibt dabei gewahrt, so dass Änderungen an den Ausgangsdaten automatisch nachgeführt werden.

Die Erweiterung bietet die Möglichkeit verschieden schematische Ansichten zu generieren. Diese orientieren sich vorwiegend an den Bedürfnissen von Energieversorgern oder anderen Unternehmen mit großen Leitungsnetzen. Oktilineare Darstellungen, wie sie für die schematischen Pläne im Eisenbahnbereich angestrebt werden, finden sich in den Abbildungen der verschiedenen Dokumentationen nicht. Jedoch ist es möglich mit dem Befehl "square links" die Kanten in 90-Grad-winkeln anzuordnen.

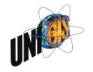

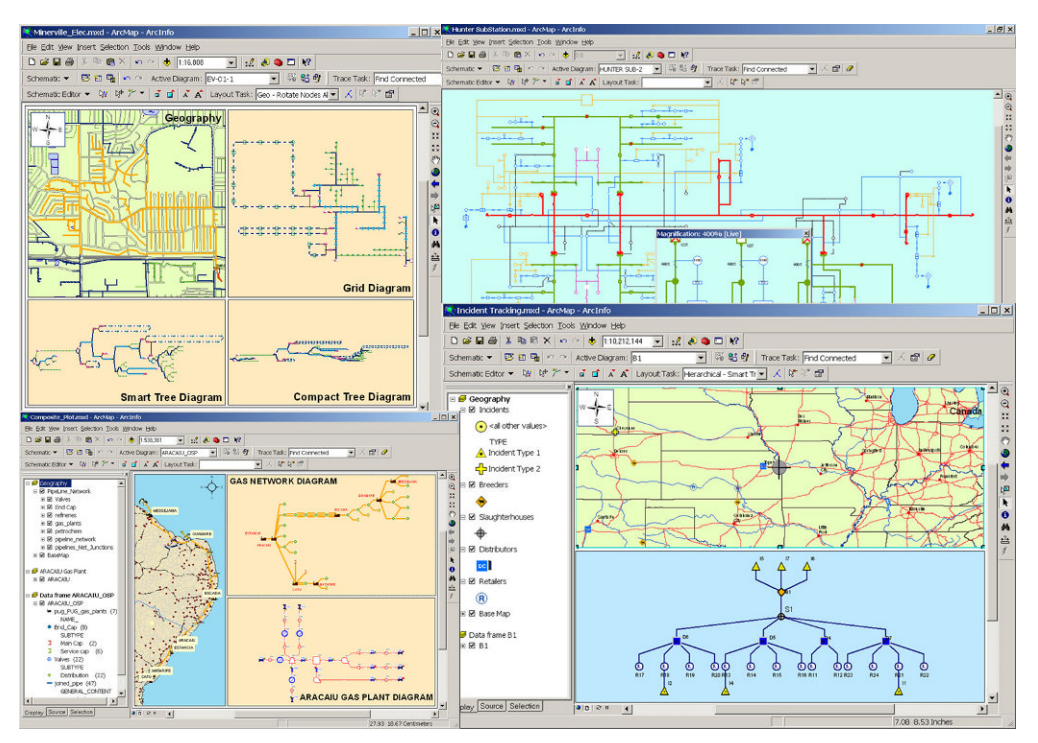

<span id="page-73-1"></span>Abbildung 50 ArcGIS-Schematics, 4 beispielhafte Ansichten[61](#page-73-0)

Es bestehen Verknüpfungen zwischen den Elementen in der schematischen Ansicht und ihrer Lage in der geographischen oder sonstigen Ansicht. Alle Ansichten sind auf diese weise verknüpft so dass parallel in mehreren Ansichten desselben Datensatzes gearbeitet werden kann. Es können Selektion von Knoten/Kanten definiert werden. Karten enthalten dann nur diese Selektionen. Die Selektion geht einfach mittels Mauszeiger. Diese Selektion kann als eigene Auswahl ("Diagramm") gespeichert werden.

Die Erweiterung ist für die schematische Darstellung der Leitungsnetze von Versorgern geeignet, weniger gut für Verkehrsnetze. Jedoch gibt sie einige gute Beispiele, wie eine professionelle graphische Benutzeroberfläche aussehen kann.

Voraussetzung für das Arbeiten mit ArcGIS Schematics ist die Lizenzstufe ArcEditor oder ArcInfo. Die Lizenzstufe ArcView, wie sie die SMA derzeit benutzt, reicht dafür nicht aus, weil in ihr die Grundlagendateien, die Schematics ver-

————————

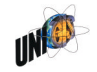

<span id="page-73-0"></span><sup>&</sup>lt;sup>61</sup> ESRI 2010

wendet nicht erzeugt werden können. Es ergeben sich somit insgesamt folgende Lizenzkosten:

- 9'000 CHF für die Erweiterung ArcGIS Schematics
- 26'250 CHF für ArcGIS in der die Lizenzstufe ArcEditor

5.3.6 Exkurs: Lineare Referenzierung und dynamische Segmentierung<sup>[62](#page-74-0)</sup>

Die Verfahren der linearen Referenzierung und der dynamischen Segmentierung sind Teil des Funktionsumfangs von ArcGIS und bieten im Bereich der Verkehrsplanung interessante Möglichkeiten:

Bei der linearen Referenzierung werden Objekte nicht wie sonst üblich absolut über Koordinaten verortet. Stattdessen werden linienförmige Objekte (z.B. Eisenbahnstrecken) über ihre Start- und Endpunkte definiert (z.B. in Form von Streckenkilometern). Mittels dynamischer Segmentierung können nun Ereignisse (wie z.B. eine Langsamfahrstelle) entlang dieser linear referenzierten Strecke automatisch positioniert werden.

Im Eisenbahnwesen werden viele Objekte entlang von Strecken positioniert. Die Position einer Betriebsstelle wird häufig nicht als absolute Position mittels Koordinaten, sondern mittels einer Strecken-ID und dem Streckenkilometer angegeben. Sind die Strecken linear referenziert, so haben sie einen definierten Anfangs- und End-Kilometer. Betriebsstellen oder Streckenabschnitte wie z.B. Langsamfahrstellen entlang der Strecken können dann automatisch positioniert (dynamische Segmentierung) und ihnen in der Visualisierung ein Attributwert zugewiesen werden. Der Begriff "dynamische Segmentierung" leitet sich daraus ab, dass Linien-Objekte bei Änderungen eines Attributwertes nicht aufgeteilt ("segmentiert") werden müssen, sondern der Abschnitt "dynamisch" gefunden werden kann."[63](#page-74-1) Es können punkt- oder linienförmige dargestellt werden. Jedes Objekt kann dabei mehrere Attribute aufweisen. Die dafür notwenigen Tabellen müssen folgende Felder besitzen:

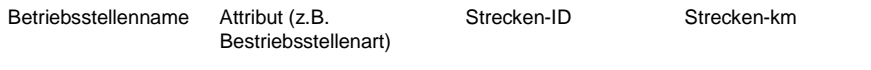

<span id="page-74-2"></span>Tabelle 7 Felder für dynamische Segmentierung (Beispiel Betriebsstelle)

<span id="page-74-1"></span><sup>63</sup> ESRI 2008

————————

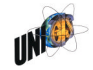

<span id="page-74-0"></span><sup>62</sup> vgl. auch Cooper-Isakowski et al 2009

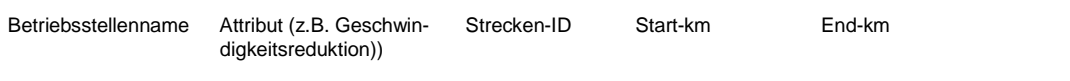

<span id="page-75-0"></span>Tabelle 8 Felder für dynamische Segmentierung (Beispiel Langsamfahrstellen)

Das Verfahren bietet vor allem dann großen Nutzen, wenn die linearen Positionsangaben häufig ändern oder aktualisiert werden müssen. Durch die lineare Referenzierung und die dynamische Segmentierung können diese wiederkehrenden Arbeitsabläufe innerhalb kurzer Zeit durchgeführt werden.

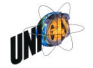

### <span id="page-76-1"></span>6. Rahmen der zukünftigen Entwicklung

Für die Gestaltung des SMA-internen Workflows der Kartenerstellung und für die Weiterentwicklung Netvisios sind für die Zukunft Fragen auf mehreren Ebenen zu klären. Bereits die Formulierung der "richtigen" Fragen steckt den zukünftigen Rahmen der Entwicklung sowohl der Prozesse als auch der Software ab. Sie werden hier auf Basis der vorangegangenen Kapitel formuliert und durch das Skizzieren denkbarer Antworten ergänzt.

#### <span id="page-76-0"></span>6.1 Strategischer Rahmen

Die Festlegung der strategischen Ausrichtung hat Konsequenzen auf die Gestaltung und den Funktionsumfang von Netvisio. Es geht um die Frage, ob Netvisio primär ein Produkt für den externen Verkauf oder für die (interne) Unterstützung der SMA-Planer ist.

Der erste Kunde Netvisios ist ein Eisenbahninfrastrukturunternehmen (EIU). Er hat die Spezifikationen geprägt. Steht der Verkauf von Software an Kunden im Vordergrund, so sollten zunächst weitere EIU als Kunde zu gewonnen werden. Da Netvisio eine enge Verknüpfung mit Viriato aufweist, ist es weiter sinnvoll, bei der Vermarktung sich auf bestehende Viriato-Kunden zu konzentrieren.

Viele der genannten Kunden sind große Unternehmen, die häufig ihre Datenbestände in großen, zentral geführten Datenbanken ablegen. Netvisio mit seinem proprietären Datenbankformat kann derzeit nicht in diese Architekturen integriert werden. Dies schwächt die möglicherweise die Vermarktungschancen Netvisios bei großen Unternehmen.

Steht die interne Verwendung bei SMA im Vordergrund, so stehen zunächst die Bedürfnisse der Fahrplanplaner im Vordergrund. Ferner orientiert sich die Weiterentwicklung in diesem Fall an einem klein- bis mittelständisches Unternehmen. Hier wird für die Projektarbeit häufig auf projektbezogenen, kleinen bis mittleren Datenbeständen gearbeitet.

Je nach dem, welchem Kundensegment der Vorzug gegeben wird, muss ein anderes Vorgehen zur Weiterentwicklung gewählt werden. So ist das Versionen-Konzept beim Verkauf an Infrastrukturbetreiber ein zentrales Verkaufsargument. Bei der internen Verwendung Netvisios ist es dagegen entbehrlich und verwirrt eher.

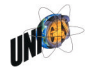

### 6.2 Organisatorischer Rahmen

Wie in Kapitel [4](#page-34-0) beschrieben, hängt die Effizienz der Erstellung der Visualisierung in hohem Maße von der Organisation des Workflows ab. Die zentrale Frage dabei lautet: Wie soll der Workflow der Erstellung der Visualisierungen organisiert werden? Grundsätzlich sind dabei zwei Extreme zur Organisation des Arbeitsprozesses zur Kartenerstellung vorstellbar:

- $-$  Keine bewusste Organisation
- Zentrale Organisation der

Die Beantwortung der Frage prägt die konzeptionelle Weiterentwicklung Netvisios. Es soll hier nicht ein Workflow empfohlen werden. Vielmehr sollen drei grundsätzliche Organisationsformen vorgestellt und ihre Vor- und Nachteile skizziert werden:

- 1. Eigenständige Geovisualisierungen
- 2. Eigenständige Geovisualisierungen mit Toolexperten
- 3. Visualisierungsteam

## 6.2.1 Eigenständige Geovisualisierungen

Jeder Mitarbeiter erstellt eigenständig die Geovisualisierung, die er benötigt. Er ist selbst dafür verantwortlich, sich die benötigte Unterstützung oder Hilfe zu beschaffen. Fähigkeiten oder Softwarekenntnisse, die neu benötigt werden, werden ad hoc aufgebaut. Eine Koordination oder gezielte Unterstützung des Prozesses findet nicht statt. Jeder Mitarbeiter erarbeitet sich das Wissen, das er braucht. Das Vorgehen birgt die Gefahr von Doppelspurigkeiten und Ineffizienz, denn möglicherweise ist das Wissen schon bei einem anderen Mitarbeiter im Haus vorhanden. Gleichzeitig aber wird die Gefahr von Wissensverlust durch Personalabgänge minimiert, da das Wissen dezentral auf alle Mitarbeiter verteilt ist.

### <span id="page-77-0"></span>6.2.2 Eigenständige Geovisualisierungen mit Toolexperten

Wie bisher ist bei dieser Organisationsform jeder Mitarbeiter für die Visualisierung selbst verantwortlich. Unterstützend gibt es zu jedem Tool einen benannten Toolexperten in der Firma. Seine Aufgaben sind:

- Anderen Mitarbeitern weiterhelfen: Die Toolexperten sind interne Ansprechpersonen für alle Mitarbeiter, wenn diese in ihrer Projektarbeit Unterstützung bei der Bedienung eines Tools brauchen.

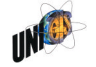

 Wissen ajour halten: Die Toolexperten halten ihr Wissen zu dem von ihnen betreuten Tool aktuell. Sie tun dies im Rahmen der Projektarbeit und externen Weiterbildungen zu "ihrem" Tool.

Ergänzend zu den Toolexperten gibt es einen Visualisierungsexperten. Seine Aufgabe ist es, den generellen Überblick über die Möglichkeiten der in der Firma verfügbaren Visualisierungstools zu behalten. Auch dies geschieht im Rahmen der Projektarbeit und von externen Weiterbildungen.

Mögliche Vorteile sind:

- Geovisualisierungen sind heute weitverbreitet. Durch die klare Zuweisung von Toolwissen zu einem Toolexperten bekommt das Toolwissen eine "Adresse", unter der es abgerufen werden kann. Die Erstellung von Geovisualisierungen wird erleichtert. Hilfe wird schnell und zielgerichtet bereitgestellt. Im Ergebnis werden die Visualisierungen so zahlreicher und vielfältiger.
- Durch die gezielte Ansiedlung und Pflege des Wissens bei den Tool-Experten kann der Aufwand gesenkt werden, der entsteht, wenn jeder Mitarbeiter sich das aktuell benötigte Wissen aneignen muss.

#### 6.2.3 Visualisierungsteam

Alles Wissen rund um das Thema Geovisualisierung wird in einem Team konzentriert. Sämtliche Geovisualisierungen werden von diesem Team erstellt. Das Tool-Wissen wird nur innerhalb dieses Teams gepflegt

Diese Organisationsform wird dem Berater-Alltag vermutlich insofern nicht gerecht, als dass es sich bei vielen Geovisualisierung um einfache Zeichnungen in Powerpoint oder einem Zeichenprogramm handelt. Für diese bedarf es wenig bis keine Unterstützung. Diese extreme Konzentration des Wissens ist allenfalls bei komplexeren Tools wie GIS oder Kiosk sinnvoll.

### 6.3 Softwarekonzeptioneller Rahmen

Die konzeptionelle Weiterentwicklung Netvisios ist abhängig von der Beantwortung der strategischen Fragen in Kapitel [6.1.](#page-76-0) Stehen die Verkaufsinteressen des Produktes oder die Bedürfnisse der SMA-Planer im Vordergrund? Diese Frage kann hier nicht abschliessend beantwortet werden. Es sind jedoch Spielarten der Weiterentwicklung denkbar [\(Abbildung 51:](#page-79-0)

1. Einzelne Tools: Weiterentwicklung der jeweiligen Tools als eigene Produkte. Gegebenenfalls auch Herauslösung von Tool-Bestandteilen und Vermark-

tung als neues Tool oder als "Light"-Version mit reduziertem Funktionsumfang.

- 2. Visualisierungssuite: Zusammenfassung Netvisios mit anderen SMA-Tools im bereich der Visualisierung in einem Tool oder in einer Programmsuite
- 3. Integration in Viriato: Integration aller Visualisierungstools und -funktionen in Viriato

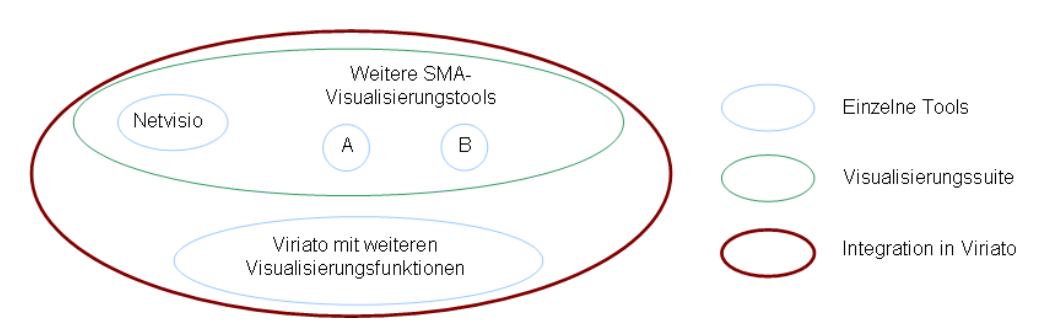

<span id="page-79-0"></span>Abbildung 51 Softwarekonzeption der Visualisierungstools

Das Vermarkten der Tools als eigenständige Produkte ist vor allem unter dem Schlagwort des "richtigen Funktionsumfangs" interessant. Wie in Kapitel [5.3.1](#page-56-0) erwähnt, hat Netvisio den Anspruch, eine möglicht einfache Erstellung schematischer karten zu ermöglichen. Diesem Anspruch steht ein großer Funktionsumfang oder die Integration mit anderen Tools entgegen. Wird die Einfachheit und Benutzerfreundlichkeit Netvisios betont, zielt das eher auf eine Vermarktung als eigenständiges Tool. Netvisio kann in diesem Rahmen auch zweigeteilt vermarktet werden: als Netvisio Basic und als Netvisio Professional (vgl. Kap. [7\)](#page-83-0).

Ein Zusammenfassen zu einer einzigen Programmsuite hätte folgende Daten zu berücksichtigen

- Infrastrukturdaten: Lage von Strecken und Betriebsstellen, Gleistopologie von Strecken und Betriebsstellen
- Fahrplandaten: Netzgrafik, Bildfahrplan, Zugfenster, etc.
- Analysedaten: Ergebnisse der Reisezeitanalyse, Viriato-Berichte, Daten aus Simulationsanwendungen

Eine solche Programmsuite muss die Daten so speichern, dass sie von allen Teilanwendungen verwendet werden kann. Geeignet ist eine solche integrierte Programmsuite daher für große, integrierte Unternehmen. Bei einer kleinen Beratungsfirma wie die SMA ist sich jeder Mitarbeiter gewohnt, "seine" projektbezogenen Daten zu verwenden und diese ohne Einschränkung manipulieren zu

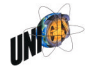

können. Die Integration aller verschiedener Datenbestände in eine Visualisierungs-Superdatenbank ist dabei eher hinderlich.

Der überwiegende Teil der zu visualisierenden Daten entstammt Viriato-Produkten. Es ist daher denkbar, alle oder einen Teil der bisher externen Visualisierungsfunktionen in Viriato zu integrieren. Dies würde bedeuten, dass die drei Prozesse Fahrplanerstellung, Fahrplananalyse und Fahrplanvisualisierung in einem einzigen Programm zusammengefasst sind. Die Bedienerfreundlichkeit liesse sich so erheblich steigern. Jedoch müssten die unterschiedlichen Datenarten in eine Datenbank integriert werden.

#### 6.4 Der Rahmen Netvisios

In Netvisio der heutigen Version 2.2 spiegelt sich ein Teil der strategischen, organisatorischen und konzeptionellen Fragestellungen wider:

- Strategisch: Der Funktionalitätenumfang orientiert sich in weiten Teilen am Auftraggeber der Version 1.0: einem Eisenbahninfrastrukturunternehmen. So ist das Konzept der Versionen für diesen Auftraggeber von großer Bedeutung. Für die SMA-Planer hat es dagegen geringe bis keine Bedeutung und macht die Handhabung daher eher kompliziert.
- Organisatorisch: Für den SMA-internen Gebrauch ist das Tool mit dem Anspruch gestartet, dass jeder Mitarbeiter seine Karte selbst erzeugen können sollte. Im Alltag hat sich herausgestellt, dass zwar viele Mitarbeiter gerne eine Karte in ihrem Bericht oder ihrer Präsentation verwenden. Netvisio aktiv verwenden tun dennoch nur wenige.<sup>[64](#page-80-0)</sup> Gleichzeitig hat sich die Teamassistentin (studentische Hilfskraft) zur Netvisio-Expertin entwickelt, da einige Mitarbeiter die Erstellung von Abbildungen mit Netvisio an sie delegiert haben. Es findet somit ein Stück weit eine Konzentration des nutzerseitigen Netvisio-Wissens statt.
- Konzeptionell: Die Version 1 war ein Tool zur Visualisierung von Knoten- und Kantenattributen. Die aktuelle Version kennt zusätzlich den Begriff der "Linie". Zuvor gab es ein eigenständiges Tool zur Erarbeitung von Liniennetzplänen (Line Planning Tool). Dieses ist mit Netvisio verschmolzen worden. Topovisio, mit dem es möglich ist, Gleistopologien zu zeichnen [\(Abbildung](#page-19-0) [10,](#page-19-0) S. [15](#page-19-0)), wurde nicht mit Netvisio verschmolzen. Die Komplexität der Benutzerführung beim Zeichnen von Gleistopologien mit Topovisio konnte so klein gehalten werden, da nicht auf andere Funktionalitäten Rücksicht ge-

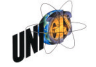

————————

<span id="page-80-0"></span><sup>64</sup> Just an dem Tag, an dem dieser Absatz entstand, präsentierte ein Kollege ein anschauliches Beispiel für manuell und aufwändig erstellte Karten: Er hatte eine Karte Frankreichs erstellt, auf der die Erreichbarkeiten der wichtigsten Bahnhöfe auf Grundlage eines neuen Fahrplans dargestellt sind. Die ca. 200 Farbpunkte hatte er dafür in einem Zeichenprogramm von Hand eingefärbt.

nommen werden musste.

### 6.5 Fazit

[Abbildung 52](#page-81-0) zeigt zusammenfassend die drei Bereiche, die den Rahmen der zukünftigen Entwicklung definieren:

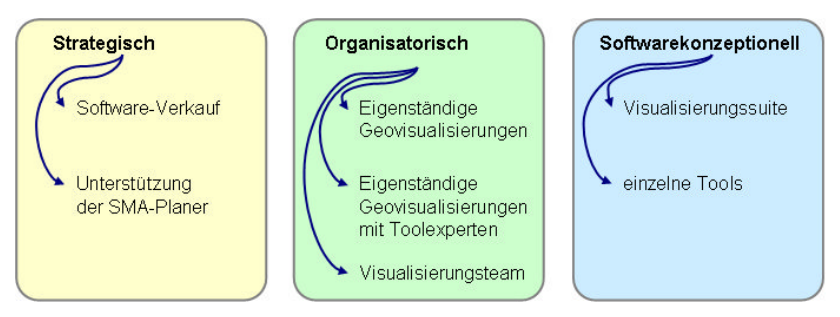

<span id="page-81-0"></span>Abbildung 52 Rahmen der zukünftigen Entwicklung

#### **Organisatorisch**

- Jeder Mitarbeiter kann nur eine begrenzte Anzahl von Anwendungen beherrschen. Es ist nicht effizient, wenn alle Mitarbeiter alles beherrschen. Ausgenommen davon sind grundlegende Anwendungen, die alle Mitarbeiter beherrschen sollten. Dazu zählen z.B. Word und Powerpoint, im Falle der SMA auch Viriato.
- Es ist für ein mittelständisches Unternehmen wie die SMA zu überlegen, ob e[s den Prozessen auf Basis der Organisationsform "E](#page-77-0)igenständige Geovi[sualisierungen mit Toolexperte](#page-77-0)n"([6.2.2\)](#page-77-0) mehr Struktur und Effektivität verleiht.
- Visualisierungen mit sehr kleinen Datenmengen und einmaliger Erarbeitung werden manuell in Powerpoint oder einem Zeichenprogramm erstellt.
- Visualisierungen mit mittleren oder großen Datenmengen und/oder mehrmaliger Bearbeitung werden dagegen einfacher und schneller mit Netvisio oder ArcGIS erarbeitet.

Sofwarekonzeptionell und strategisch

- Für die Erarbeitung schematischer Karten auf Basis einer Viriato-Datenbank ist Netvisio das am besten geeignete Tool.
- Bei der Vermarktung Netvisios nach außen sollten die zwei zentralen Stärken Netvisios betont werden:

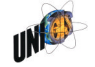

Master Thesis Niedderer U1397 | 1-00 | 30.05.2010

- einfache Viriato-Anbindung
- einfache Schematisierung der Knoten-Kanten-Modelle
- einfache Bedienung
- Die Einfachheit der Bedienung kann jedoch noch verbessert werden. Sollte dann aber auch betont werden.
- Die drei Elemente Viriato, Schematisierung und Einfachheit sind die wichtigsten Alleinstellungsmerkmale Netvisios.

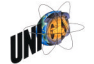

#### <span id="page-83-0"></span>7. Mögliche Weiterentwicklungen

Die Weiterentwicklung sollte sich an den Stärken Netvisios orientieren: Einfachheit, Viriato und Schematisierung. Sie gilt es auszubauen. Das Kapitel nennt vor diesem Hintergrund schlagwortartig mögliche Weiterentwicklungen:

- Mehr Knöpfe: Zahlreiche Funktionen sind nur über die Kombination von Steuerungs- und Maustasten aufrufbar. Diese Funktionen kennt nur der geübte Nutzer. Das Verwenden von Schaltflächen bzw. Knöpfe hat den Vorteil, dass die Funktion am Bildschirm sichtbar ist. Dem Nutzer wird so teilweise erst klar, dass es eine Funktion überhaupt gibt. Dies trifft insbesondere für verschieden Navigationsfunktionen wie "Zoomen über Rechteck", "Ausschnitt verschieben" (Händchen) oder andere zu.
- Symbolleisten: Ähnlich wie in Office oder ArcGIS sollte bei einem größeren Angebot an Knöpfen, diese in Symbolleisten angeordnet sein. Bei einer wachsenden Anzahl von Knöpfen sollten diese einzeln ein- und ausgeblendet werden können.
- Basic und Professional: Es ist der Anspruch Netvisios, die einfache Erstellung schematischer Karten zu ermöglichen. Dem stehen seit der Version 1.0 ein gewachsener Anspruch und ein gewachsener Funktionsumfang gegenüber. Um beidem gerecht zu werden, ist die Zweiteilung Netvisios in die zwei Lizenzstufen Basic und Professional möglich [\(Abbildung 53\)](#page-83-1).

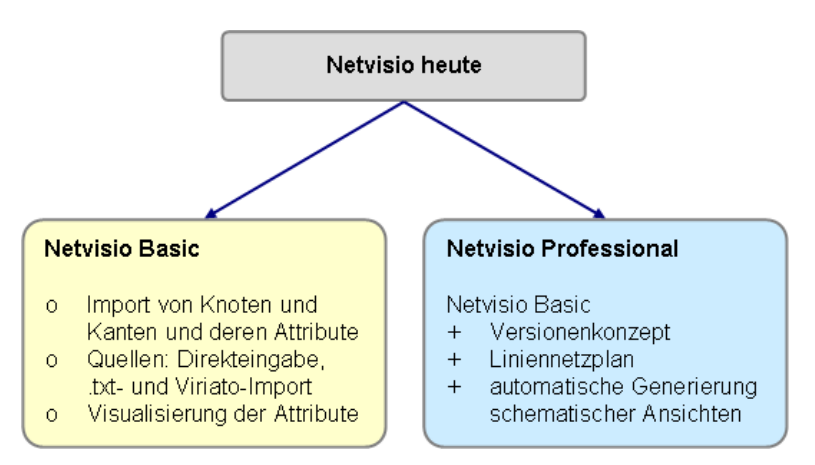

<span id="page-83-1"></span>Abbildung 53 Mögliche Zweiteilung des Netvisio-Funktionsumfang

 Netvisio Basic ist ein einfach zu bedienendes Tool zur Visualisierung von Knoten- und Kantenattributen mit einfacher Anbindung von Viriato-Daten. Es richtet sich an Nutzer, die Attribute von Knoten und Kanten schnell und einfach visualisieren wollen. Dafür benötigen die Attribute eine ID und den Wert. Auf Abhängigkeiten zwischen den Attributen (Versionenkonzept)

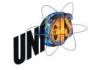

wird verzichtet. Ebenso auf die Funktionalitäten Liniennetzplan und die automatische Generierung schematischer Ansichten. Dafür wird der Import der Knoten und Kanten und deren Attribute möglichst benutzerfreundlich gestaltet. Im Vordergrund steht dabei der Import von Viriato-Daten. Zu den Nutzern von Netvisio Basic zählen die meisten SMA-Planer.

 Netvisio Professional hat einen erweiterten Funktionsumfang ähnlich dem heutigen Netvisio. Es richtet sich an Kunden, mit einem erweiterten Anspruch. Dazu zählen Eisenbahninfrastrukturbetreiber und Nutzer, die regelmässig Liniennetzpläne erstellen. Zusätzlich zum Funktionsumfang der Lizenzstufe Basic bietet die Lizenzstufe Professional die Funktionalitäten Versionenkonzept und Liniennetzplan.

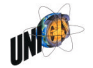

#### 8. Zusammenfassung

Geovisualisierungen sind heute ein wichtiger Bestandteil bei der Beratung im Eisenbahnwesen. Es kommen dabei verschieden Softwareprodukte zum Einsatz, die auf verschiedenen Stufen der Erstellung zum Einsatz kommen. Wie gut und wie effizient Karten erstellt werden, hängt dabei von der Organisation des Workflows der Kartenerstellung und der dabei eingesetzten Software ab.

Die vorliegende Arbeit erläutert zunächst die für eine gemeinsame Verständigung von Geoinformatikern und Eisenbahnplanern notwendigen Grundbegriffe. Zentral ist dabei das Produkt Netvisio. Es ist ein Tool zur Visualisierung von Planungsdaten im Eisenbahnwesen der Firma SMA und Partner AG.

Um den Prozess der Erstellung von Geovisualisierungen im Berateralltag optimieren zu können, ist es notwenig, die Arbeitsprozesse zu verstehen und die Möglichkeiten der eingesetzten Software zu kennen. Kapitel [4](#page-34-0) analysiert daher die verschiedenen Arbeitsprozesse der Erstellung (schematischer) Karten in einem Eisenbahn-Beratungsunternehmen. Es kommen dabei so verschiedene Softwareprodukte wie ArcGIS, Netvisio oder Powerpoint zum Einsatz; in den meisten Fällen in Kombination. Es wird deutlich, dass es den einen, idealen Prozess der Kartenerstellung in diesem Umfeld nicht gibt. Vielmehr ist das Vorgehen abhängig von den Möglichkeiten der Benutzer, der Datenmenge und dem Ziel, der zu erstellenden Karte.

Kapitel [5](#page-53-0) evaluiert einige der bei diesem Prozess eingesetzten Tools und Programme. Es werden die stärken und Schwächen der jeweiligen Programme herausgearbeitet. Das Kapitel kommt zu dem Schluss, dass bevor Änderungen am Arbeitsprozess oder Anpassungen an Netvisio vorgenommen werden können, zunächst grundlegende Fragestellungen beantwortet werden sollten.

Kapitel [6](#page-76-1) beleuchtet daher die folgenden grundlegenden Fragestellungen:

- 1. Strategisch: Steht für die Weiterentwicklung Netvisios der Verkauf externer Lizenzen oder die interne Unterstützung der SMA-Berater im Vordergrund?
- 2. Organisatorisch: Wie kann der Workflow der Erstellung der Geovisualisierungen in einem mittelständischen Beratungsunternehmen organisiert werden?
- 3. Softwarekonzeptionell: Wie stark sollen die einzelnen Tools

Die Frage nach der strategischen Ausrichtung Netvisios bleibt unbeantwortet. Aus der Diskussion der verschiedenen Fragestellungen wird aber deutlich, dass Einsatz, Weiterentwicklung und Vermarktung Netvisios zielgerichteter erfolgen können, wenn das Kundensegment, welches Netvisio bedient soll, klar definiert ist. Organisatorisch ließe sich der Prozess der Kartenerstellung durch die Er-

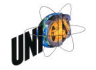

nennung von Toolexperten unterstützen. Softwarekonzeptionell ließen sich die divergierenden Anforderungen der Netvisio-Nutzer und der Anspruch an die Einfachheit der Bedienung durch die Einrichtung zweier unterschiedlichen Lizenzstufen (Basic und Professional) erfüllen.

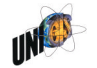

# 9. Literatur

9.1 Zitierte Literatur

Agrawala und Stolte "Rendering effective route maps: improving usability through generalization" in ACM SIGGRAPH, 2001

Arnberger, Erik "Handbuch der thematischen Kartographie", 1966

Avelar, Silvania "Schematic maps on demand", 2002

Bartram, D "Comprehending spatial information: the relative efficiency of different methods of presenting information about bis routes", in Journal of Applied Psychology, 65(1), 1980

Bollmann und Koch (Hrsg.) "Lexikon der Kartographie und Geomatik", Band 1, 2002

Caron, Roche, Larfouilloux und Hadaya "A New Classification Framework for Urban Geospatial Web Sites" (http://cybergeo.revues.org/index3115.html vom 16.04.2010), 2010

Cooper-Isakowski, Cron, Hirschi Wyss und Niedderer "Lineare Referenzierung und Visualisierung von Streckendaten der Eisenbahn", UNIGIS-Gemeinschaftsprojekt, unveröffentlicht, 2009

Dolemieux, P. "Schematic Representation of Network Data for GIS", Publikation der Firma NGIT zum Produkt NG Spatial, ohne Datum

Engel und Rieder "Kartographie und Visualisierung", UNIGIS-Modul, Universität Salzburg, 2009

ESRI "Überblick über die lineare Referenzierung", ArcGIS 9.3, Desktop Help, 2008

ESRI Abbildungen zur Erweiterung Schematics, (http://www.esri.com/software/arcgis/extensions/schematics/key-features.html vom 29.05.2010), 2010

Gämperle, Martin "Netzschem Editor - Bericht", Praktikumsbericht, unveröffentlicht, 2006

Garland, Ken "Mr. Beck's underground map", 1994

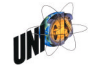

Hake, Grünreich und Meng "Kartographie", 2002

Kraak und Ormeling "Cartography: Visualization of Spatial Data", 2003

Longley, Goodchild, Maguire und Rhind "Geographic Information Systems and Science", 2005

Neumann, Joachim "Enzyklopädische Wörterbuch Kartographie in 25 Sprachen", 1997

Rindfüser, Emig, Gericke, Möltgen, Portele, Stieler und Zagel "Verwendung von Geoinformationssystemen in der Verkehrsplanung", in: "Tagungsbericht HEUREKA", 2002

Robinson, Morrison, Muehrcke, Kimerling und Guptill "Elements of Cartography", 1995

SBB Infrastruktur, SBB Personenverkehr und Zürcher Verkehrsverbund "S-Bahn Zürich 4. Teilergänzungen - Planungsbericht Juli 2009", 2009

Schweizerische Gesellschaft für Kartographie "Topographische Karten - Kartengrafik und Generalisierung", Kartographische Publikationsreihe Nr. 16, ohne **Jahresangabe** 

SMA und Partner AG "Handbuch Netvisio 2.1", 2009

SMA und Partner AG "Netzgrafik Schweiz", 2008

SMA und Partner AG , Diverse Projektberichte und Materialien aus verschiedenen Jahren, 2010

Stohler, Frei und Niedderer "Fahrplanangebot und Reisezeiten in der Schweiz 2008" in "Eisenbahn-Revue" 12, 2007

Transport for London "Beck's Map" (www.tfl.gov.uk/assets/images/general/beckmap1.jpg vom 04.02.2010), 2010

Transport for London "Standard tube map" (www.tfl.gov.uk/assets/downloads/standard-tube-map.gif vom 04.02.2010), 2010

Tversky und Lee "Pictorial and verbal tools für conveying routes", Lecture Notes in Computer Science - COSIT'99, 1661, 1999

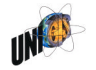

Widmer und Klink "GIS als Hilfsmittel in der Verkehrsplanung", Forschungsauftrag SVI 41/00, 2001

Wikimedia Commons "London Underground geographic maps" (http://upload.wikimedia.org/wikipedia/commons/b/b7/London\_Underground\_full \_map.png", vom 29.05.2010), 2010

Wilhelmy, Herbert "Kartographie in Stichworten", überarbeitet von Hüttermann und Schröder, 2002

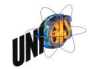

## 9.2 Weitere Literatur

Arnberger, Erik "Handbuch der thematischen Kartographie", 1997

Arnberger, Erik (Hrsg.) "Lexikon zur Geschichte der Kartographie", Band C/1, 1986

Brewer, Cynthia "Designed Maps: A Source Book", 2008

Brewer, Cynthia "Designing better maps: A Guide for GIS Users", 2005

Campbell, J. "Map Use & Analysis", 1998

Cartright, Peterson und Gartner (Hrsg.) "Multimedia Cartography", 1999

Dölger, R. "Einsatz von GIS in der Verkehrsplanung auf regionaler Ebene", in "Angewandte geographische Informationsverarbeitung. Beiträge zum AGIT-Symposium", 1998

Dorling, D. "Area cartograms: their use and creation", in "Concepts and Techniques in Modern Geography" (CATMOG) 59, 1996

Dueker und Ton "Geographical Information Systems for Transport" in Hensher und Button "Handbook of Transport Modelling", 2000

ESRI "Implementing ArcGIS® Schematics for Utilities and Transportation", White Paper, 2006

Gerlach, Hans-Hennig "Atlas zur Eisenbahngeschichte", 1986

Hearnshaw und Unwin "Visualization in geographical information systems", 1994

Hensher, Button, Haynes und Stopher "Handbook of transport geography and spatial systems", 2004

MacEachren und Taylor (Hrsg.) "Visualization in modern cartography", 1994

mapsof.net "Railway Historical Map London" (http://mapsof.net/london/staticmaps/jpg/railway-historical-map-london/full-size vom 04.02.10), 2010

McMaster und Shea "Generalization in Digital Cartography", 1992

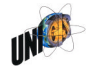

Monmonier, M. "How to lie with maps", 1996

Ovenden, Mark "Metro maps of the world", 2003

Peterson, Michael P. "Interactive and Animated Cartography", 1995

Scharfe, Kretschmer und Wawrick (Hrsg.) "Kartographes Colloquium", Wien 1986, 1987

Scharfe, Wolfgang (Hrsg.) "9. Kartographie-historisches Colloquium", (1998), 2002

Schiesser, Hans Kaspar "Liniennetzpläne - oder warum Vereinfachen hilft", Begleitbroschüre zur Ausstellung "Liniennetzpläne" des VÖV in Bern, 2010

Schwarz, C. "Geographische Informationssysteme - Steigendes Potenzial für ÖPNV-Unternehmen", in: "Verkehr und Technik" Heft 9, 2002

Slocum, McMaster, Kessler und Howard "Thematic Cartography and Geovisualization", 2005

Transport for London "Interactive map" (http://journeyplanner.tfl.gov.uk/im/SI-T.html.gif vom 04.02.2010), 2010

Transport for London "Step-free Tube guide" (www.tfl.gov.uk/assets/downloads/step-free-tube-guide-map.pdfvom 04.02.2010), 2010

Transport for London "Taking bikes on the tube" (www.tfl.gov.uk/assets/downloads/bicycle-tube-map.pdf" vom 04.02.2010), 2010

Transport for London "Toilet facilities Tube map" (http://www.tfl.gov.uk/assets/downloads/toilets-map.pdf vom 04.02.2010), 2010

Transportation Reserach Board, National Reserach Council "Using Geographic Information Systems for Welfare to Work Transportation Planning and Service Delivery", TCRP Report 60, 2000

Tufte, Edward R. "The Visual Display of Quantitative Information", 2006

Wägli, Hans G. "Schienennetz Schweiz, Ein technisch-historischer Atlas", 1998

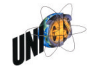

Wolff, Alexander "Drawing Subway Maps: A Survey", in: "Informatik Fosch. Entw." 22, 2007

Zohar, R. "GIS-Integration in Planungs- und Informationssysteme für den ÖPNV", in: "Tagungsbericht HEUREKA", 2002

30.05.2010 / gni G:\UNIGIS\MasterThesis\50 Abgabe\MT\_1-00.doc

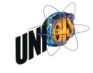

# 10. Verzeichnisse

Abbildungsverzeichnis

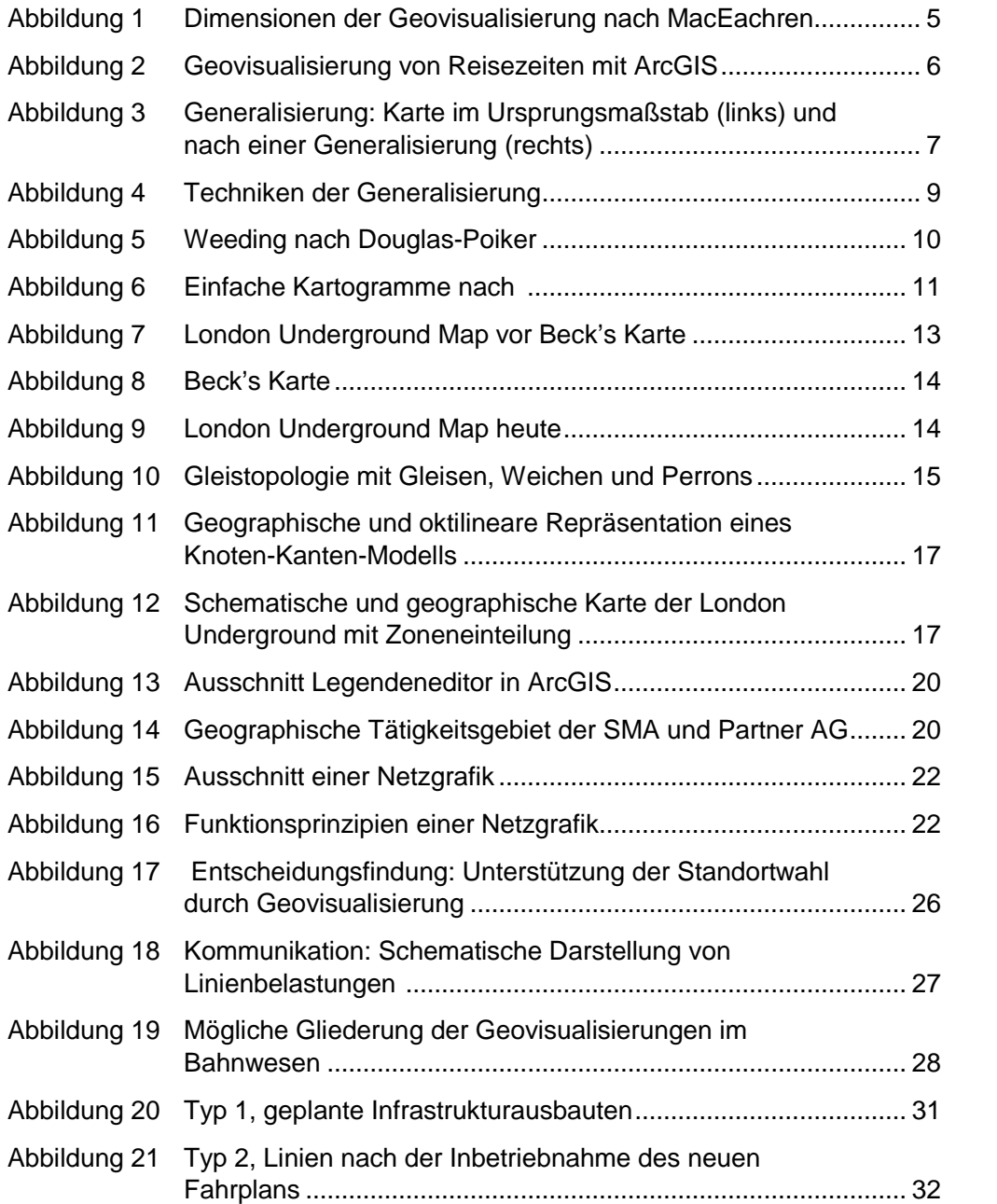

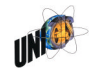

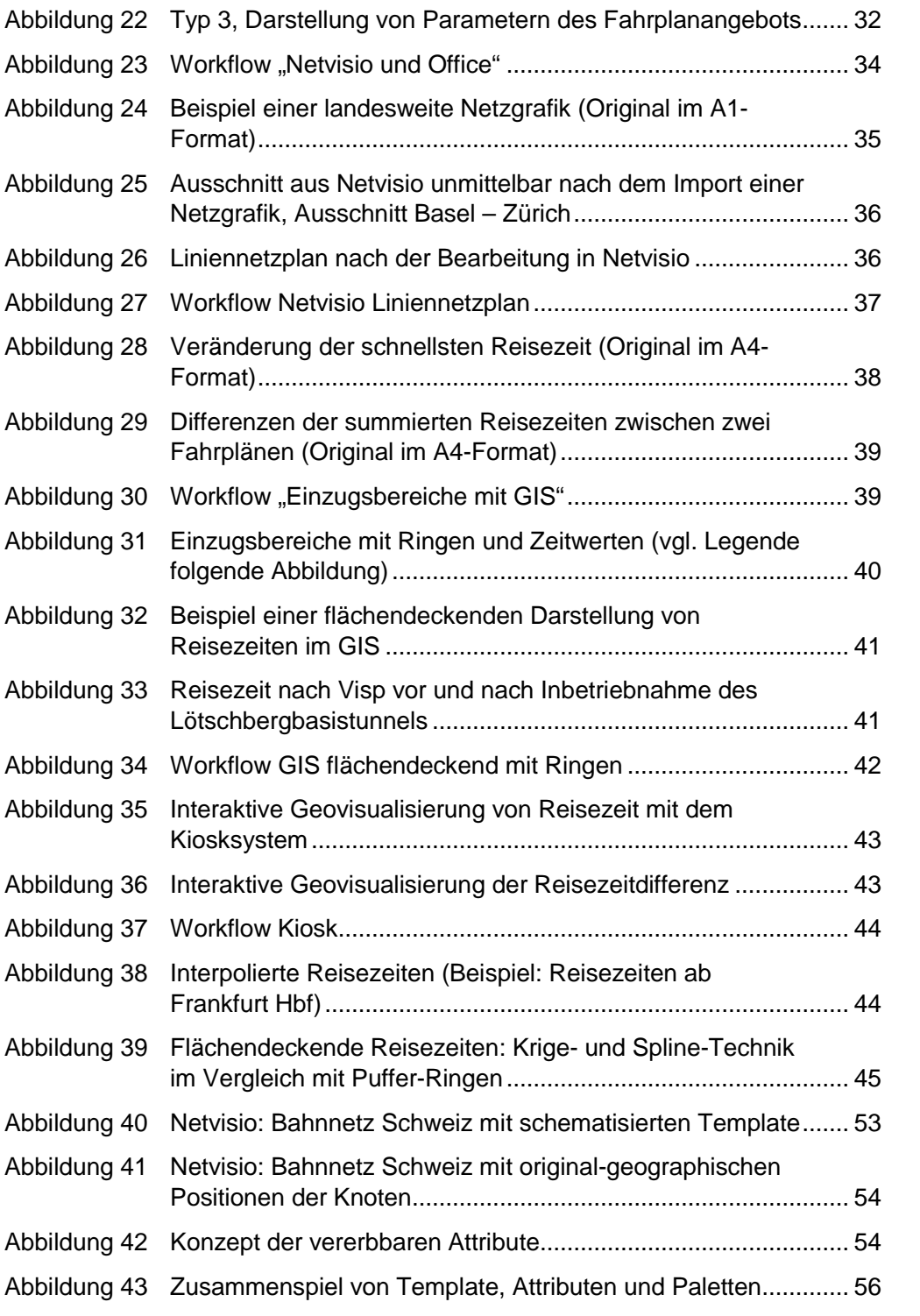

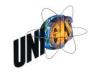

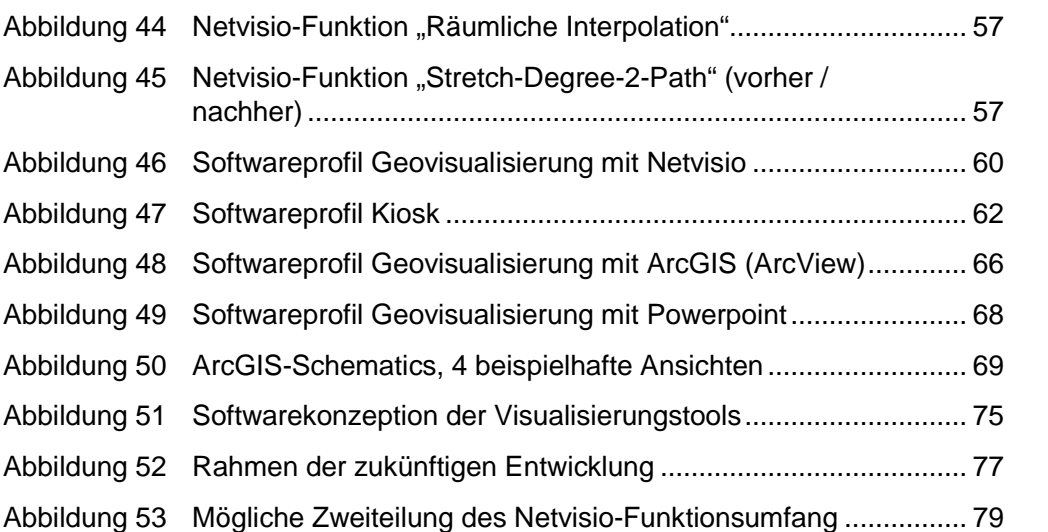

# **Tabellenverzeichnis**

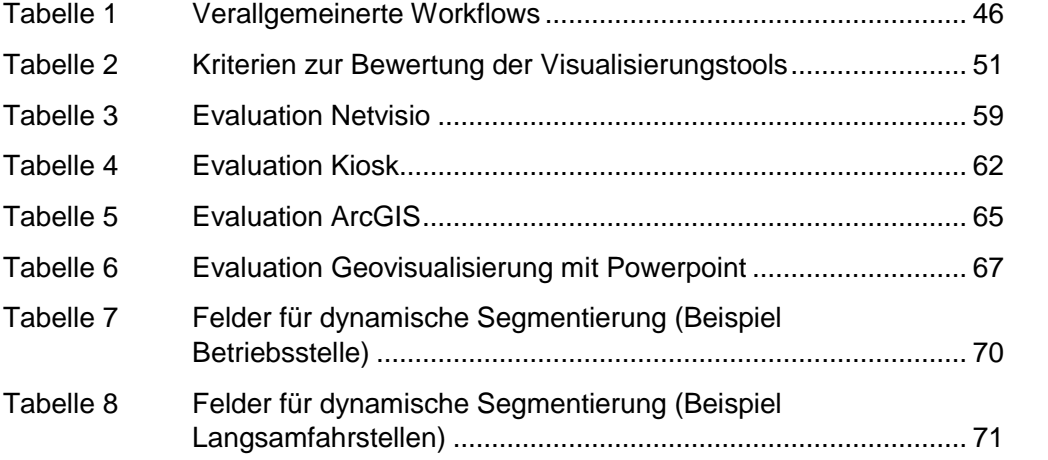

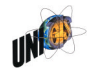